# Digitalna pismenost – model CUK+

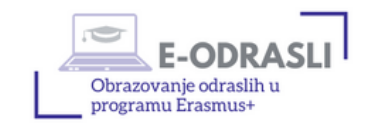

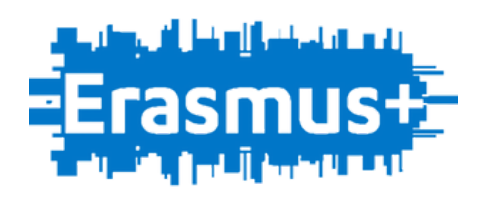

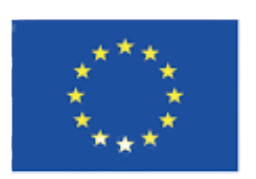

Sufinancirano sredstvima programa Europske unije Erasmus+

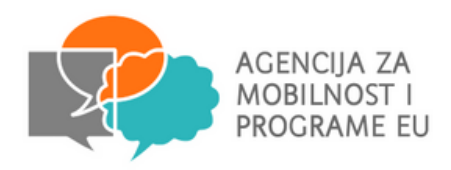

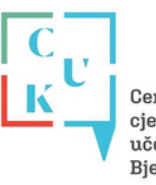

Centar za cieloživotno učenje i kulturu

### DIGITALNA PISMENOST MODEL CUK+

- Ovaj digitalni priručnik će vas provesti kroz četiri cjeline:
	- C Cyber sigurnost
	- U Usluge na internetu
	- K Komunikacija na internetu
	- CUK+ Napredne vježbe

Izjava o odricanju od odgovornosti (Disclaimer): Ova publikacija izražava isključivo stajalište njenih autora i Komisija se ne može smatrati odgovornom prilikom uporabe informacija koje se u njoj nalaze.

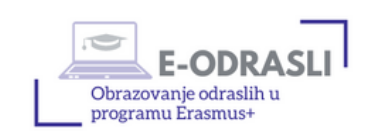

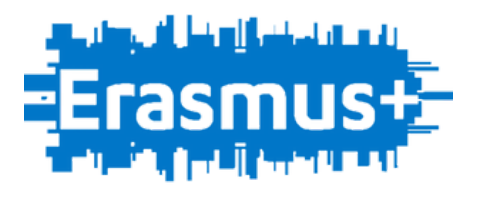

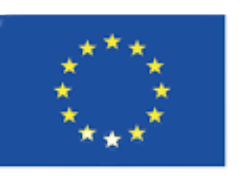

Sufinancirano sredstvima programa Europske unije Erasmus+

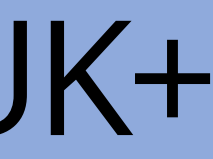

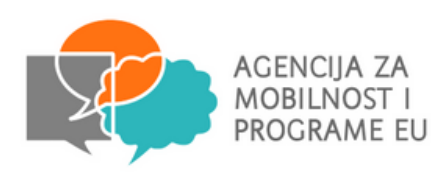

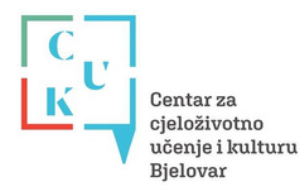

 $\overline{\phantom{0}}$ 

### DIGITALNA PISMENOST MODEL CUK+

- U ovom digitalnom priručniku se nalaze hyperlinkovi kada pritisnete na podcrtani tekst plave boje otvoriti će se Internet preglednik i internetska stranica sa sadržajem koji obrađujemo ili internetska stranica s videima koji mogu olakšati učenje
- Primjerice kada ćemo obrađivati Gmail riječ Gmail će izgledati ovako: Gmail
- Pritiskom na plave riječ otvoriti će se ta internetska stranica u vašem zadanom Internet pregledniku

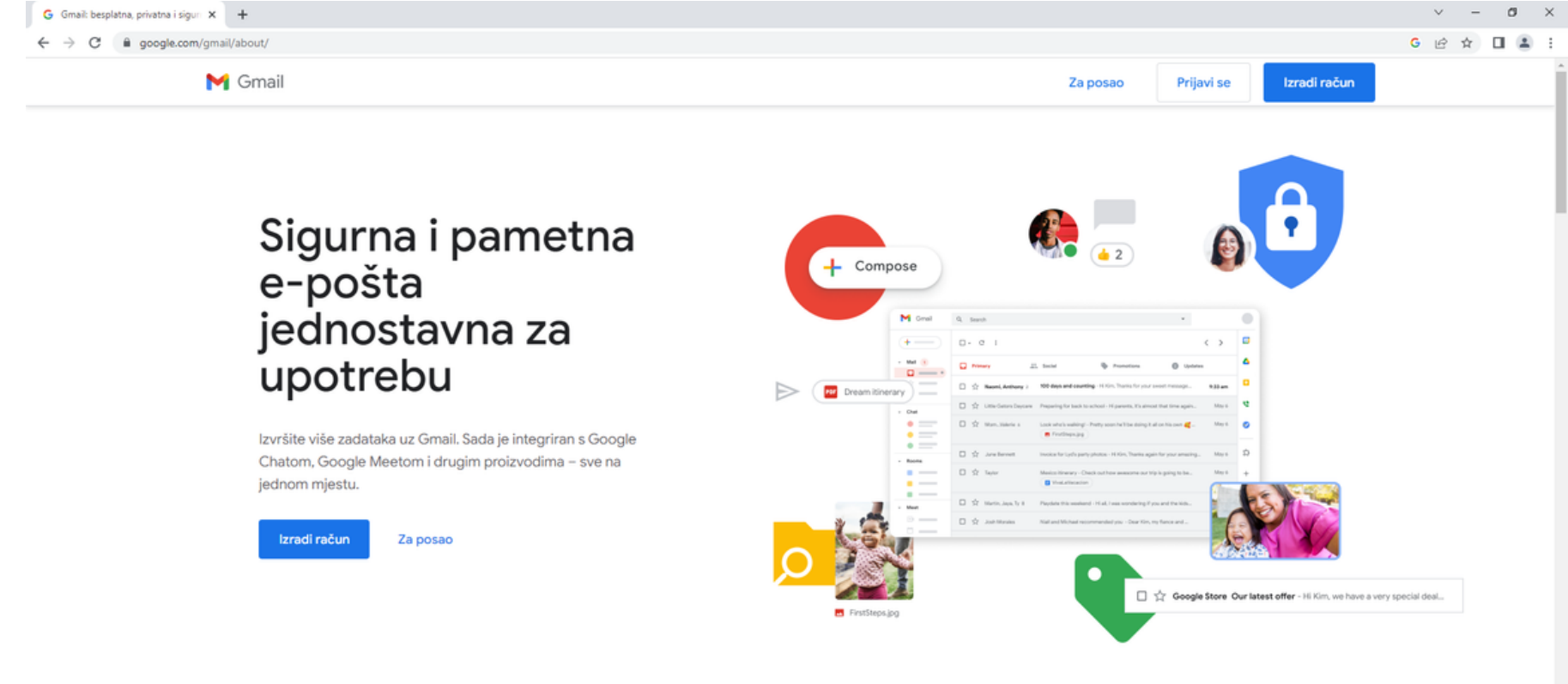

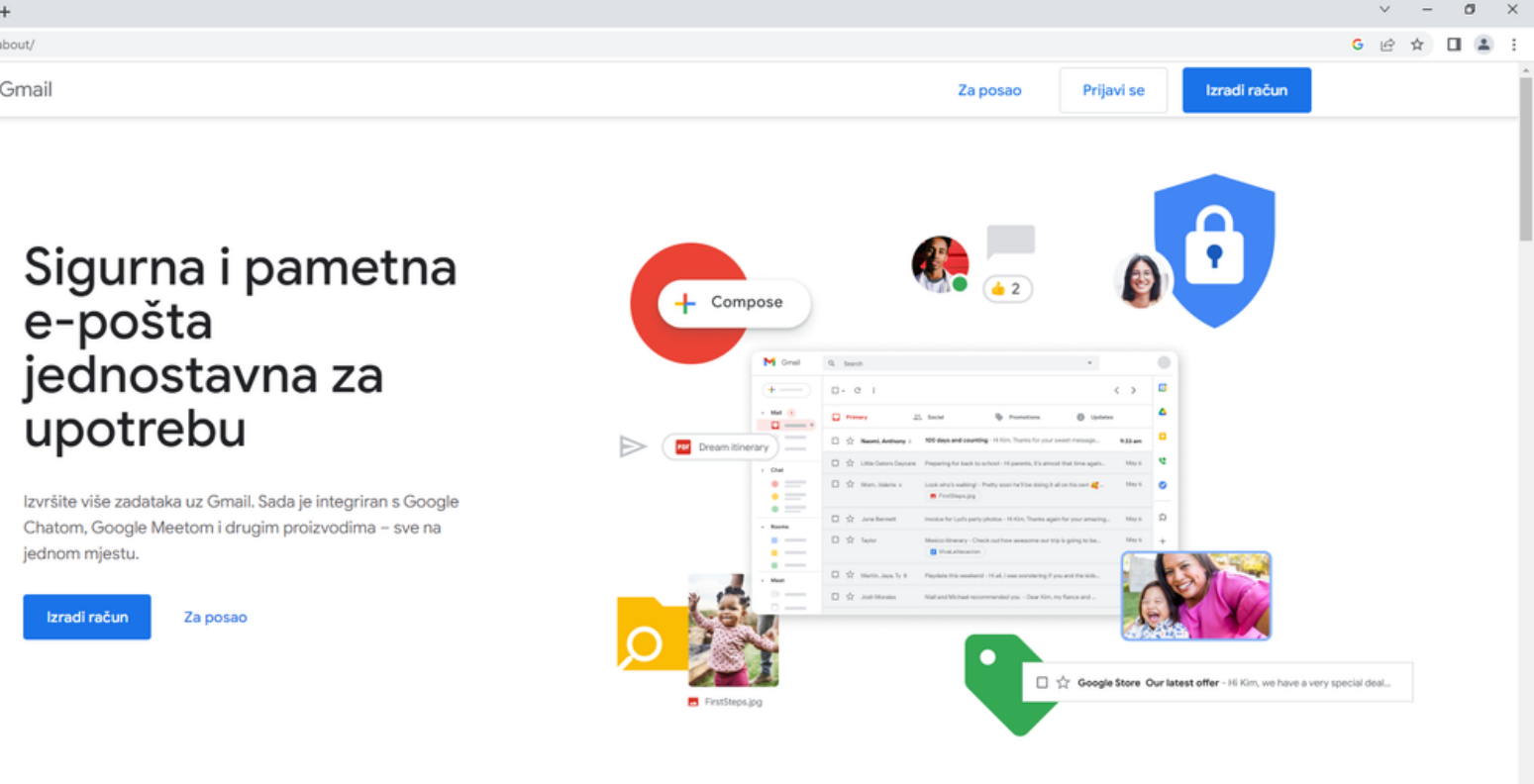

### DIGITALNA PISMENOST MODEL CUK+

- Na ovoj stranici nalazi se video uradak
- Uz video uradak ovaj priručnik vam nudi i detaljna objašnjenja u odabranim poglavljima s područja digitalne pismenosti 4

Digitalna [pismenost](https://vimeo.com/819787774?share=copy) model CUK+

### MODUL C – CYBER SIGURNOST

- Naučit ćemo nešto o u r e đ ajim a s k ojim a možemo pristupiti na Internet
- Naučit ćemo kako treba održavati opremu
- Naučit ćemo što treba znati da bi se osjećali sigurno pri radnu na računalu

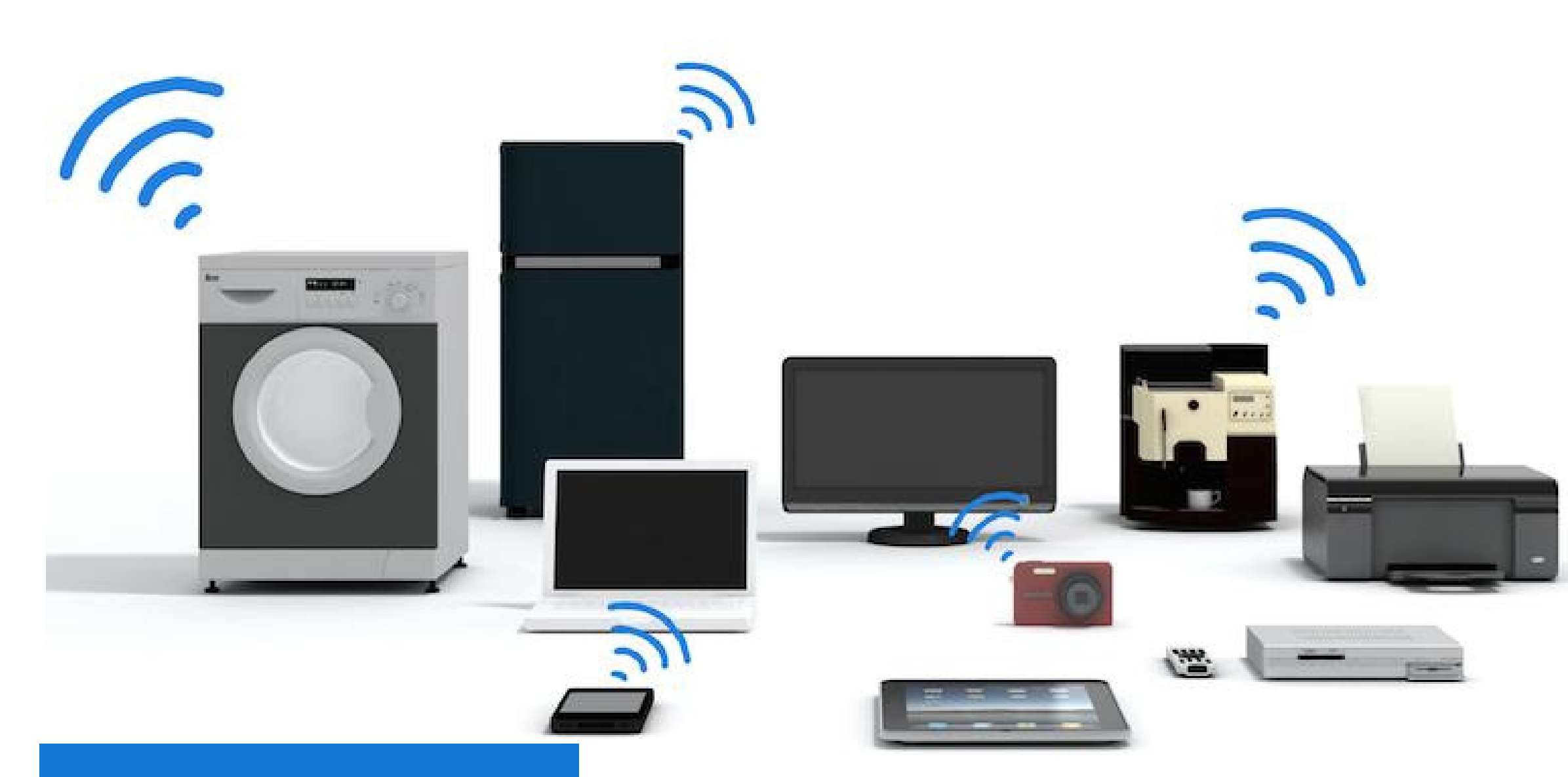

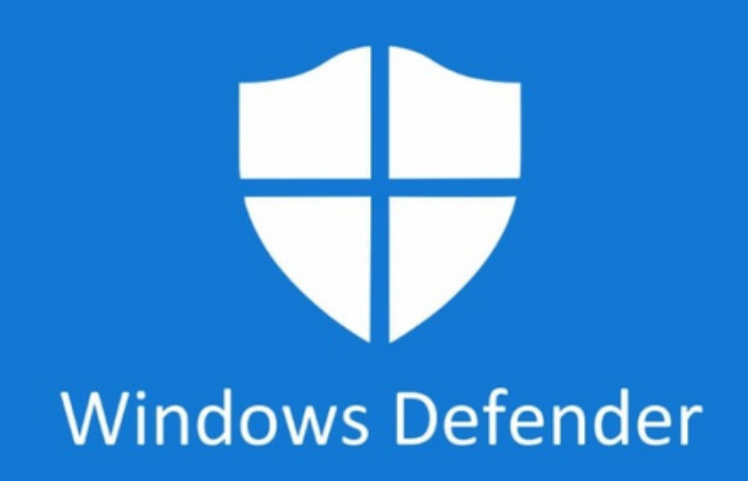

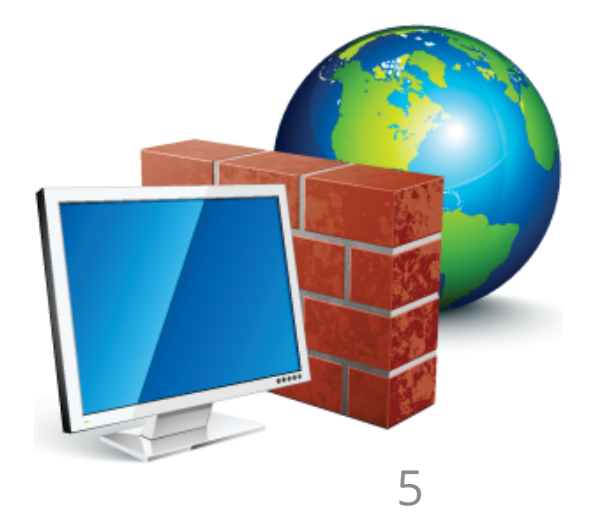

### UREĐAJI ZA PRISTUP INTERNETU

Na Internet možemo pristupiti putem osobnog računala, mobilnog uređaja, tableta, televizora, hladnjaka, perilice za rublje, perilice za suđe, tostera, automobila, itd.

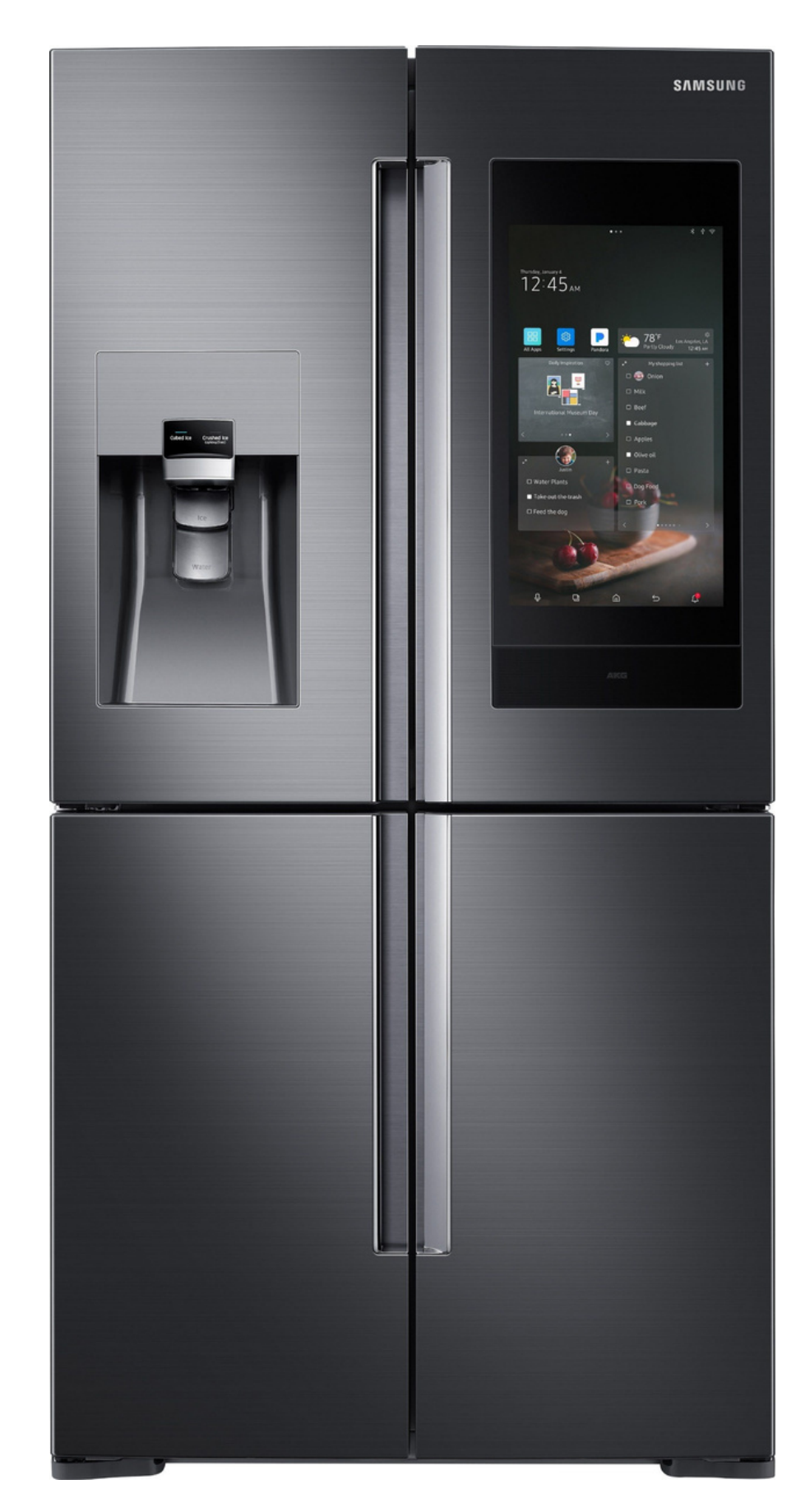

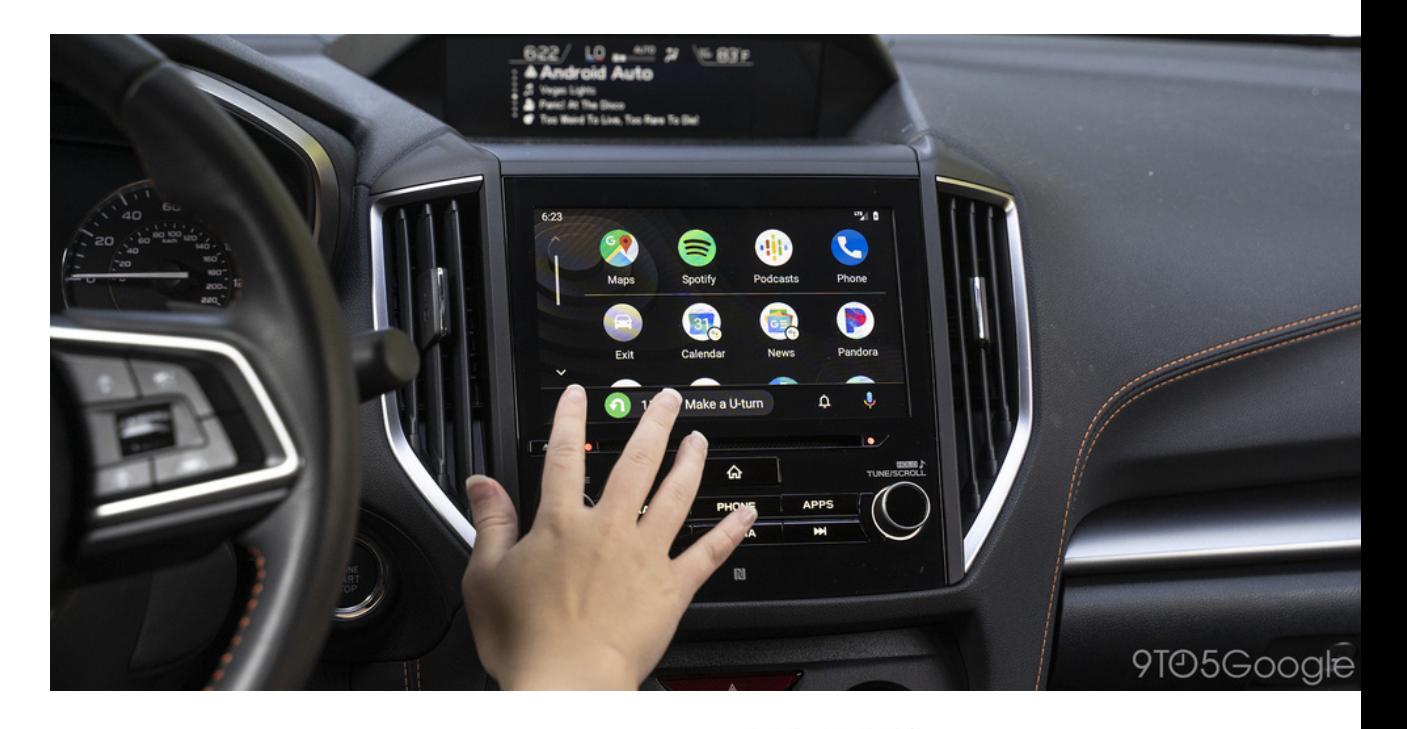

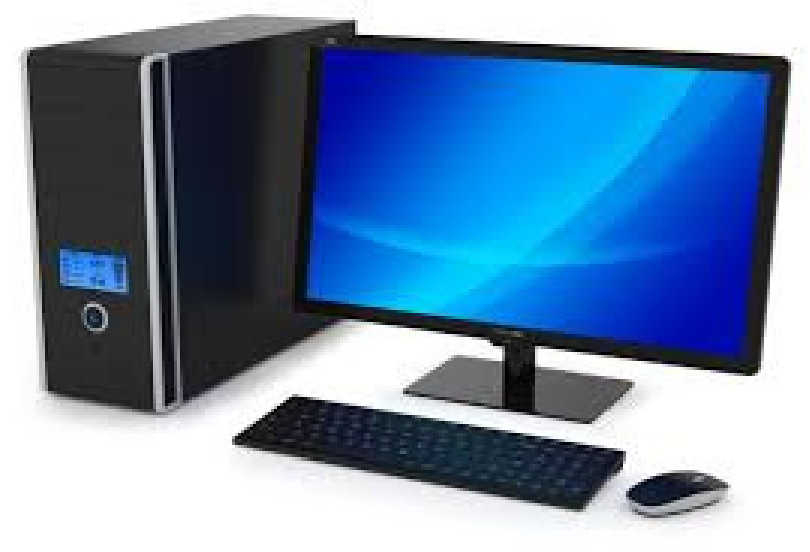

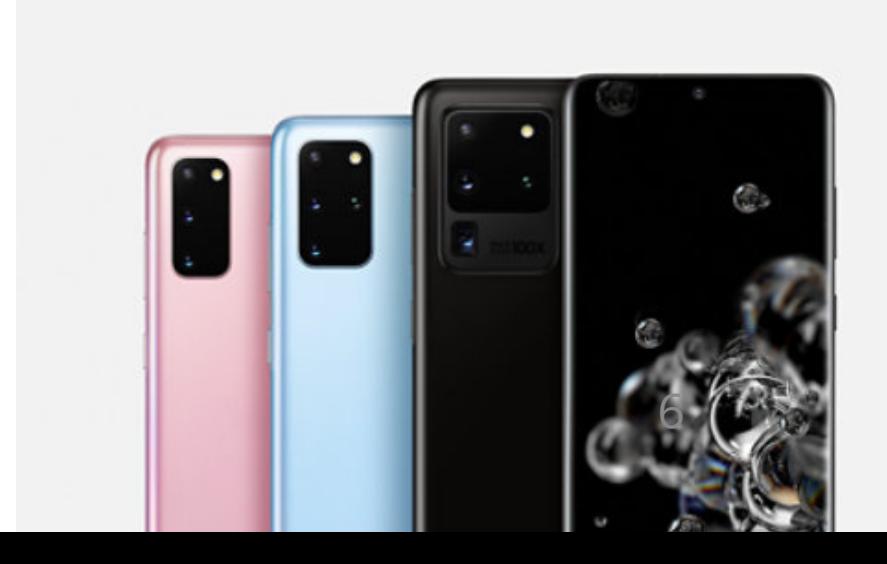

## KOMPONENTE RACUNALA – HARDWARE

Hardware, na hrvatskom sklopovlje, skupno je ime za sve dijelove računala koje možemo vidjeti i opipati kao što su primjerice monitor, miš , tipkovnica, zvučnici, kamera, prijenosni disk, itd. U sklopovlje se ubrajaju i svi unutarnji dijelovi računala kao na primjer matična ploča, tvrdi disk, radna memorija i sl. <sup>7</sup>

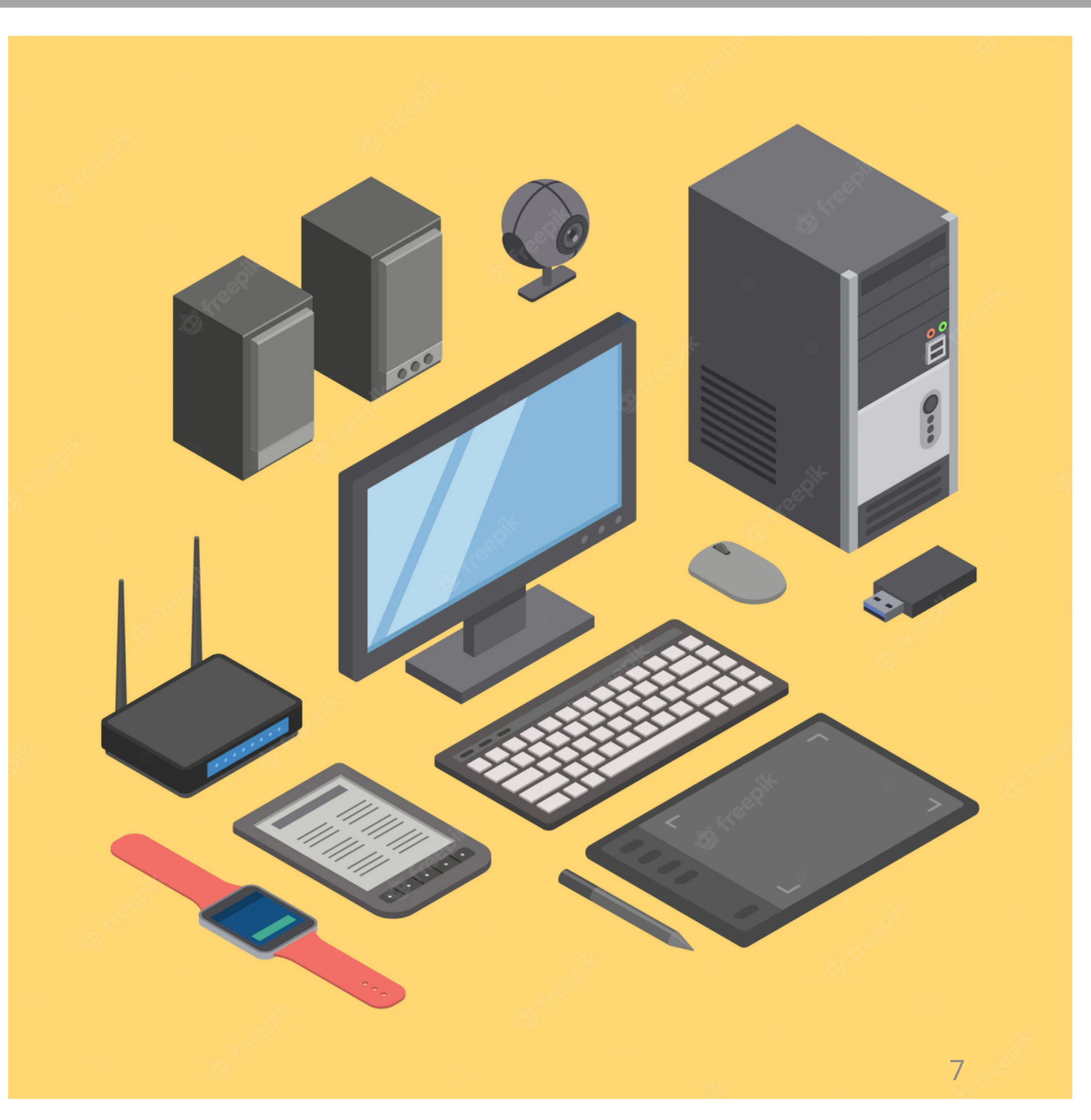

# KOMPONENTE RAČUNALA – SOFTWARE

- Software ili programska podrška skup je programa i podataka potrebnih za rad računala. Pod tim se pojmom obično razumijevaju svi ne fizički dijelovi, za razliku od sklopovlja koje obuhvaća sve fizičke dijelove.
- Sva računala sačinjavaju software i hardware. Sam mobilni uređaj sa svojim komponentama je hardware, a operacijski sustav Android je software. Hladnjak, procesor računala u hladnjaku i sl. spada pod Hardware, dok operacijski sustav računala spada pod software.

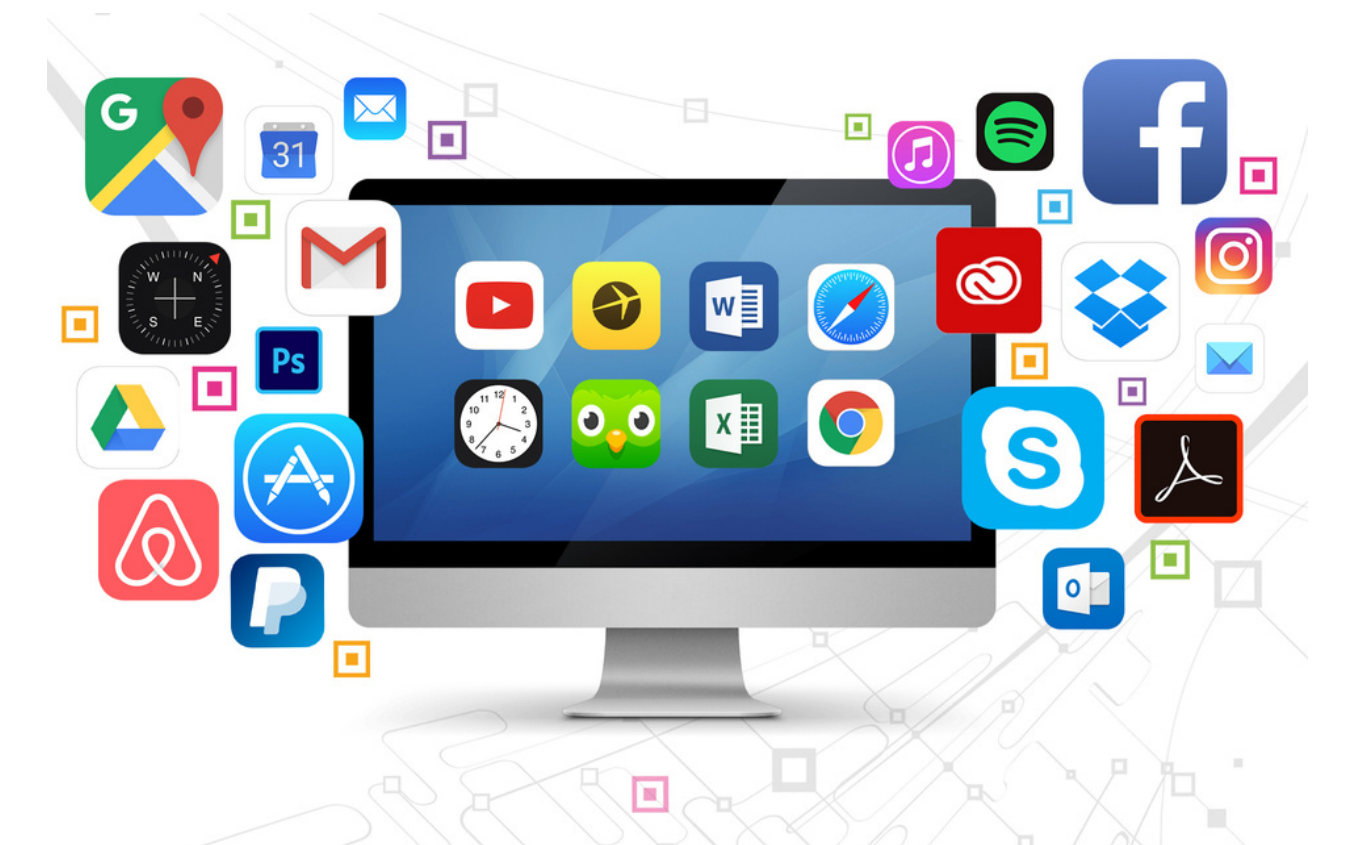

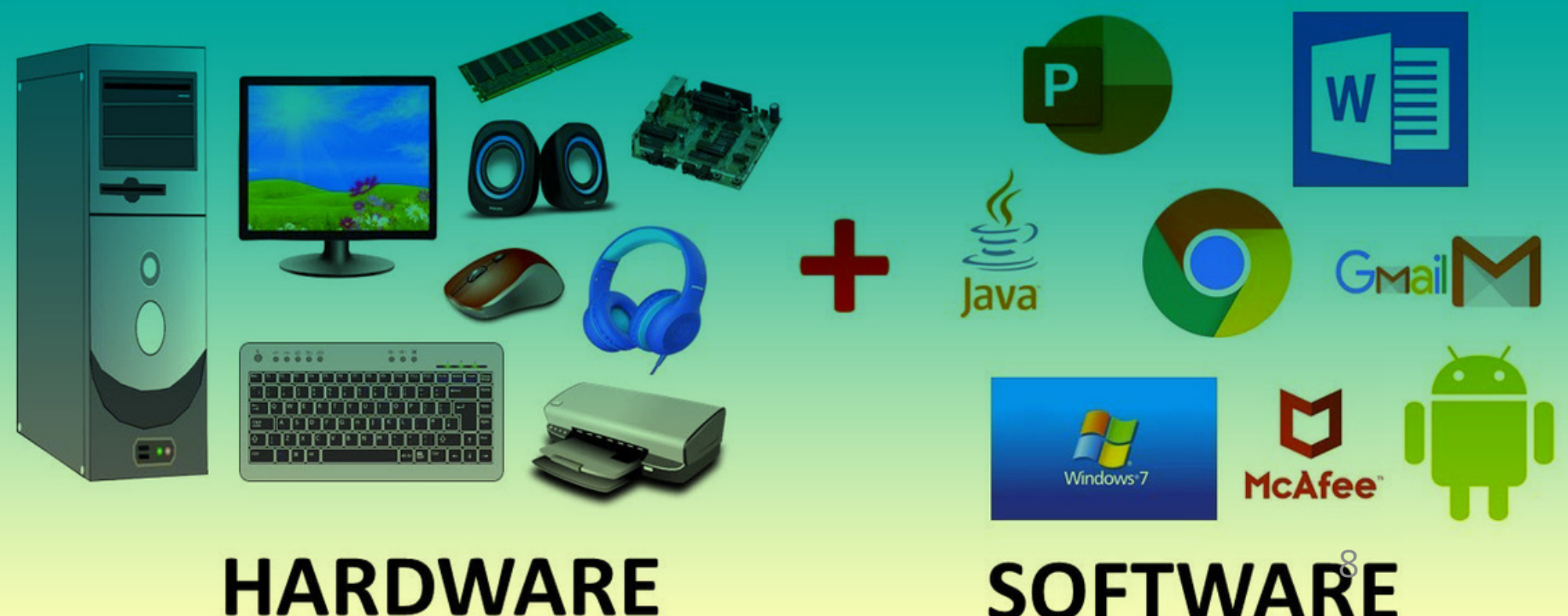

## KOMPONENTE RAČUNALA – SOFTWARE

- Operativni sustav je važan jer omogućuje rad računala. Na osobnim računalima se najčešće koristi sustav Windowsi, a na pametnim telefonima Android sustav.
- Operativni sustav jest skup programa koji upravljaju radom računala i svim njegovim dijelovima (hardware) i programskim podacima <sup>9</sup>

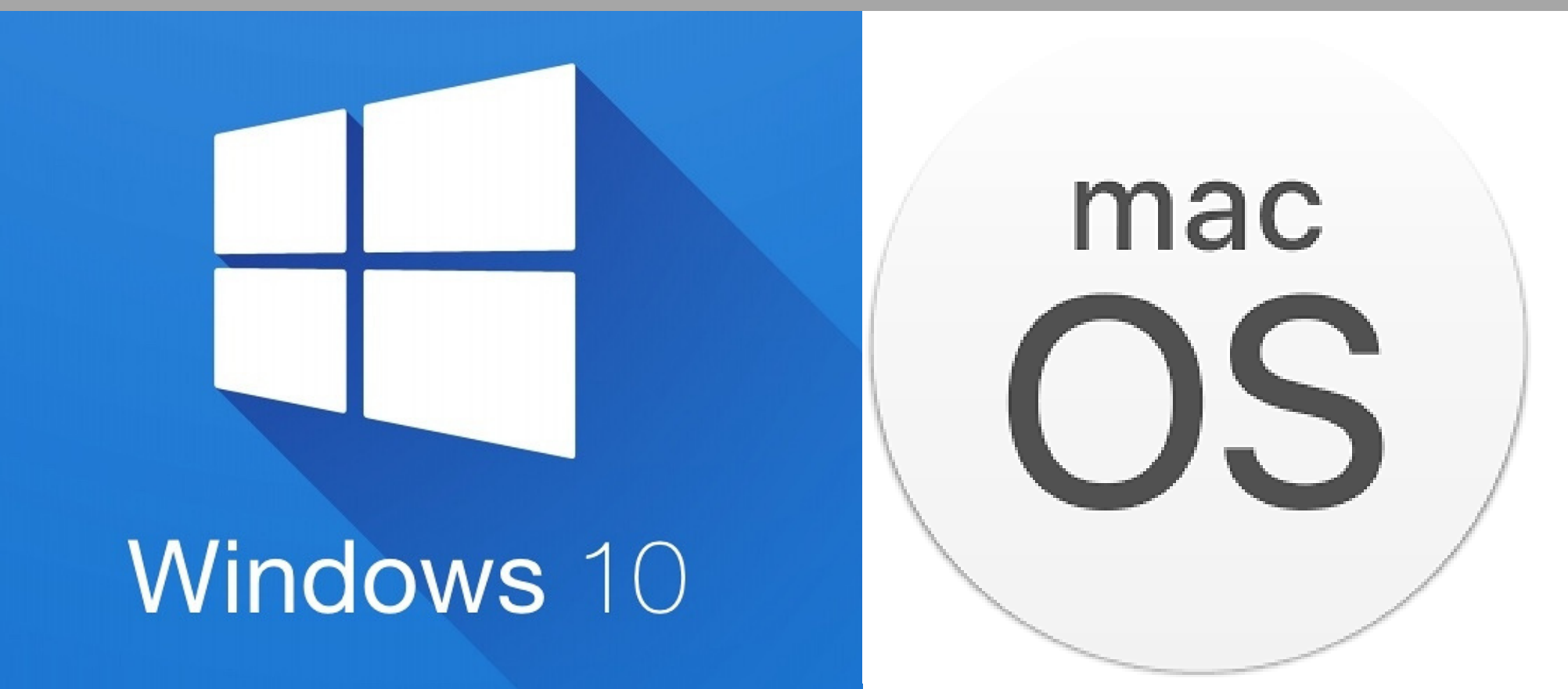

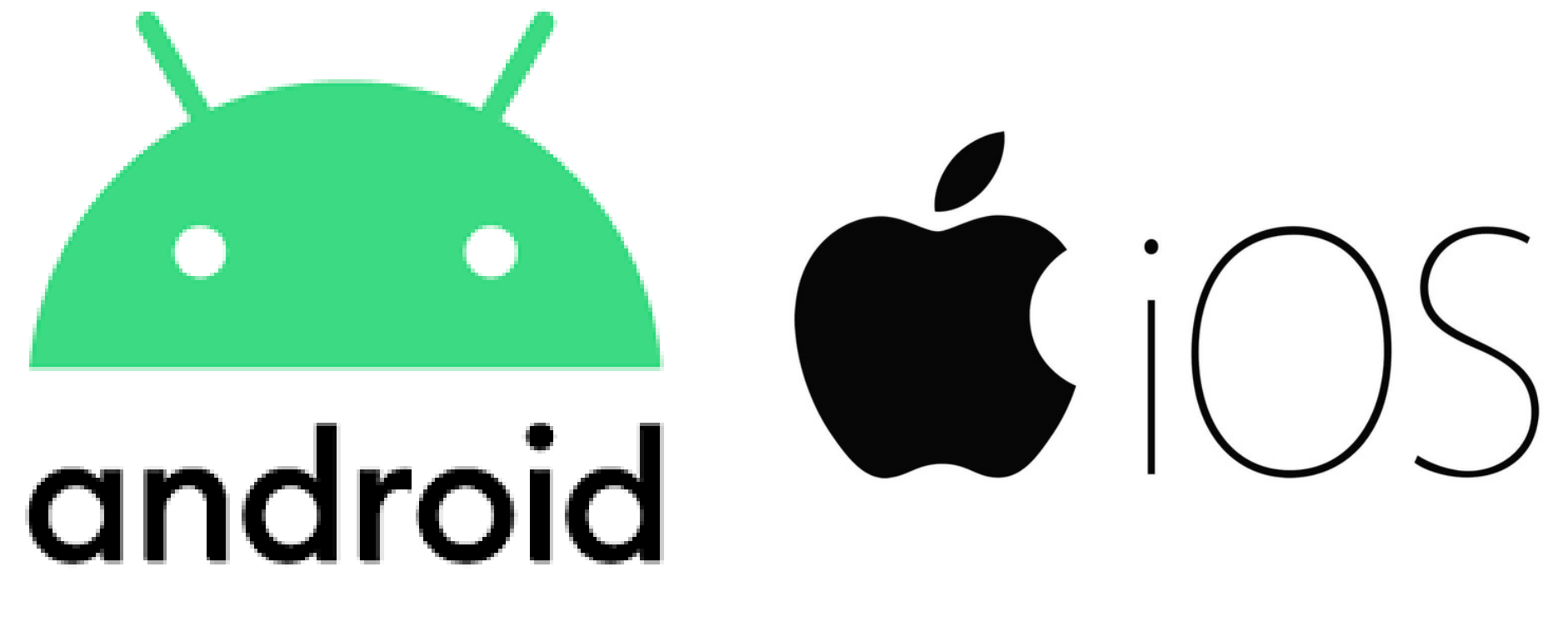

# KOMPONENTE RAČUNALA – KORISNIČKI PROGRAMI

- Korisnički programi ili aplikacije su programi specijalizirani za usko područje primjene koji rješavaju zadatke zanimljive ciljnoj skupini korisnika (spadaju pod software)
- Tako primjerice postoje programi namijenjeni za pristup internetu koji ciljaju na korisnike koji žele imati pristup internetu (na primjer Google [Chrome](https://www.google.com/chrome/), [Firefox,](https://www.mozilla.org/hr/firefox/new/) [Microsoft](https://www.microsoft.com/hr-hr/edge?form=MA13FJ) Edge)
- Također postoje programi za obradu teksta, to je primjerice Microsoft Word
- Na pametnom mobitelu primjerice postoje programi namijenjeni za bankarstvo in karstvo in ka

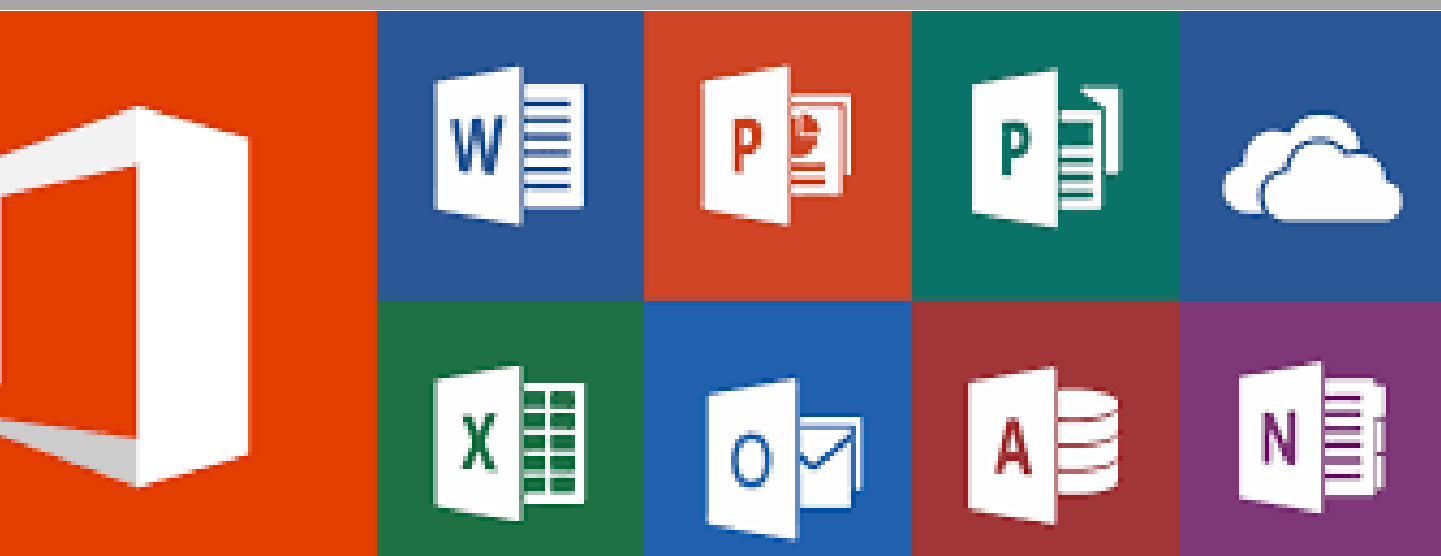

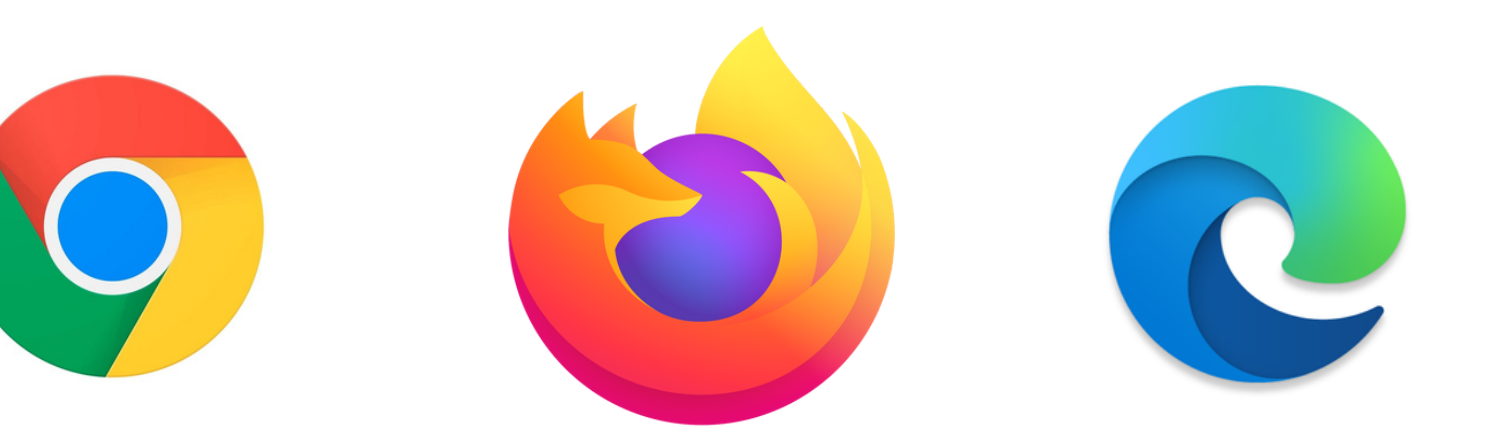

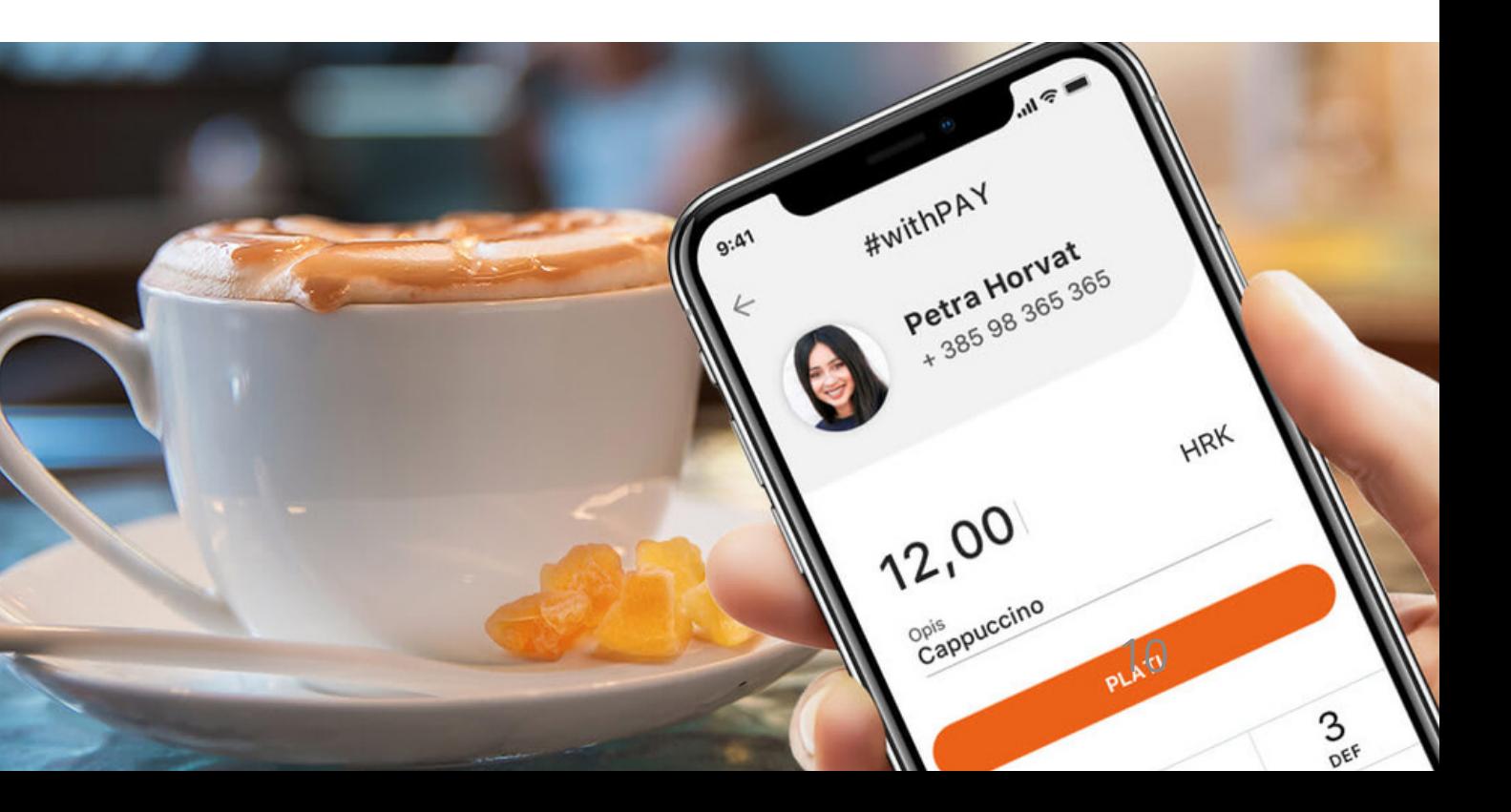

### PRISTUP INTERNETU

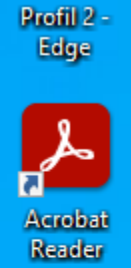

### Ova oznaka znači da računalo nije spojeno na internet

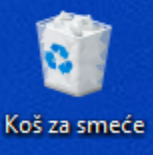

Na Internet se može spojiti žično ili bežično

Ova oznaka znači da smo na Internet spojeni bežično  $\Box$ 

Excel

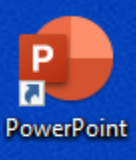

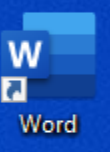

 $\land \quad \widehat{\mathbb{G}}$  (  $\downarrow$  4)  $\frac{1:09 \text{ pm}}{07/11/2022}$ 

- Ako se spajate bežično na javnu mrežu ta opcija je manje sigurna, jer se haker može postaviti između vas i točke na koju se spajate te može krasti vaše podatke. Bežična mreža u vašoj kući je već sigurnija.
- Najsigurnije je žično spajanje, a na mobitelu putem mobilne mreže.

 $\hat{\mathcal{L}}(\mathbb{Z})$ <br/>

Ova oznaka znači da smo na Internet spojeni žično

### PRISTUP INTERNETU

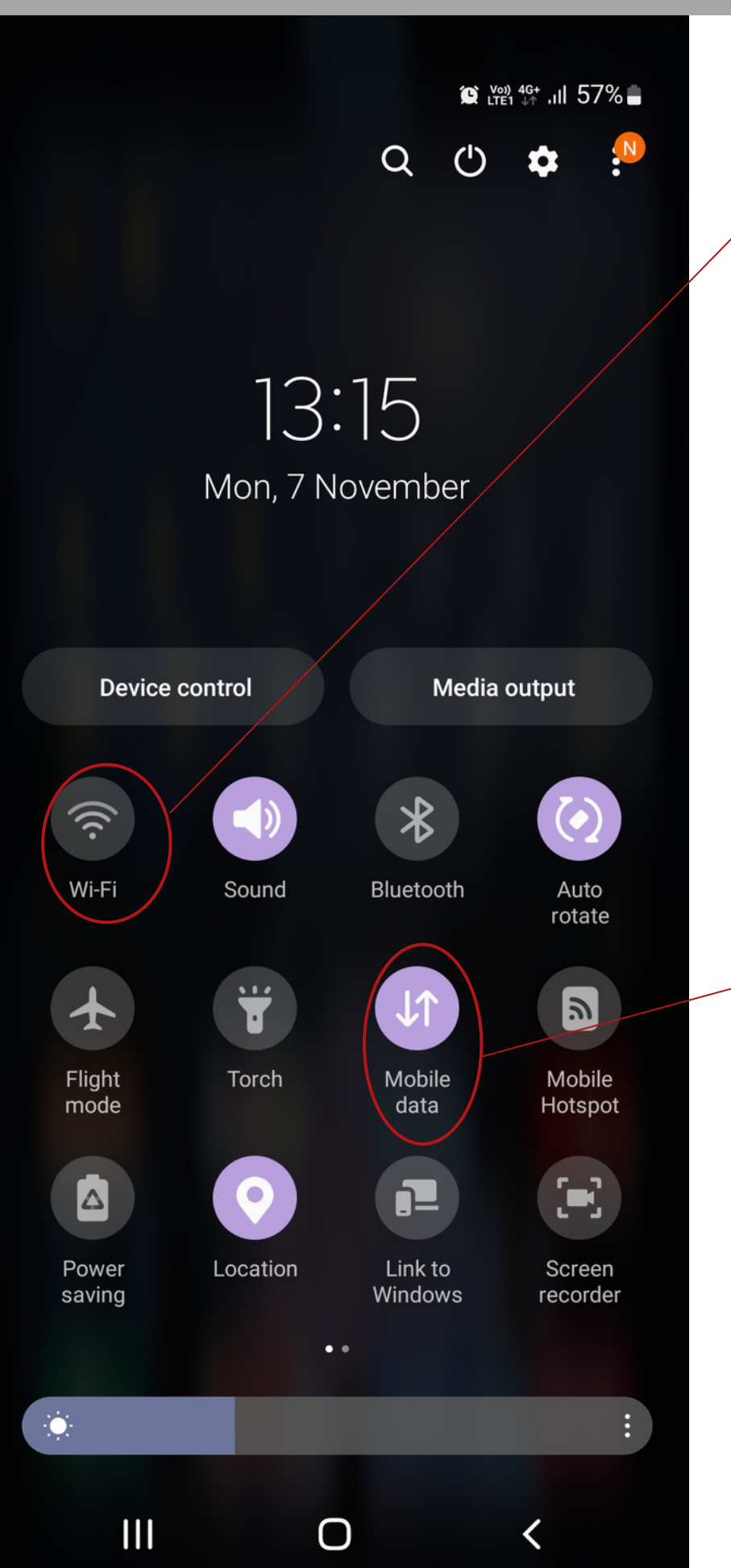

- Ako jednom pritisnemo ovu tipku upalit će nam se Wi-Fi, odnosno bežična mreža. Ako dugo držimo tu tipku, otvorit će nam se novi prozor u kojem možemo odabrati na čiju mrežu se želimo spojiti
- Jednim pritiskom na ovu tipku palimo ili gasimo mobilne podatke. Internetu preko mobitela možemo pristupiti preko mobilnih podataka ili preko Wi-Fi mreže

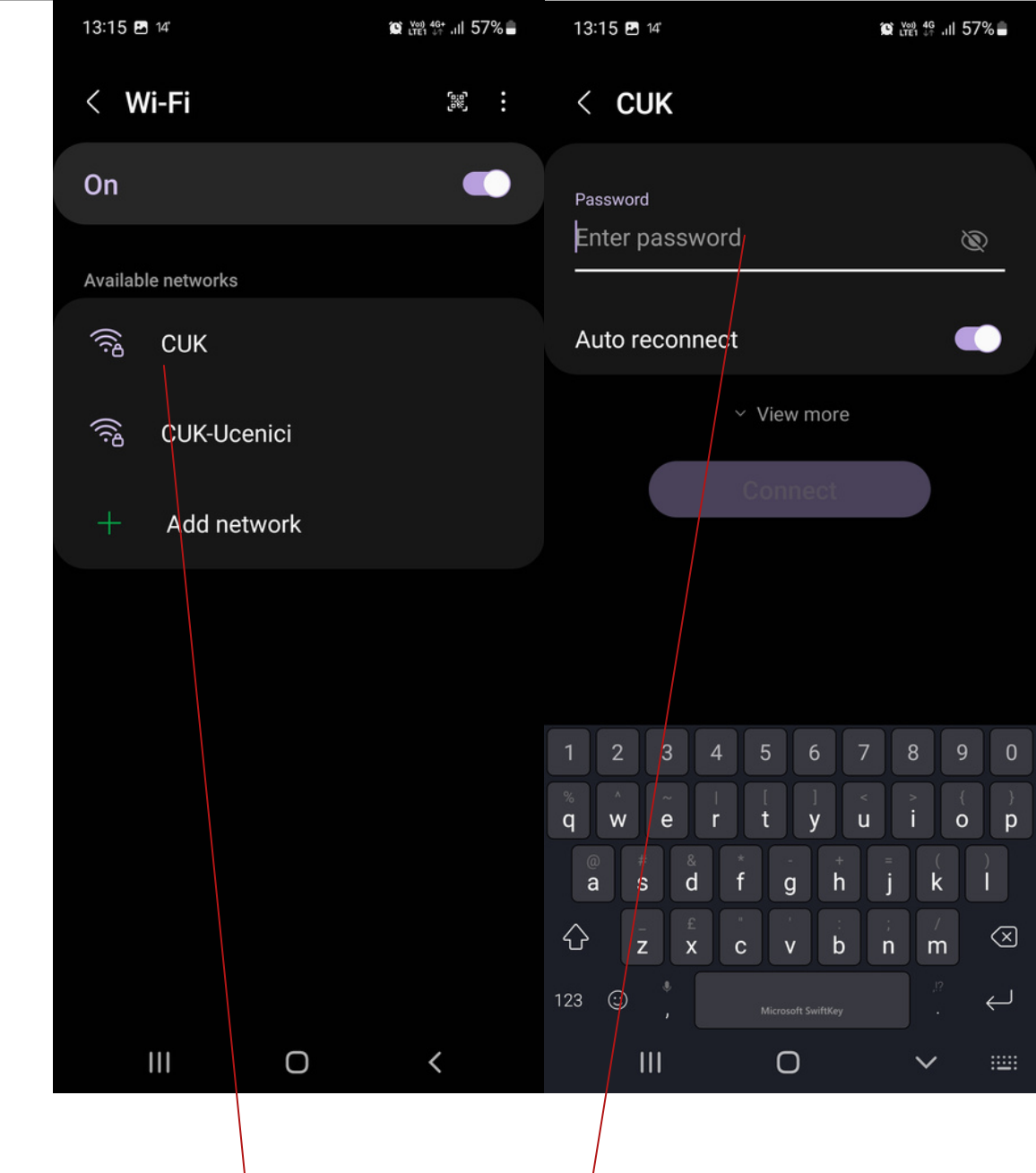

Odaberemo mrežu na koju se želimo spojiti te upišemo lozinku

- Osobno računalo se često zagrijava radi prašine u k u ćiš t u
- Prašinu možete pažljivo usisati ili otpuhati komprimiranim zrakom u spreju. Također možete računalo odnijeti na servis te će vam oni očistiti kućište od prašine Radi naslaga prašina
- performanse računala budu lošije zbog pregrijavanja

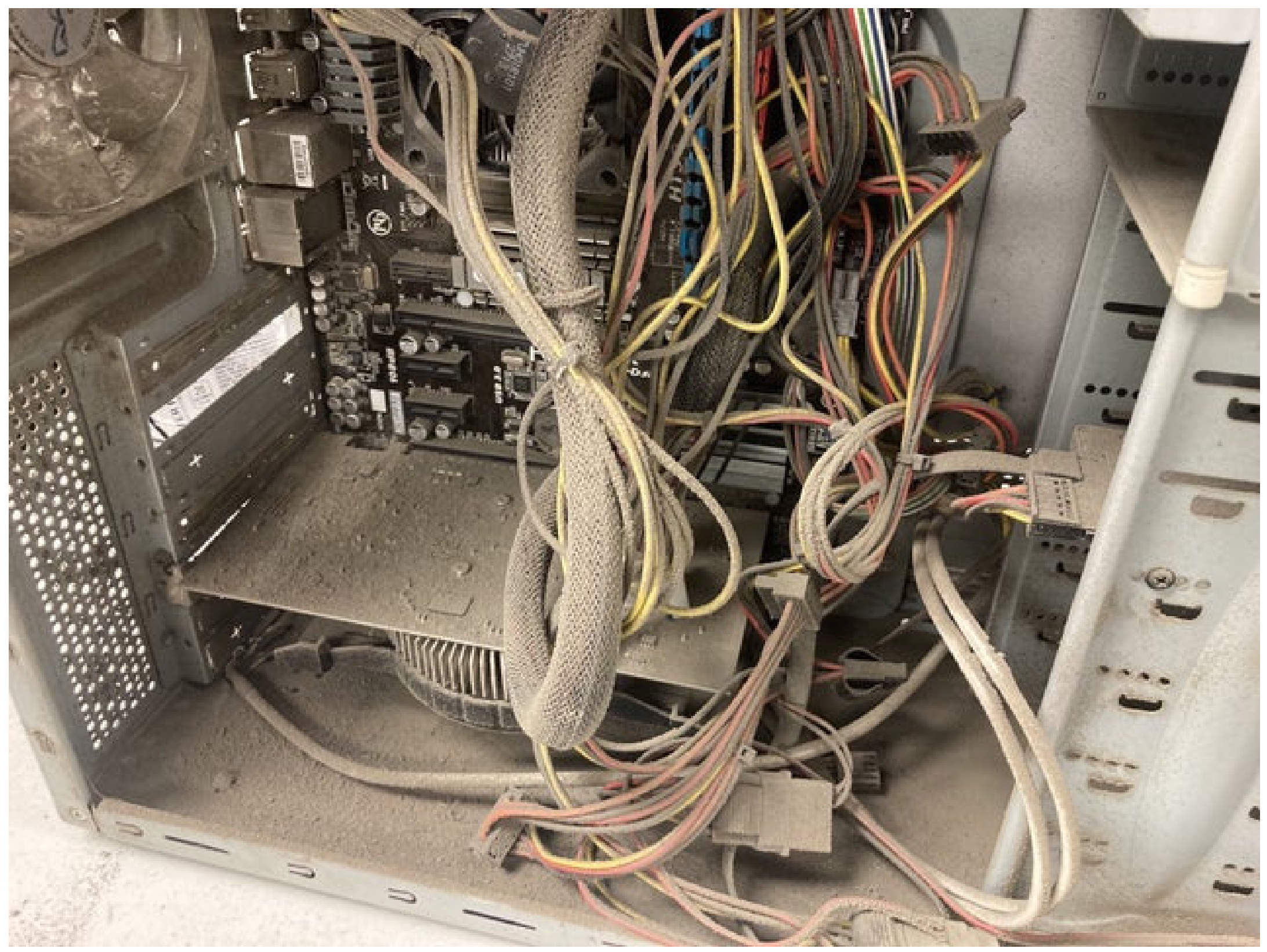

Na svakom k u ćiš t u postoji prostor kroz koji topli zrak izlazi, taj prostor nikako ne smije biti blokiran stolom ili bilo kojim drugim predmetom

### Hla d ni zrak

T o pli zrak

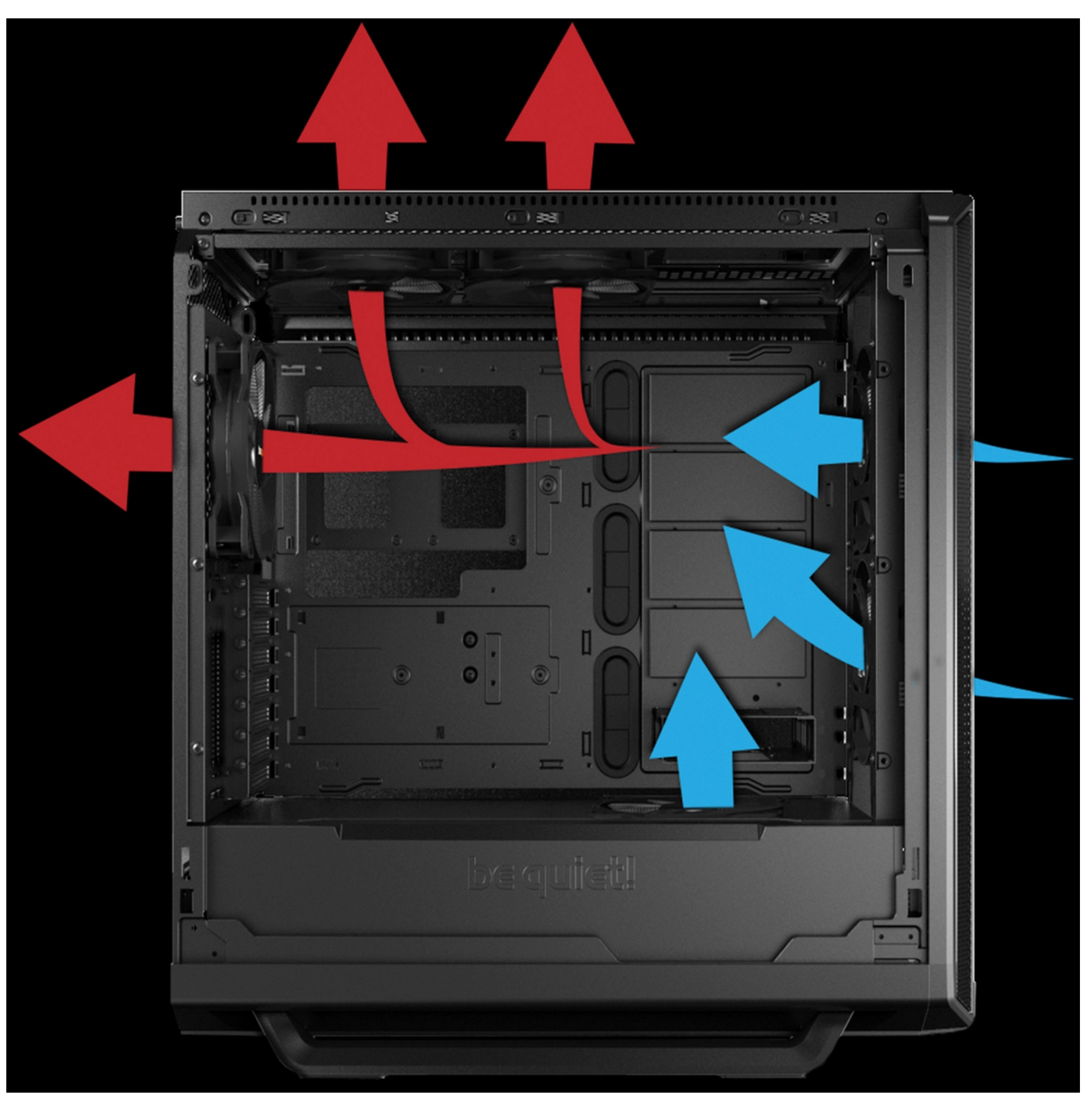

- Potrebno je paziti da osobna računala i pametne telefone ne prenatrpamo podacima
- Potrebno je brisati programe, odnosn o a plik a cij e , k oj e n e koristimo kako bi imali više prostora.
- Aplikacije koje ne koristimo često znaju raditi u pozadini te nam tako usporavaju rad računala i mobitela

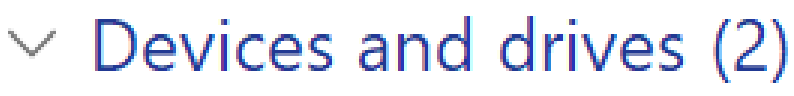

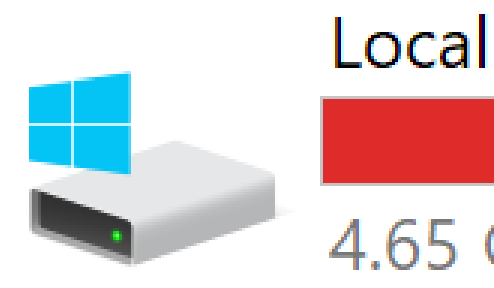

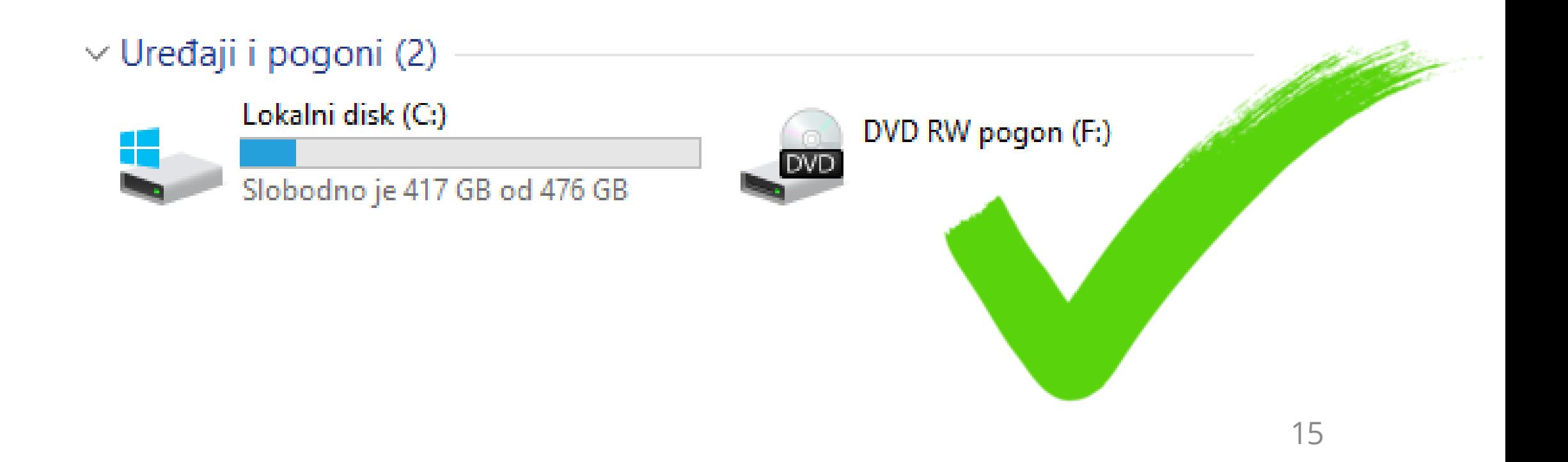

### Local Disk (C:)

### 4.65 GB free of 59.6 GB

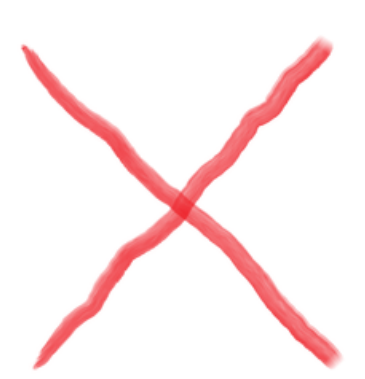

- Kod brisanja programa treba paziti da se ne brišu programi važni za normalno funkcioniranje računala, s time da se uglavnom takvi programi niti ne mogu **obrisati**
- Iznimno je važno paziti da imate prostora na tvrdom disku, jer manjak prostora uvelike usporava rad računala i pametnog

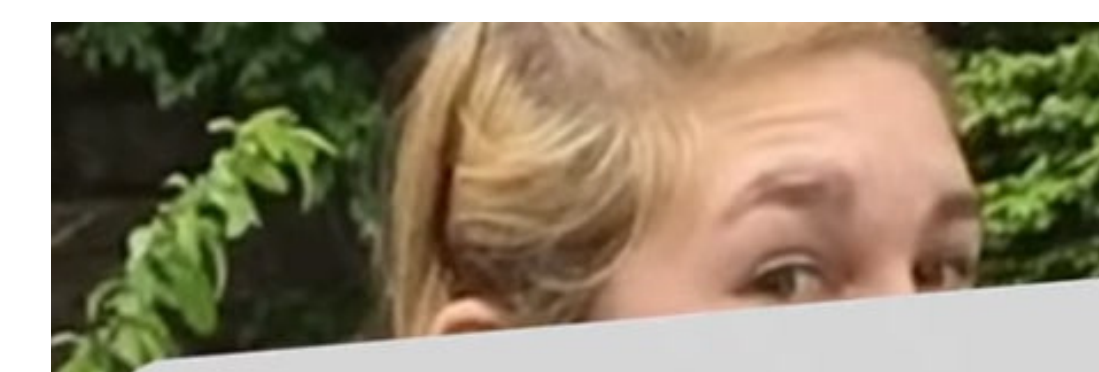

Done

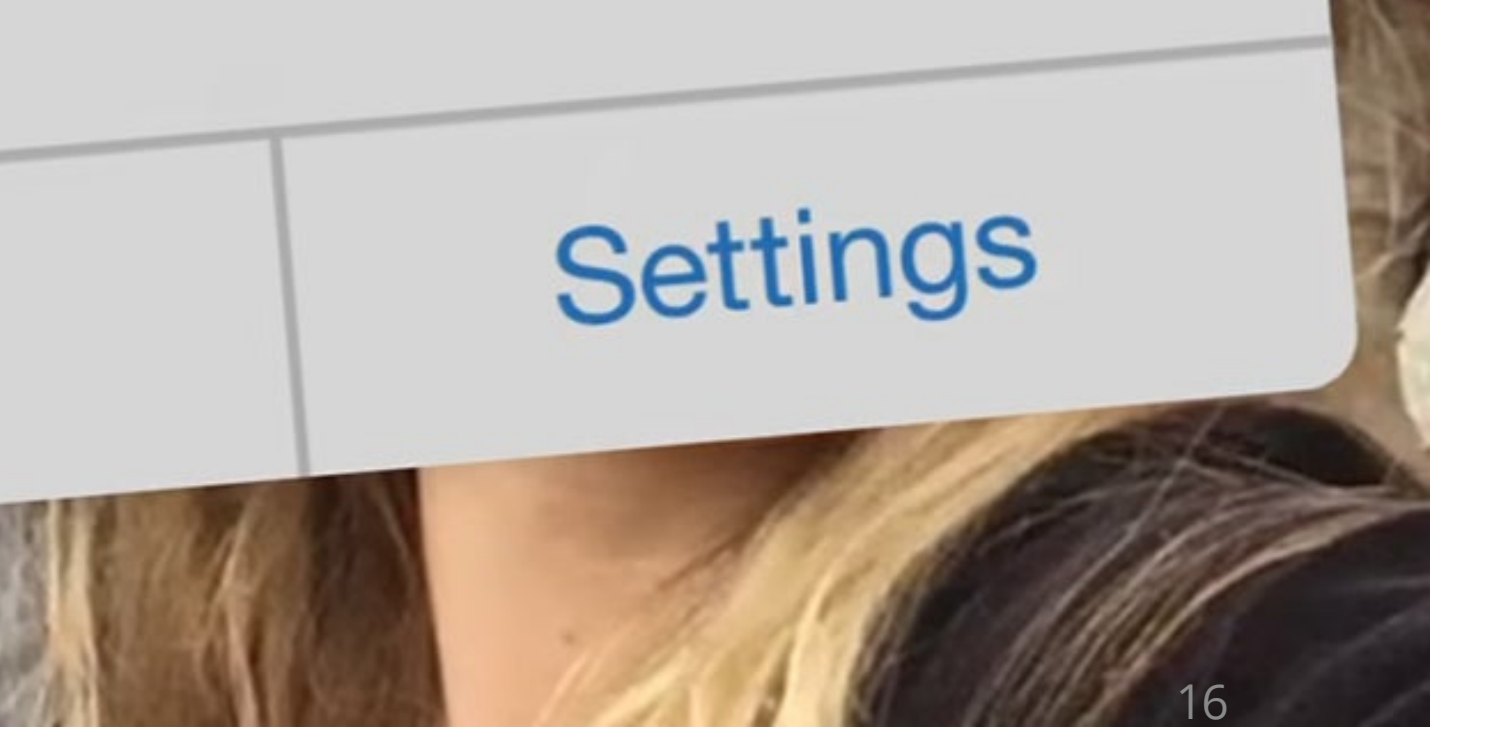

# There is no more room on your phone.

# **Storage Full**

### R م Ħ  $\bullet$ ₩

1. K a k o bi s t e vidj eli koliko mjesta imate n a računalu, pritisnite na Eksplorer za datoteke

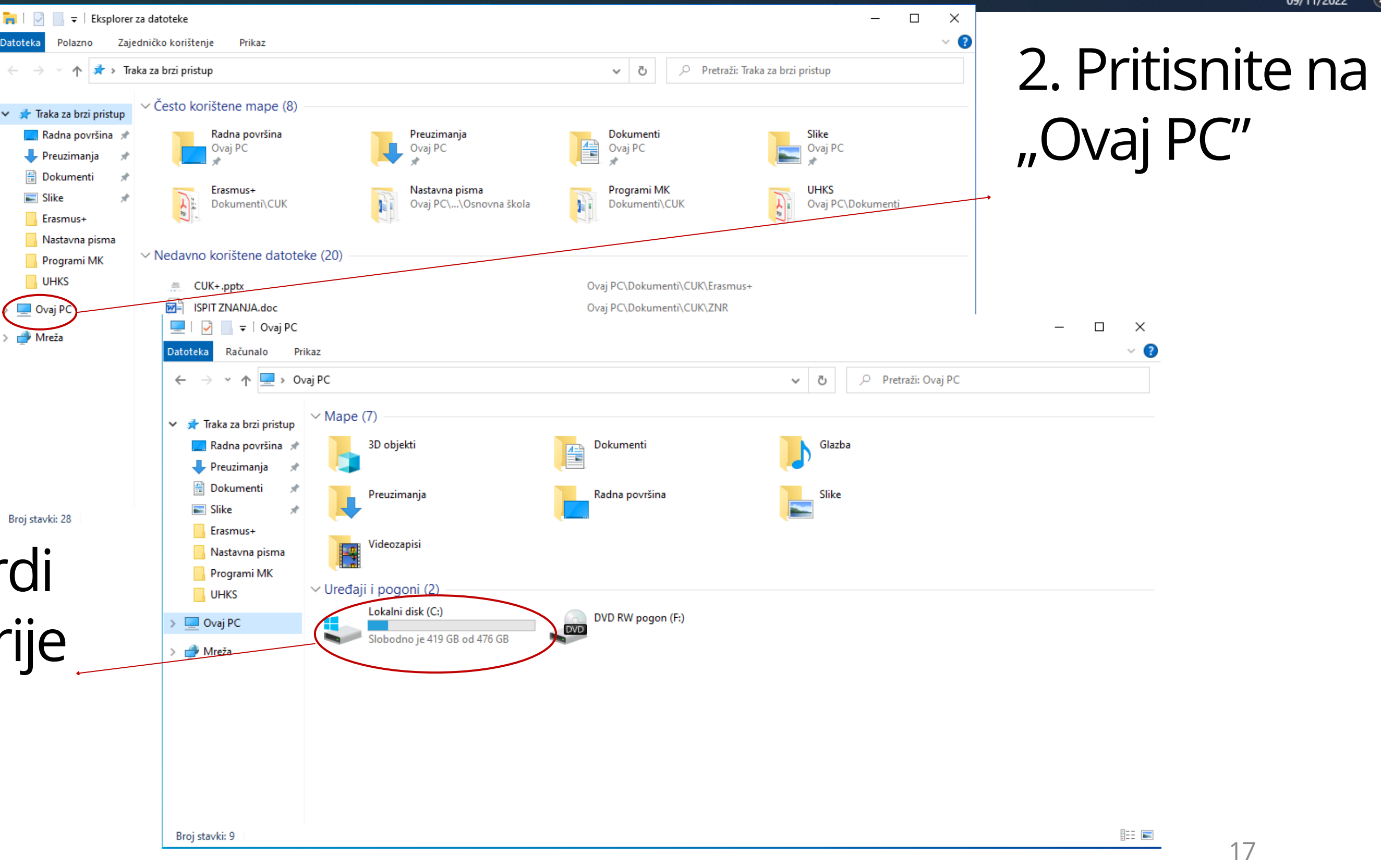

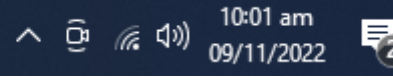

3. O v dj e s u vidljivi s vi tv r di diskovi i vanjske memorije te možete vidjeti koliko imate mjesta na kojem disku

- Pametni telefoni upozore kada vam je puna memorija
- Kada je memorija skoro puna onda ne možete instalirati nove aplikacije
- Probajte obrisati aplikacije koje ne koristite
- Prebacite slike na računalo, tako ćete osloboditi značajnu količinu prostora
- Važno je napomenuti da slike koje dobijete u porukama na društvenim platformama kao što su WhatsApp i Viber bivaju automatski spremljene n a vaš mobitel. Dio tih slika zasigurno možete obrisati te si tako oslobod

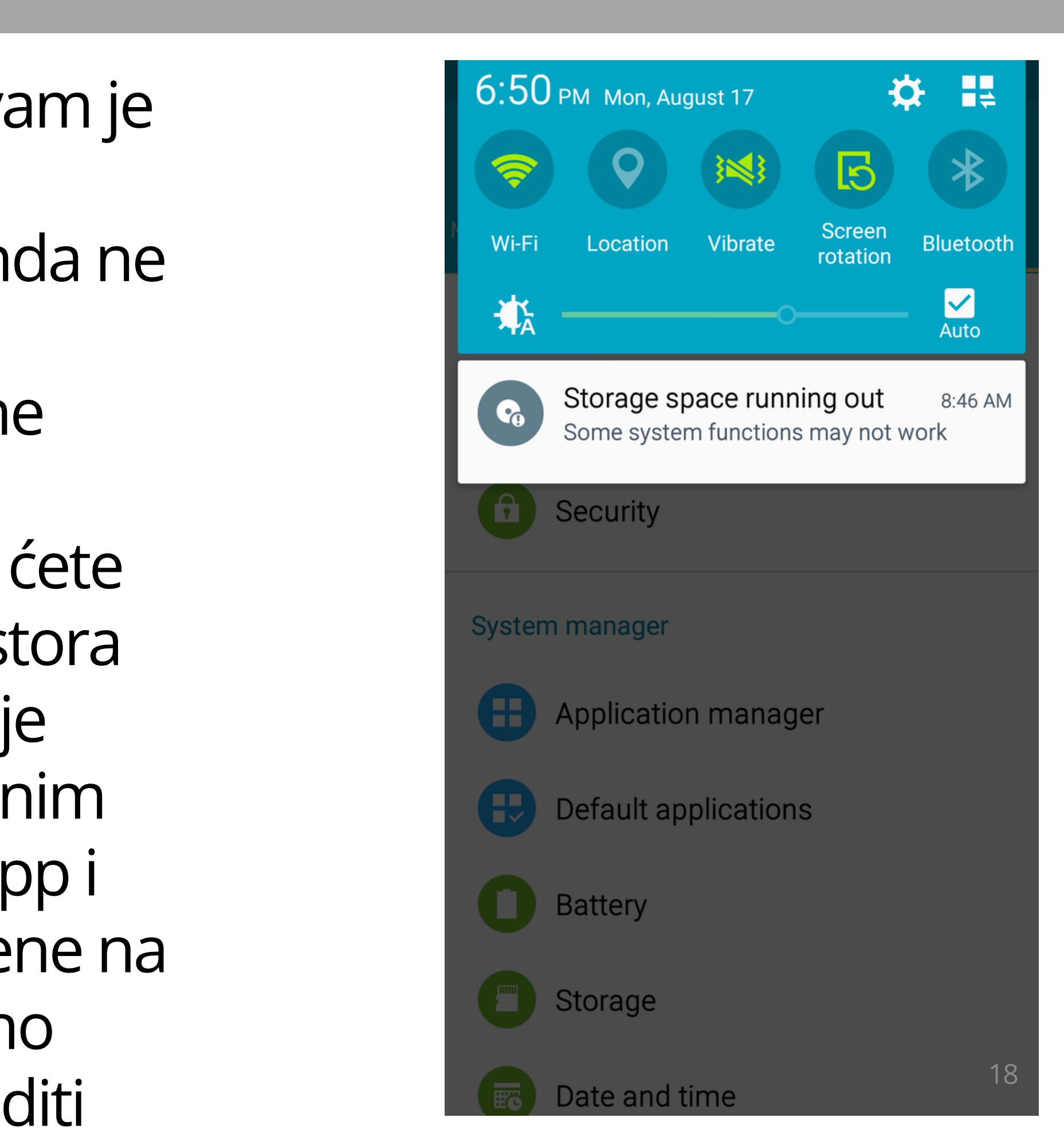

- Slike primjerice zauzimaju puno prostora. Slike s mobitela uvijek možete prebaciti na osobno računalo ili na prijenosni disk
- Postoji mogućnost dodavanja i dodatne memorije u računala i pametne telefone
- Pazite kada pijete u blizini vašeg računala da ne prolijete tekućinu po uređaju jer će se oštetiti ili pokvariti

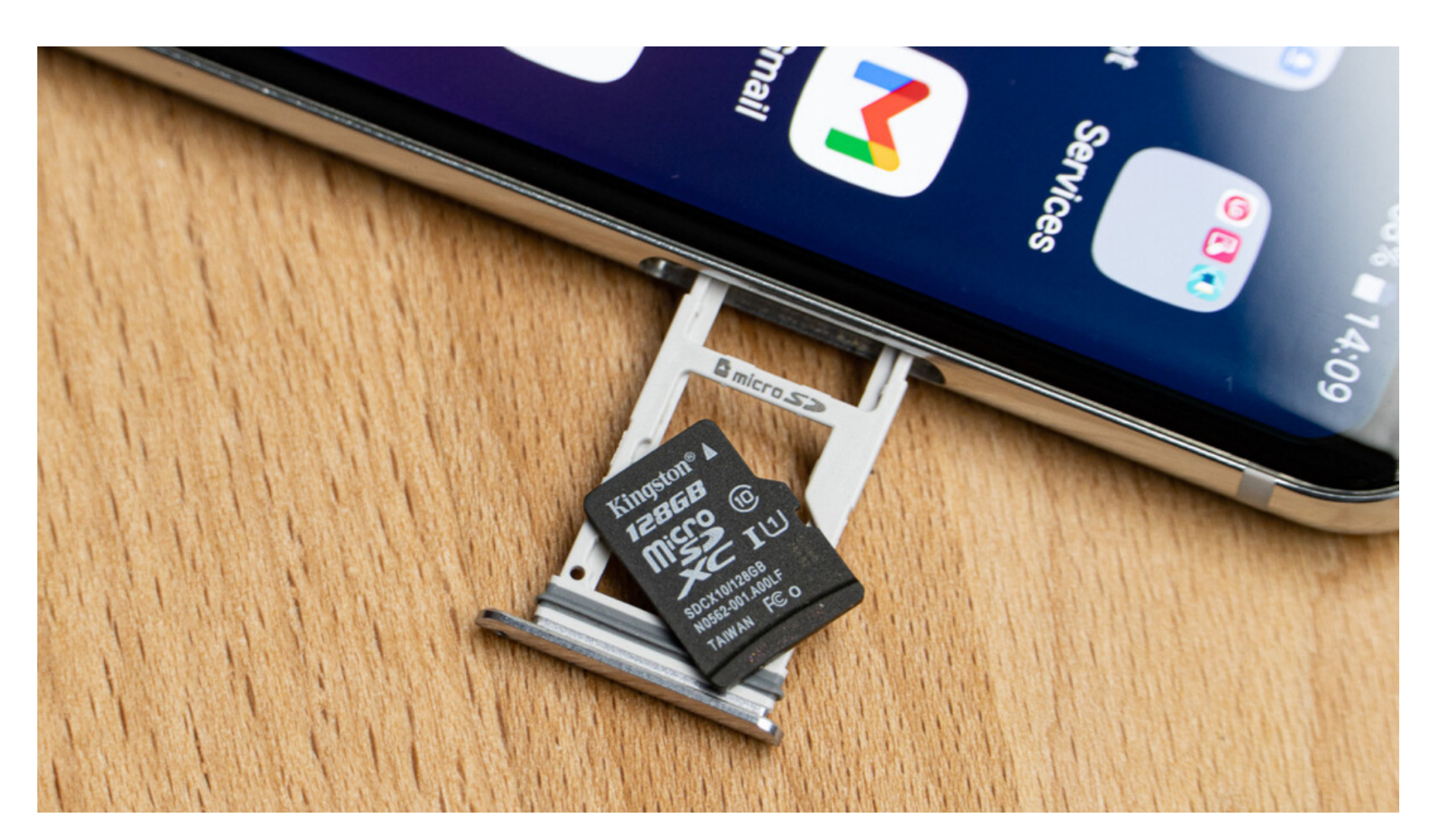

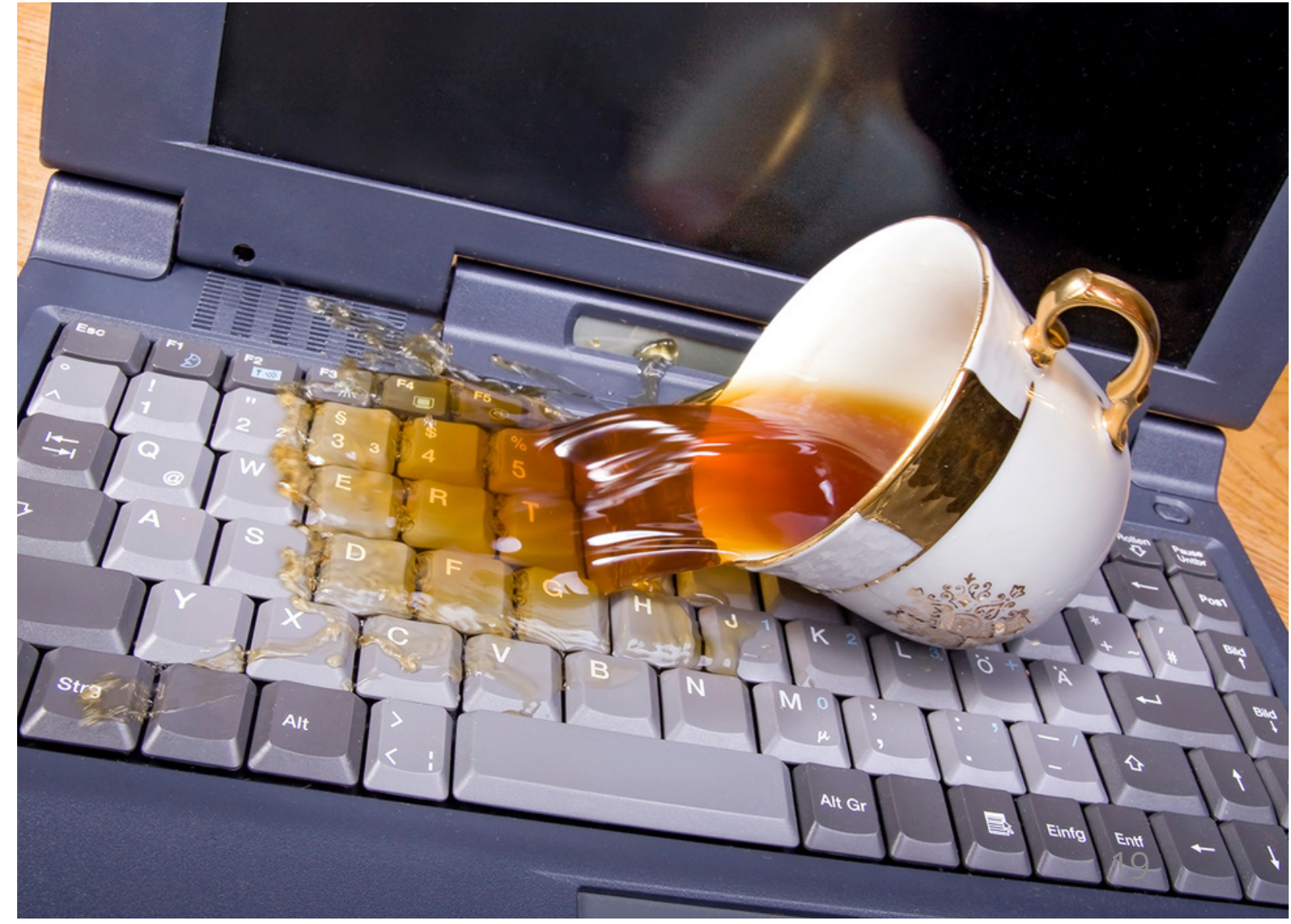

### ŠTO SMIJEM, A ŠTO NE SMIJEM RADITI NA RAČUNALU Ako je stavka NEPOZNATA dok ne saznamo što je NE DIRAMO JU!

### NEPOZNATE pošiljke ne otvaram!

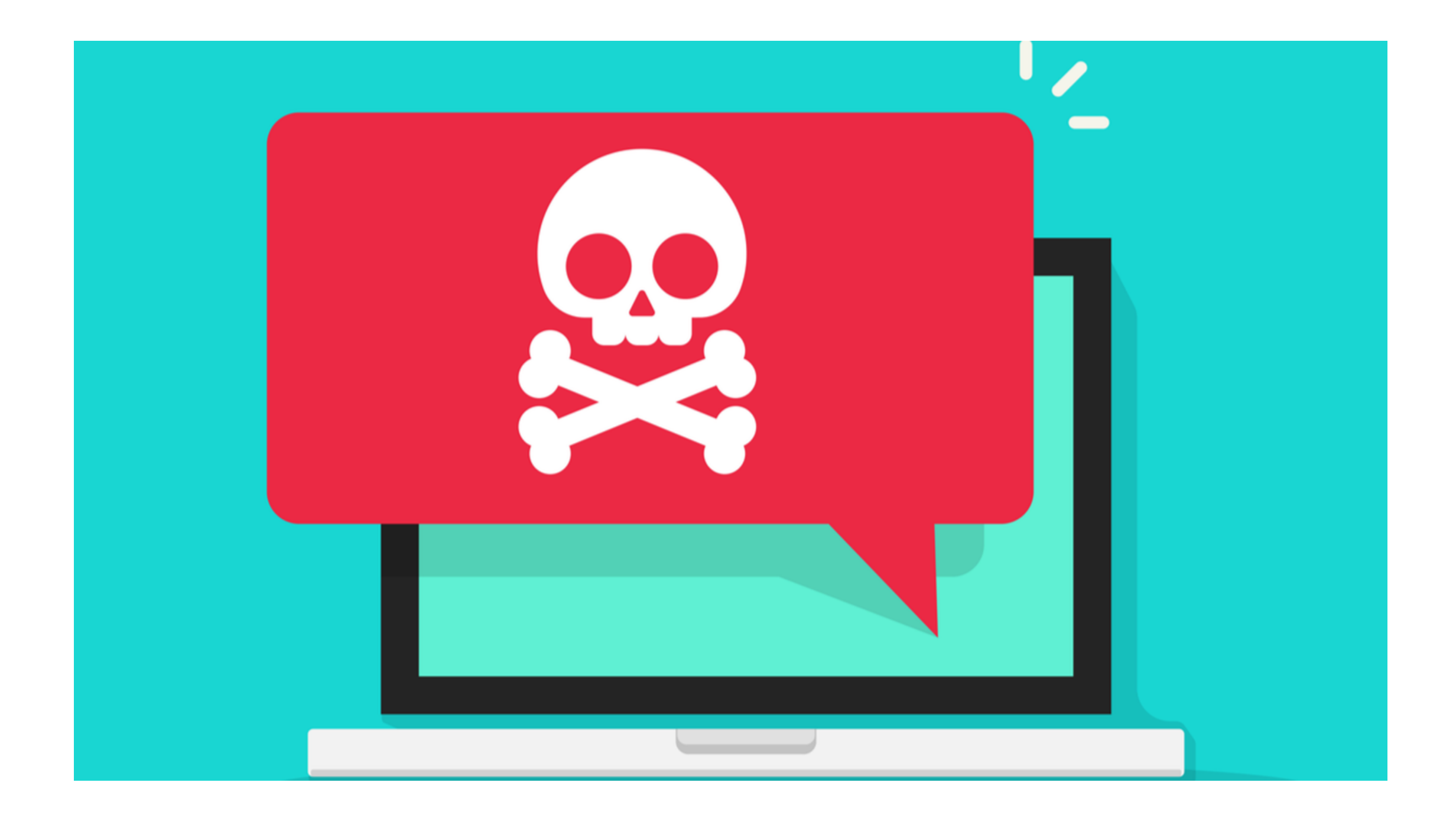

# ŠTO SMIJEM, A ŠTO NE SMIJEM RADITI NA RAČUNALU

- Ne posjećivati sumnjiva web sjedišta jer ona najčešće sadrže zlonamjerne sadržaje (online kockanje, piratski softver, sadržaji za odrasle)
- Datoteke koje preuzimate mogu sadržavati viruse
- Preuzimati datoteke samo s provjerenih web sjedišta
- Ne otvarati priloge e-mail poruka od nepoznatih pošiljatelja
- Ne preuzimati datoteke od nepoznatih osoba putem instant messaging programa
- Prijenosne memorije (USB stickovi) često sadrže viruse
- 

Obilježja komunikacije na Internetu

- Na Internetu je u svakom trenutku prisutno više stotina milijuna korisnika iz cijelog svijeta koji su vam dostupni u roku od nekoliko sekundi
- Među velikim brojem korisnika postoje i oni s lošim namjerama
- Na Internetu je jednostavno prikriti stvarni identitet
- •Internet nije kontroliran medij, ne postoji centralna kontrola Interneta pa su korisnici prepušteni sami sebi, svom zdravom razumu i iskustvu

# ŠTO SMIJEM, A ŠTO NE SMIJEM RADITI NA RAČUNALU

- Korištenjem osobnih komunikacijskih i socioloških sposobnosti moguće je pribaviti privatne podatke drugih osoba ili nagovoriti ih na izvođenje određenih aktivnosti
- Na primjer, odavanjem korisničke lozinke drugoj osobi daje toj osobi pristup inače tehnički potpuno zaštićenom računalu
- Nepažljivi korisnici često drugim korisnicima otkrivaju svoje privatne podatke (adresa stanovanja, brojevi telefona, hobiji, interesi)
- Ti se podaci mogu zloupotrijebiti!

# ŠTO SMIJEM, A ŠTO NE SMIJEM RADITI NA RAČUNALU

- Od velike je važnosti redovito ažurirati operativni sustav i programe, odnosno aplikacije
- Ažuriranjem inženjeri računarstva popravljaju sve propuste koje su hakeri otkrili kako bi mogli našteti korisniku, stoga je od velike važnosti imati ažurirane programe kako bi ostali zaštićeni
- Posebno je važno ažurirati aplikacije koje sadrže vaše osjetljive podatke, jer krađom podataka možete ostati bez novaca.

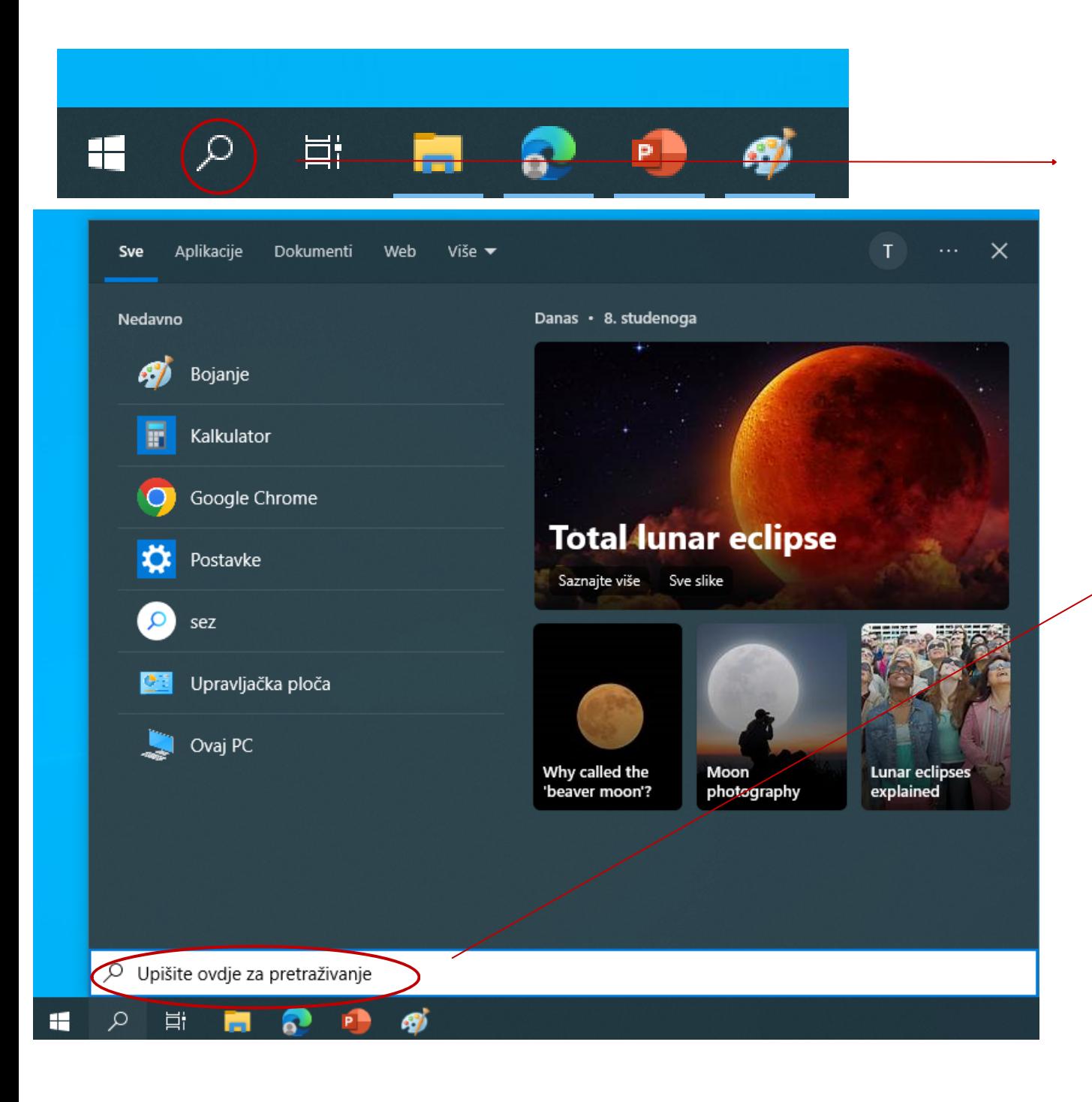

- ažuriranja)
- Tada vam se otvori ovaj prozor · U tražilicu upišite "Postavke"

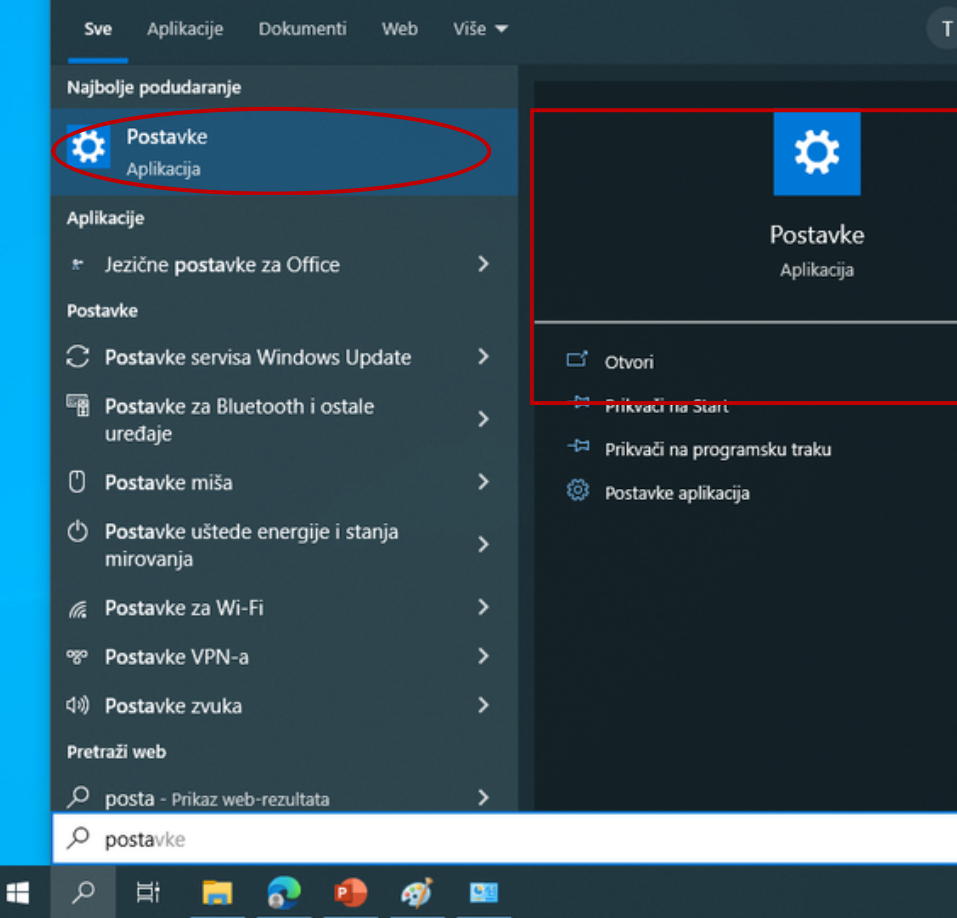

Na Windowsima 10 možete ažurirati sustav tako da stisnete ovu tipku (stariji Windows sustavi više ne dobivaju nova sigurnosna

• Pritisnite na aplikaciju Postavke

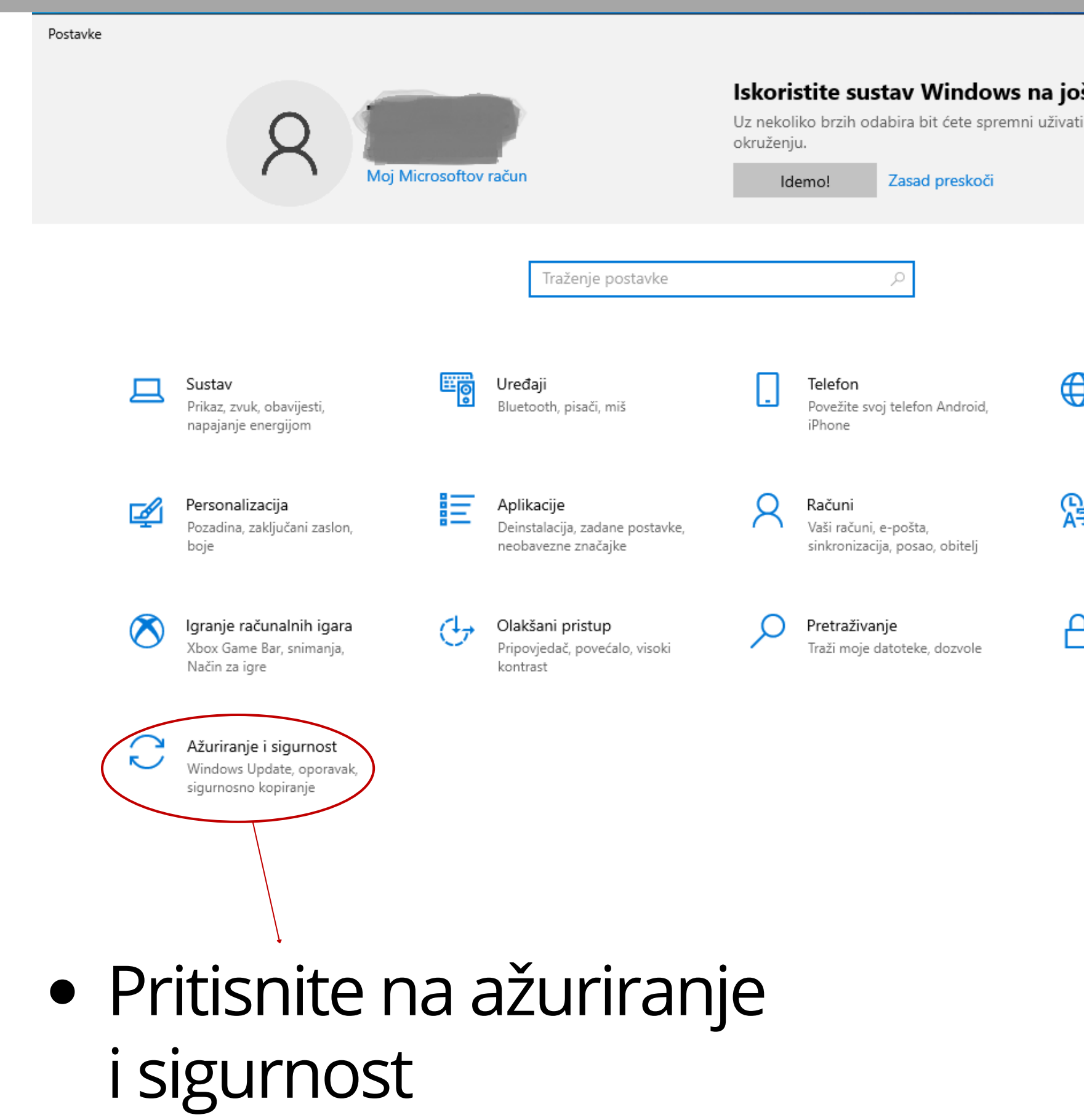

### $\Box$  $\times$  $\equiv$

### š bolji način

u potpunom Microsoftovom

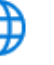

Mreža i internet Wi-Fi, Zrakoplovni način, VPN

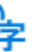

Vrijeme i jezik Govor, regija, datum

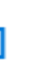

Zaštita privatnosti Lokacija, kamera, mikrofon

### AŽURIRANJE OPERATIVNOG SUSTA

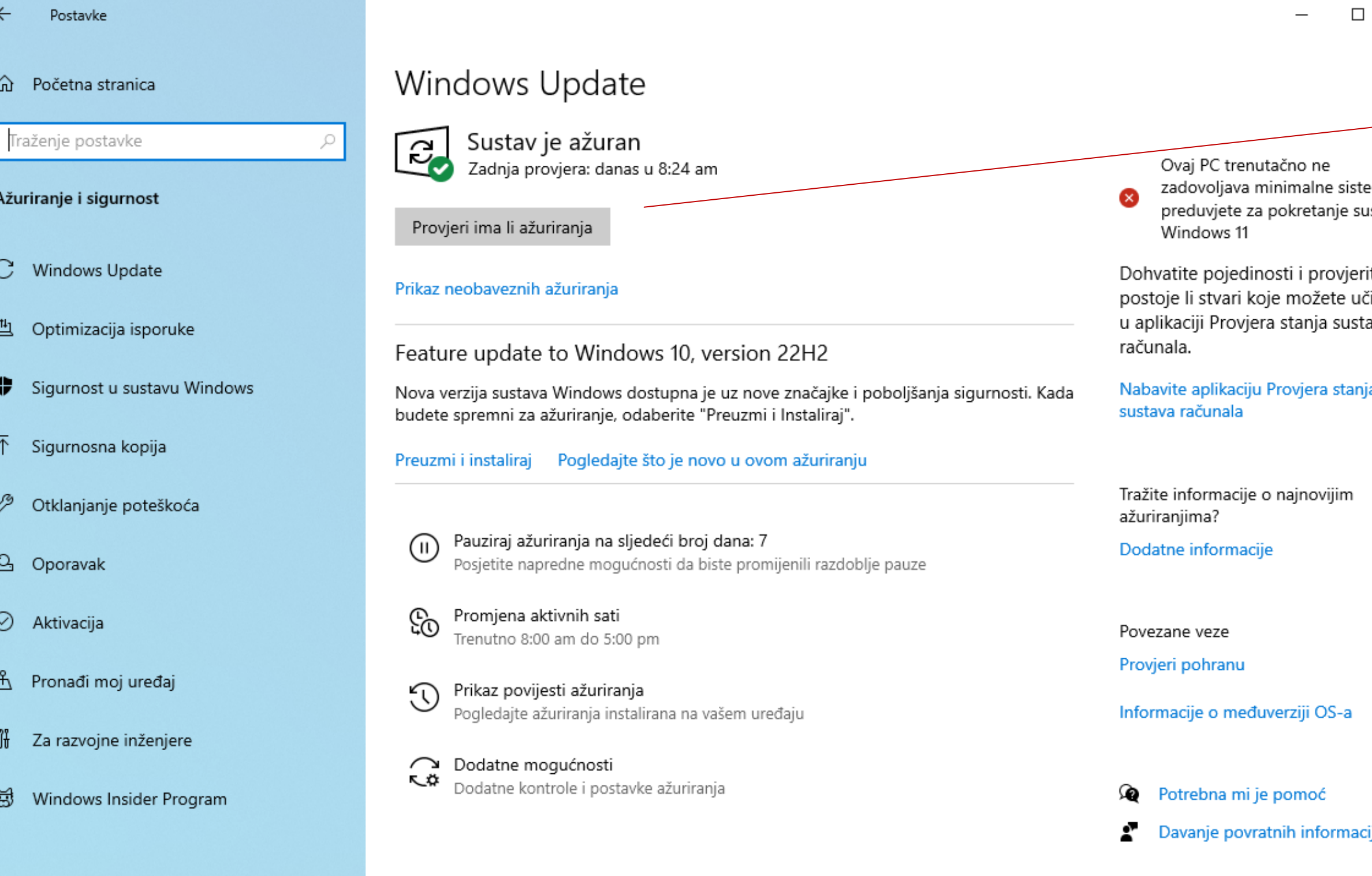

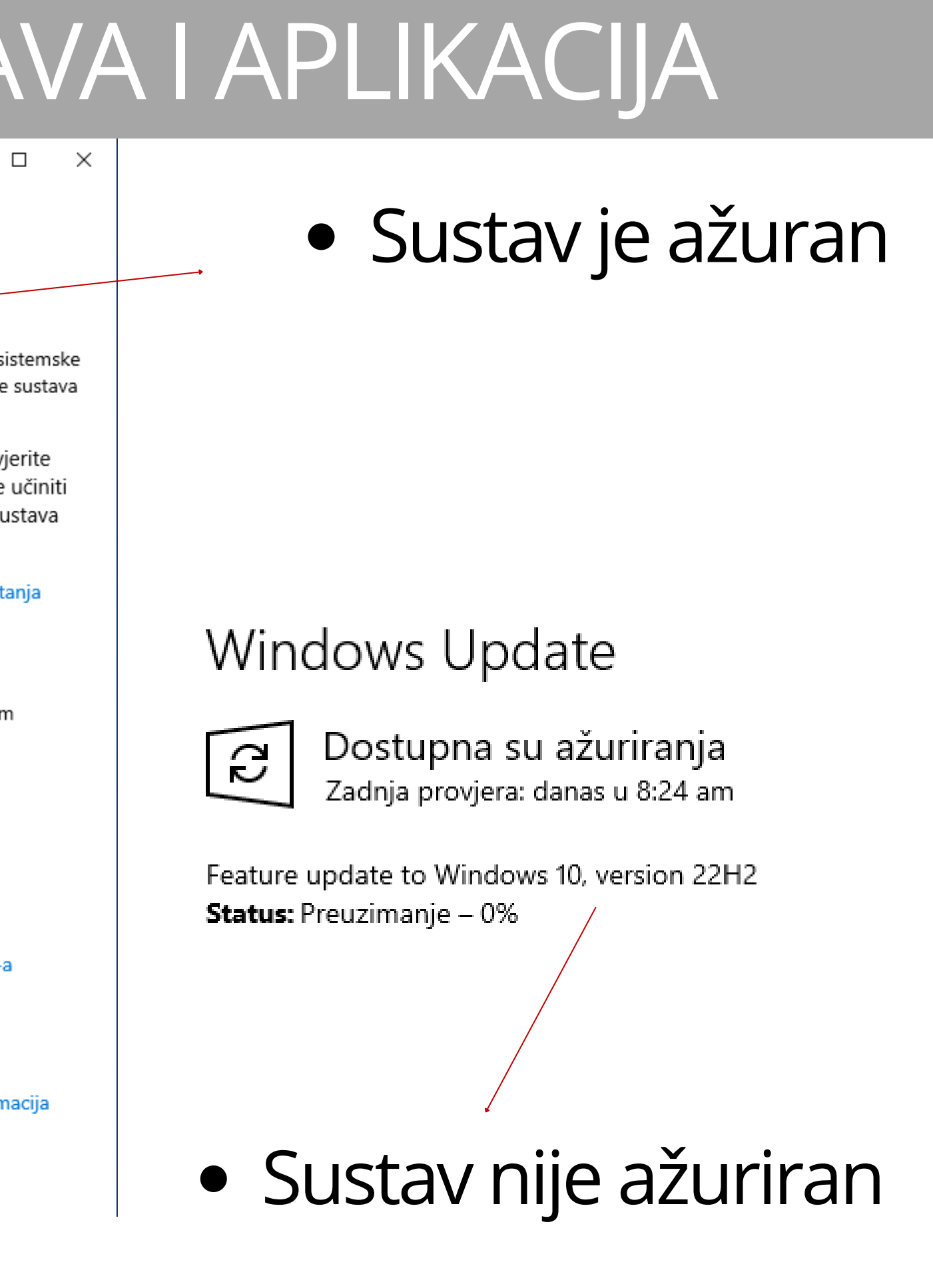

### Windows Update

Nakon što se sustav ažurira, računalo je potrebno ponovno pokrenuti

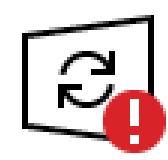

### Potrebno je ponovno pokretanje

Uređaj će se ponovno pokrenuti izvan aktivnih sati.

Feature update to Windows 10, version 22H2 Status: Čeka se ponovno pokretanje

Odmah ponovno pokreni Zakaži ponovno pokretanje

- Android operativni sustav se ažurira tako da se ode u postavke mobitela
- Na nekim mobitelima se onda pritisne kategorija sustav ili system te se pritisne na system update, odnosno na ažuriranje sustava
- Na nekim mobitelima postoji

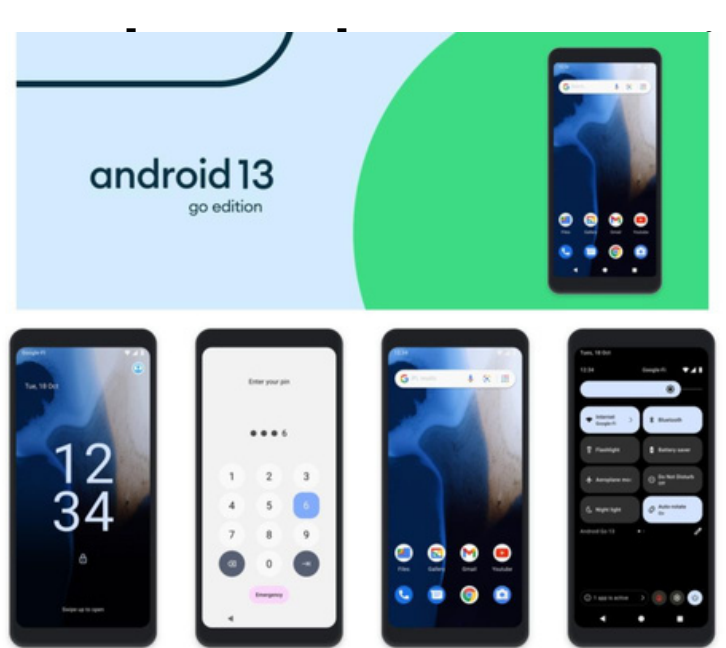

rirania

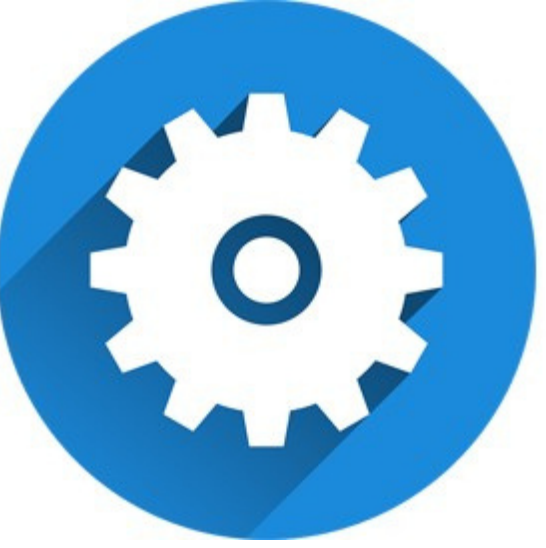

 $J \odot O \odot \cdots$   $*$   $*$   $J \odot 190\%$  2:51  $J\ \odot\ \odot\ \odot\ \cdot\ \rightarrow\ \odot\ \bullet\ \rightarrow\ \bot\ \bullet\ 90\% \ 2:52$ Q  $\odot$ **System** Location On - 11 apps have access to location Languages & input ⊕ **Security** Screen lock, fingerprint, face unlock ig. Gestures **Accounts** Date & time WhatsApp, Google, and YouCam Apps  $\odot$ GMT-03:00 Accessibility Backup Screen readers, display, interaction controls  $\circledcirc$ On. Digital Wellbeing & parental controls **Reset options** Screen time, app timers, bedtime schedules £G) Network, apps, or device can be reset Google Multiple users Services & preferences Signed in as Judy Rating & feedback Developer options Send suggestions & rate your device System updates E Help Undated to Android 10 How-to & troubleshooting topics System Languages, gestures, time, backup About ahone notorola ona visior

uss ca

- Google trgovina je aplikacija pomoću koje na android pametnim telefonima pronalazite aplikacije
- Odlaskom u postavke možete namjestiti da vam se aplikacije automatski ažuriraju i to samo dok ste spojeni na Wi-Fi, ili ako imate neograničen Internet možete namjestiti da vam se aplikacije ažuriraju i preko mobilnih podataka

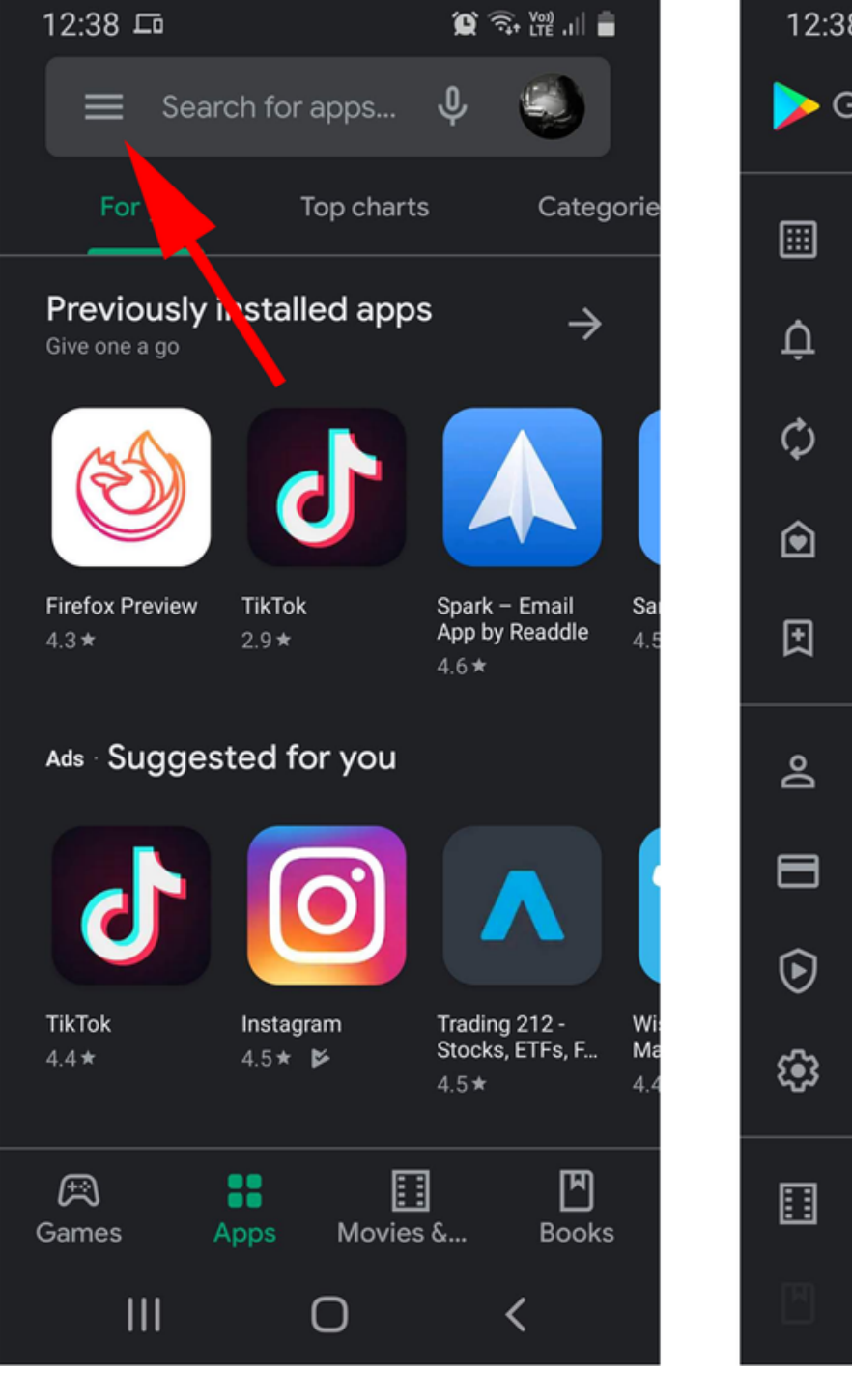

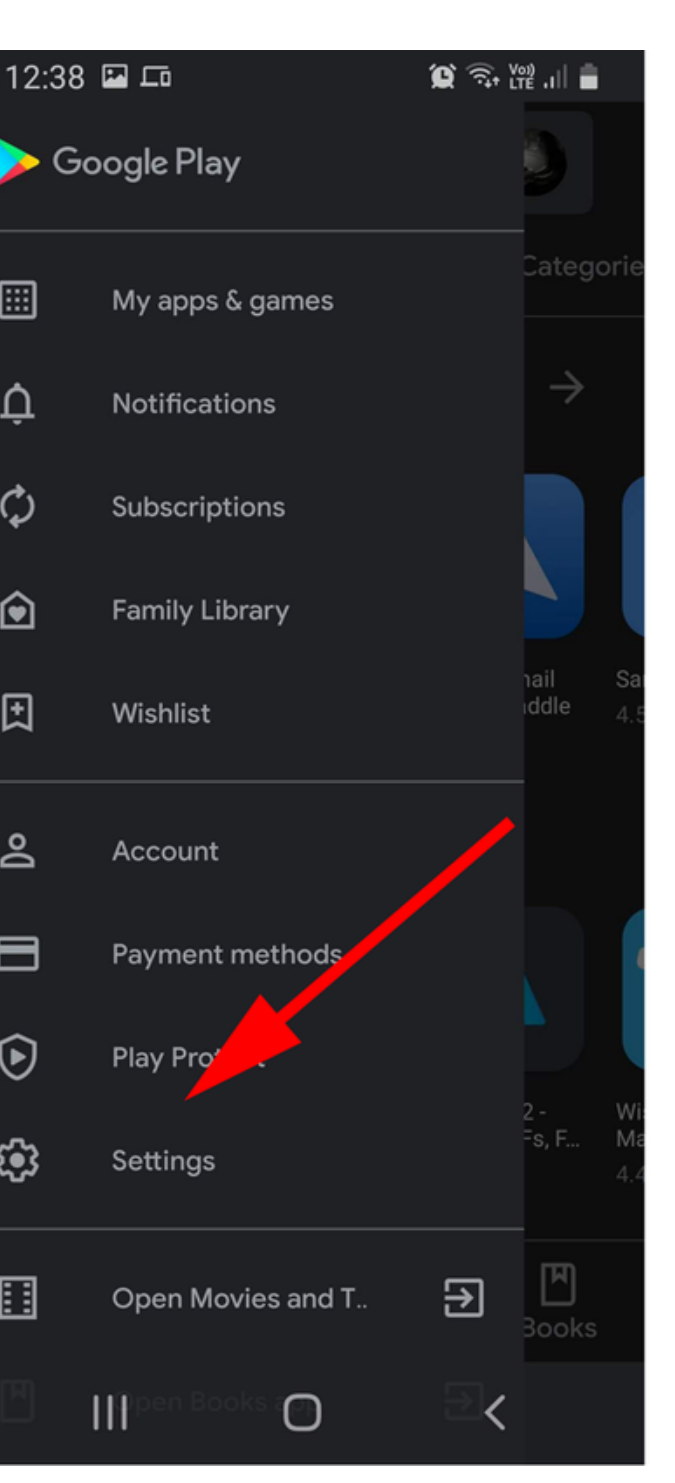

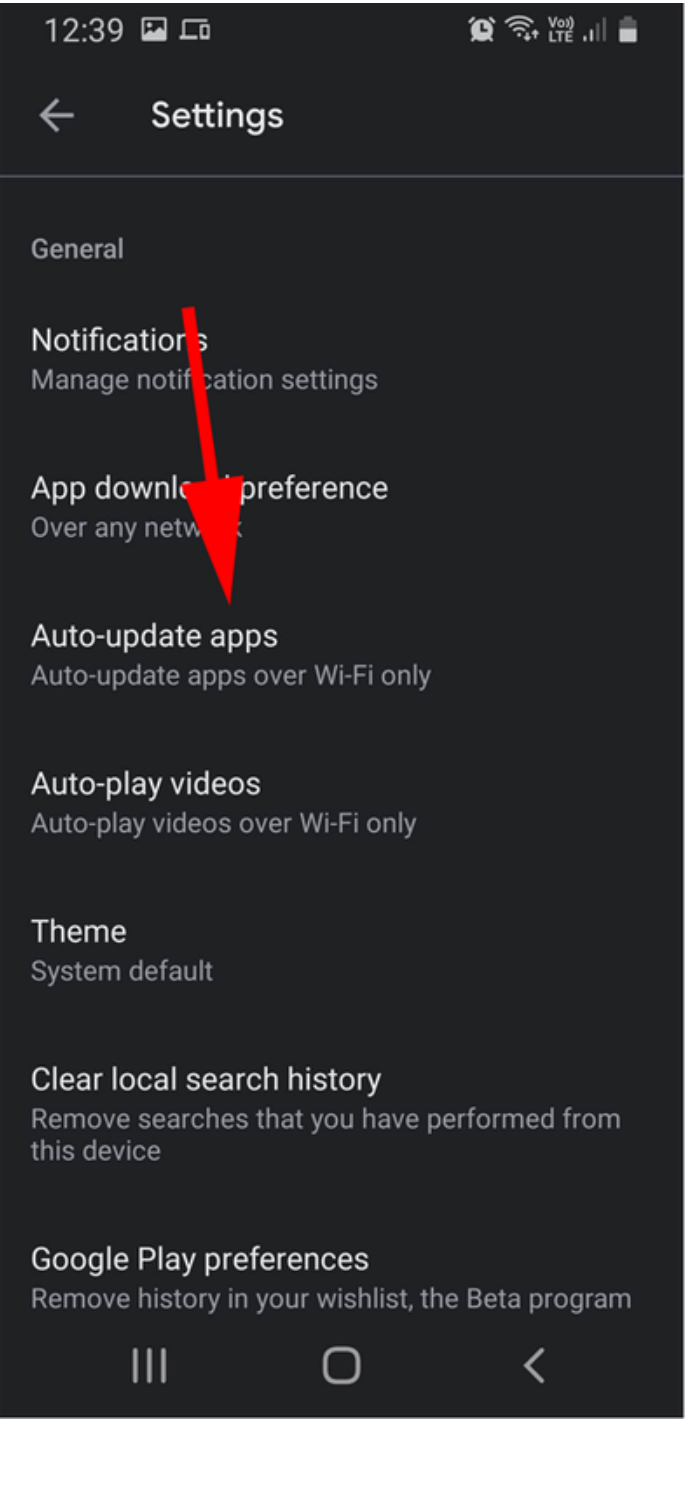

- Antivirusni programi su vrlo bitni za siguran rad na računalu
- Prednost kod operativnog sustava Windows 10 i Windows 11 je ta što je kvalitetan antivirusni program već ugrađen u sustav te nema potrebe za nekim vanjskim programom
- Ako imate Windows Defender, on vam je i više nego dovoljna zaštita, jedino ako idete na opasne internetske stranice tada može biti potrebna dodatna zaštita
- Za što bolju zaštitu potrebno je redovito ažurirati operativni sustav i na računalu i na par

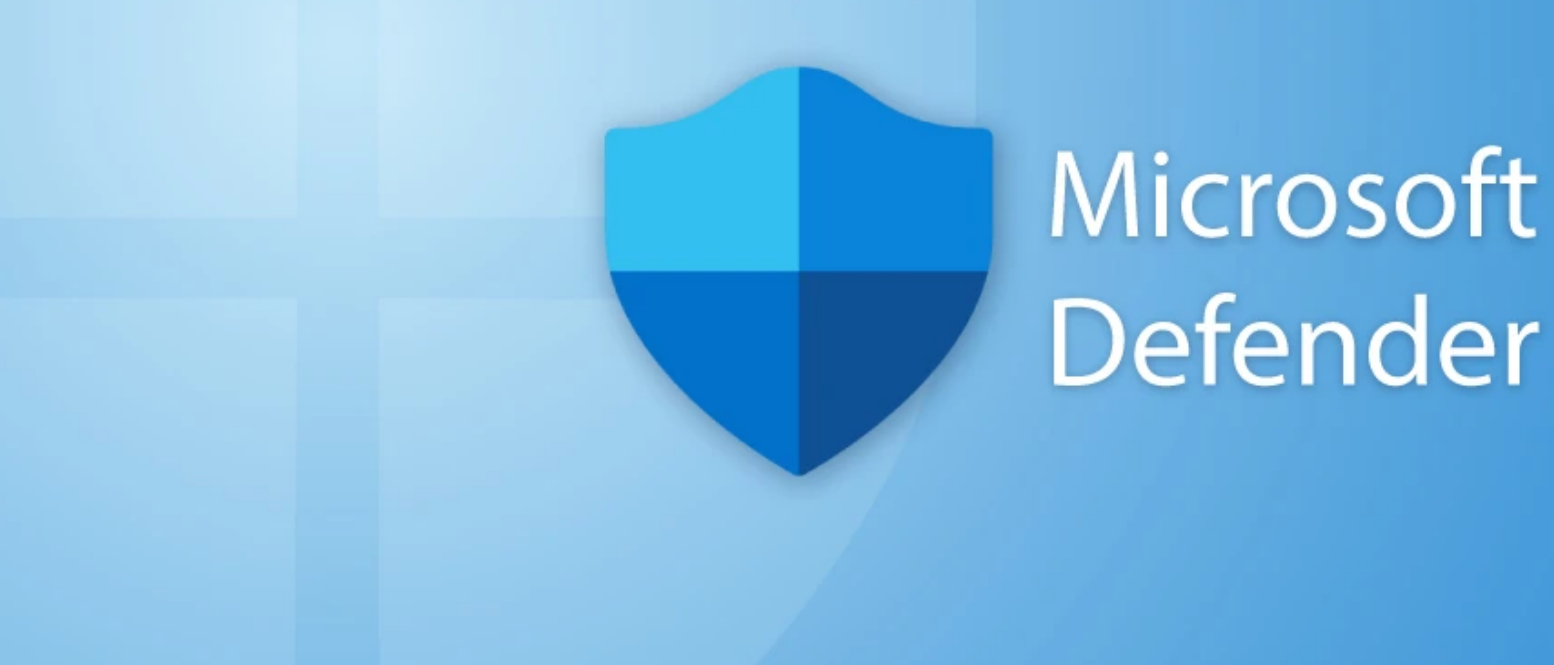

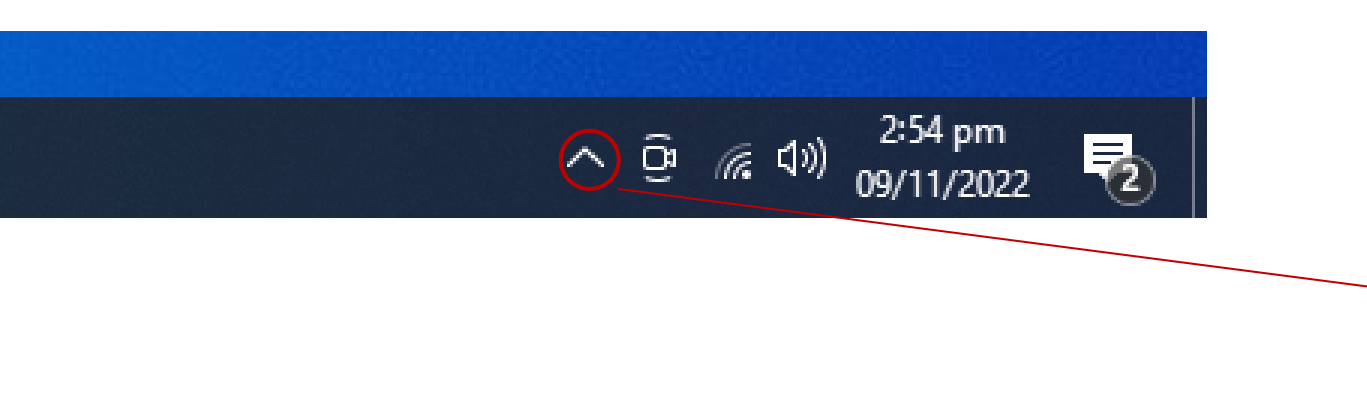

- Pritisnite ovu tipku na alatnoj traci
- Pritisnite ovu ikonu te će vam se otvoriti aplikacija "Sigurnost u sustavu Windows" , odnosno Windows defender

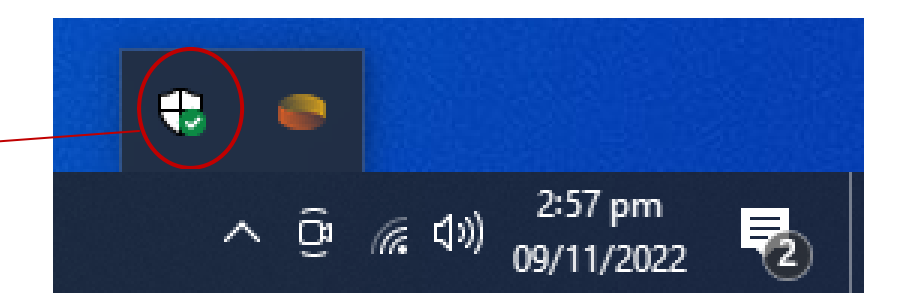

- Sve kategorije bi trebale biti označene sa zelenom kvačicom
- Ako nisu, pritisnite na kategoriju i provjerite koji je problem
- Sve je napisano te što ne razumijete uvijek možete "upitati" Google. Nigdje vam se ne žuri, rad na računalu je relativno jednostavan, ne smijete ga se bojati

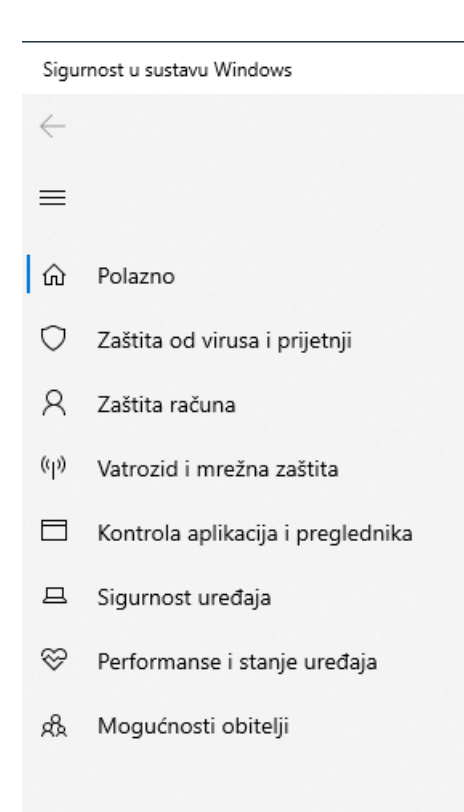

### Pregled sigurnosti uređaja

Pogledajte što se događa sa sigurnošću i stanjem uređaja i poduzmite potrebne radnje.

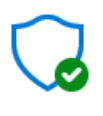

Zaštita od virusa i prijetnji Nije potrebna radnja.

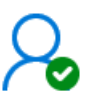

Zaštita računa Nije potrebna radnja. <u>(၂)</u>

Vatrozid i mrežna zaštita Nije potrebna radnja.

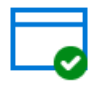

Kontrola aplikacija i preglednika Nije potrebna radnja

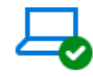

Sigurnost uređaja Prikaz stanja i upravljanje sigurnosnim značajkama hardvera

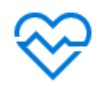

Performanse i stanje uređaja Nije potrebna radnja

### æ

Mogućnosti obitelji Upravljajte načinom na koji članovi obitelji koriste svoje uređaje.

- Ako imate stariju verziju Windowsa, preporučili bismo vam da kao antivirusni program koristite [Avir](https://www.avira.com/)a program – besplatnu ili plaćenu verziju
- Nije preporučljivo imati više antivirusnih programa instalirano u isto vrijeme, jer mogu "smetati" jedan drugom

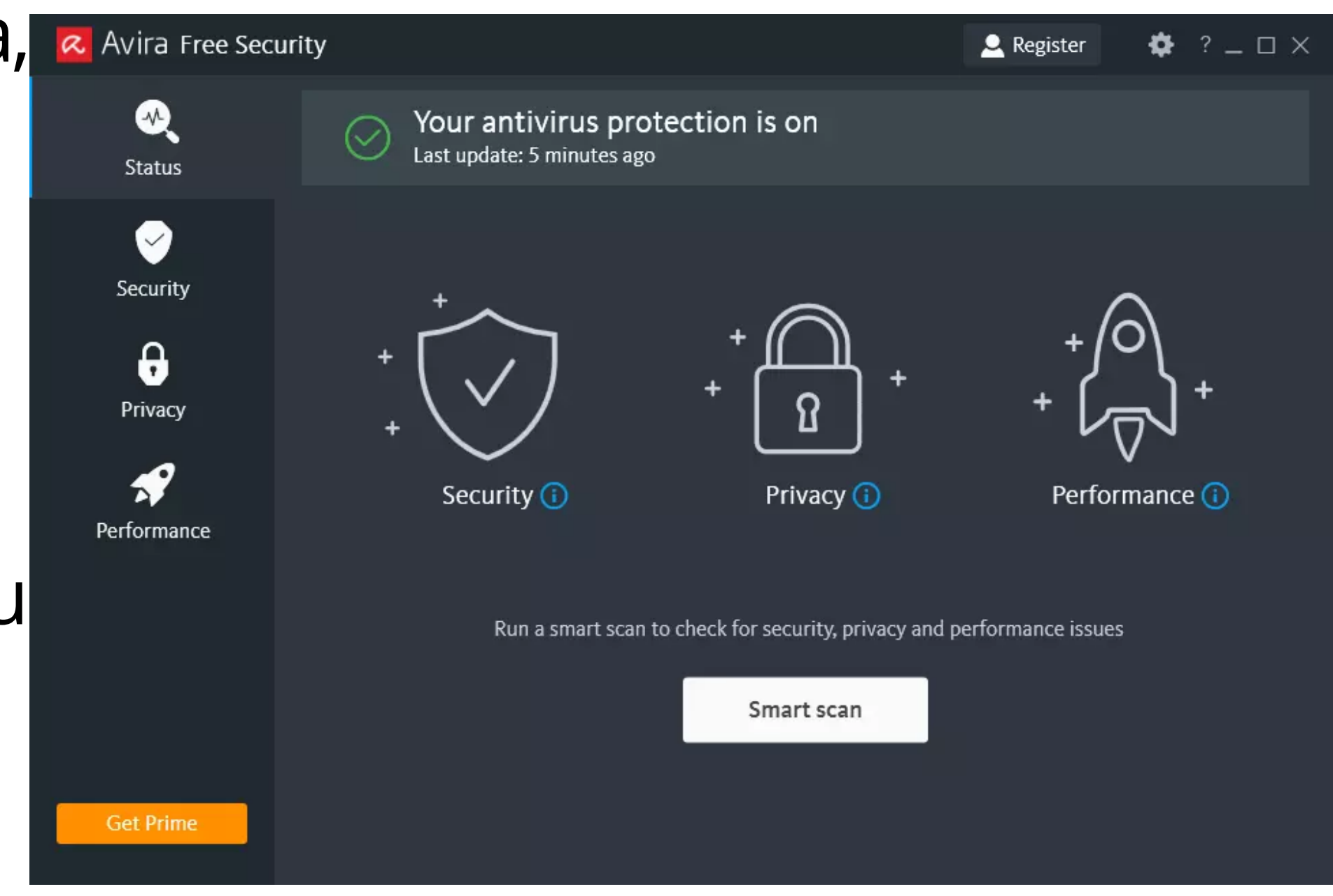

### MODUL U - USLUGE NA INTERNETU

- Google usluge Sigurno pretraživanje sadržaja
	- Provjera točnosti sadržaja
- **Online kupovina**
- e-građani

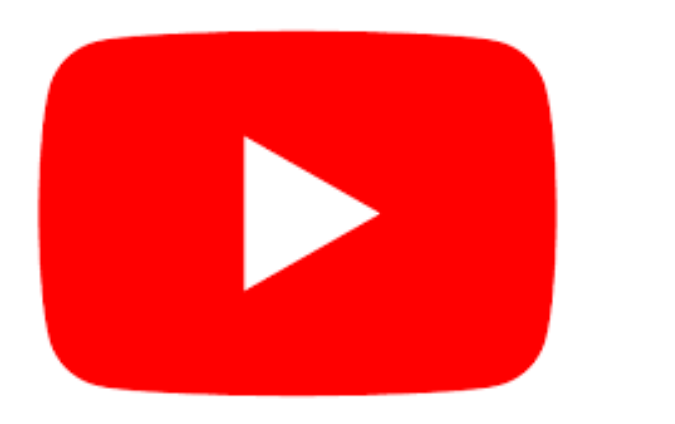

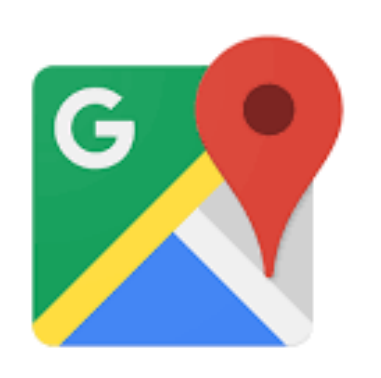

Google Maps

e-Građani

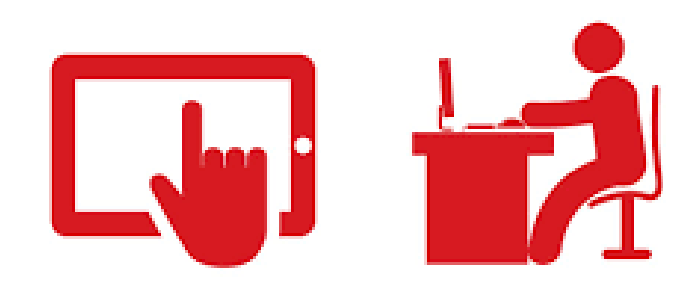

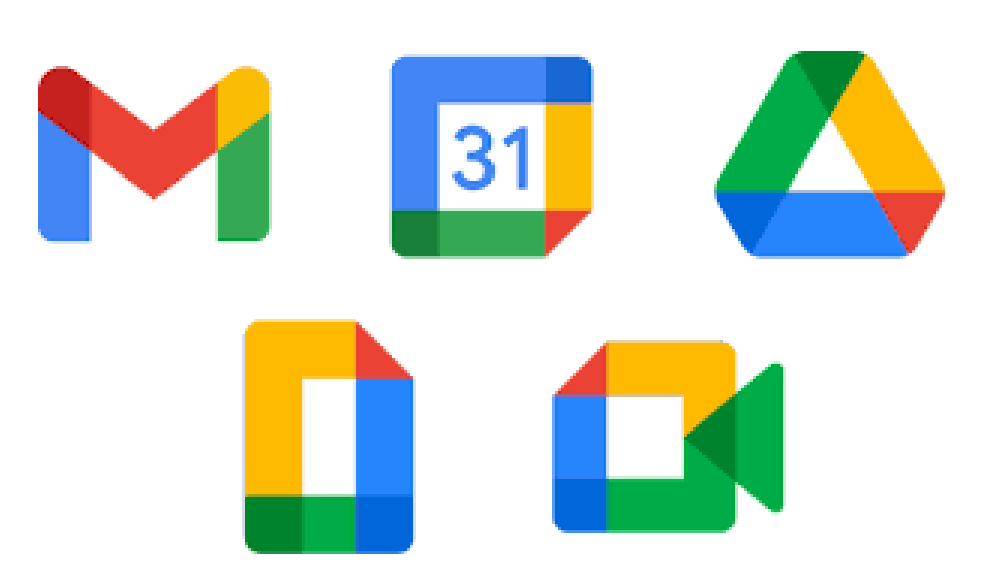

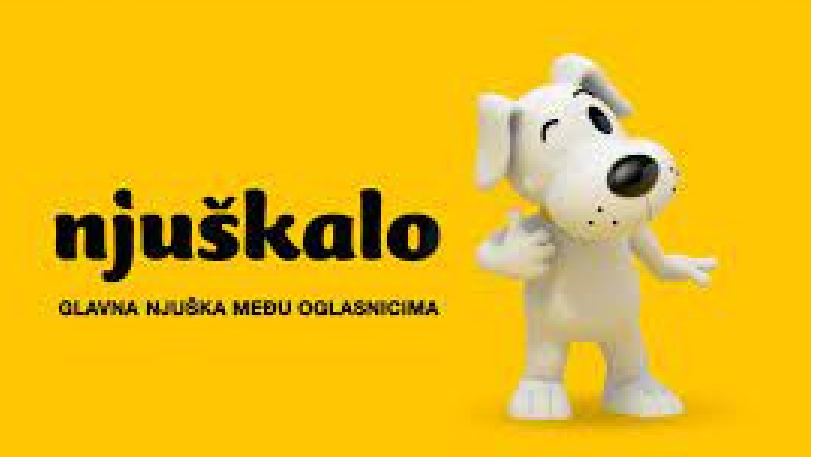

### **Booking.com**

### GOOGLE CHROME – WEB PREGLEDNIK

- Google [Chrome](https://www.google.com/chrome/) je najpoznatiji preglednik
- · Ako vam Chrome sporo radi, preporučujemo da instalirate [Firefox](https://www.mozilla.org/hr/firefox/new/) ili **[Edge](https://www.microsoft.com/hr-hr/edge?form=MA13FJ)**
- Chrome koristi puno radne memorije pa nekima može raditi sporije
- Sve što ne znate napraviti na vašem web pregledniku možete "uguglati",

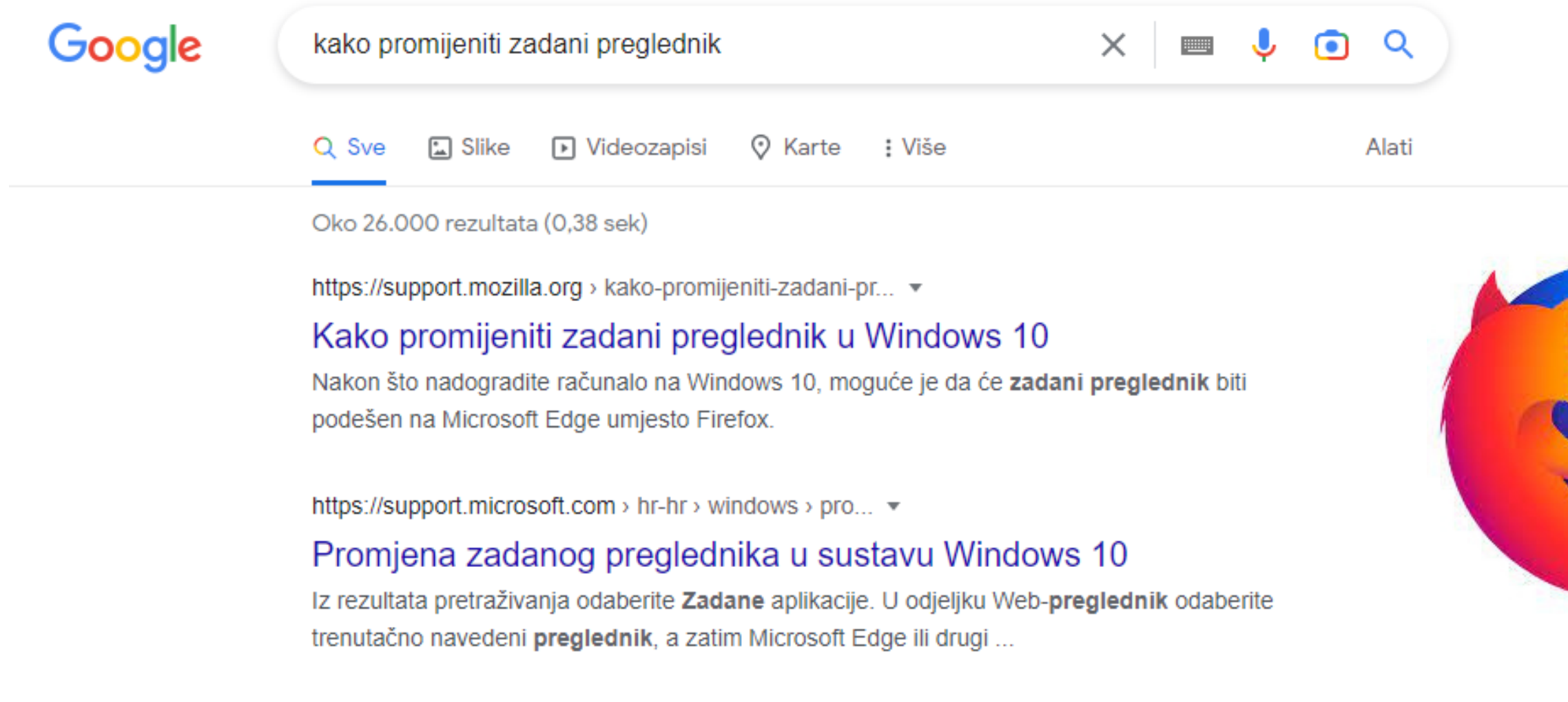

# nešto napraviti

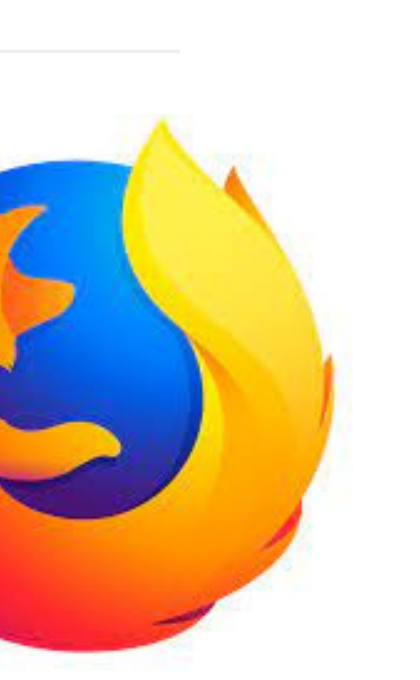

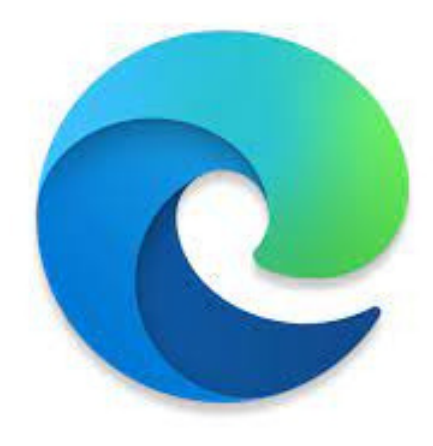
$\times$ 

Prijavite se u Google Chrome s Google računom kako bi na svim u r e đ ajim a im ali jednake postavk e i iste favorite

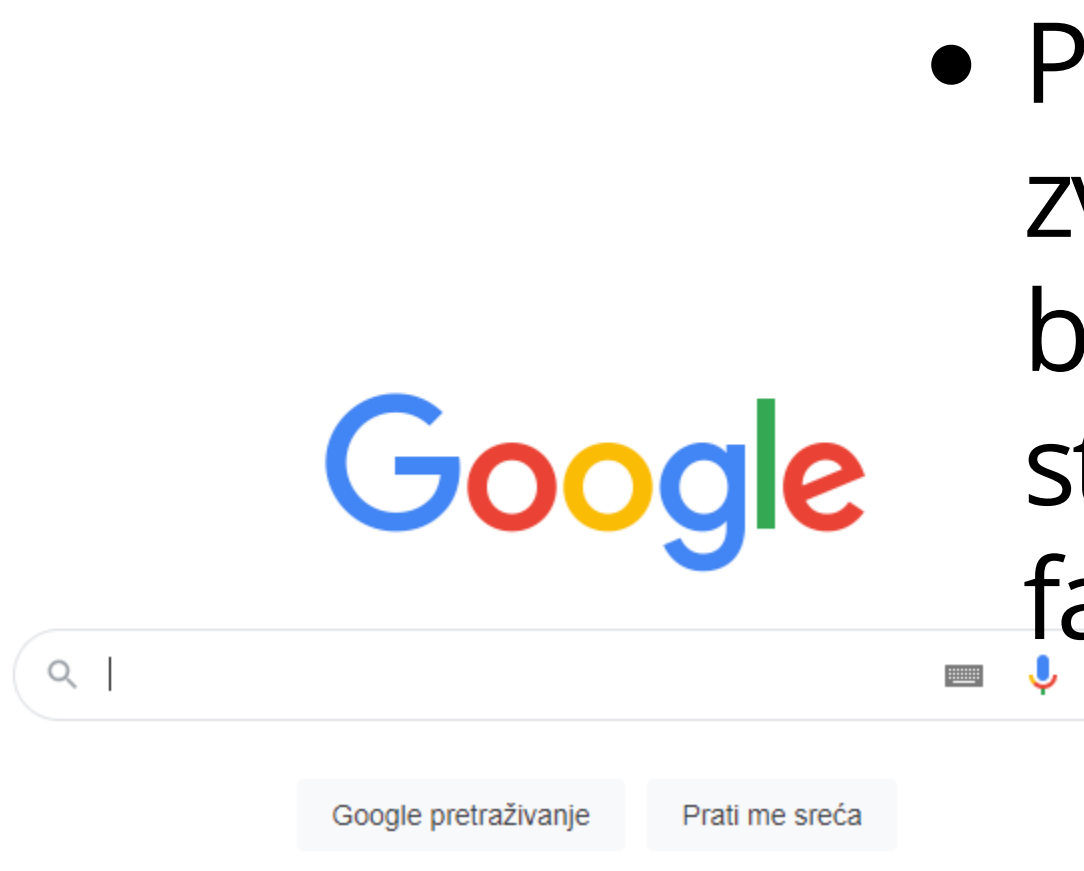

### U padajućem izborniku možete mijenjati postavke, pogledati povijest pretrage, pogledati skinute datoteke, pogledati

3 7Privatnost

Postavke

 $\land$   $\oplus$  ( $\stackrel{?}{\sim}$  4))  $\stackrel{12:59}{\sim}$  pm  $\stackrel{12:59}{\sim}$  2)

 $\mathsf{X}$ 

Prijavite se

G

Gmail Slike

 $\ddotsc$ 

favorite

Hrvatska

**G** Google

Kako funkcionira Pretraživanje Tvrtka

Pritisnite na zvjezdicu kako bi d o d ali stranicu u favorite

## GOOGLE USLUGE – PRETRAŽIVANJE SADRŽAJA

- **Internet sadrži mnoštvo** korisnih sadržaja
- Pored korisnih sadržaja postoje i štetni i zlonamjerni sadržaji
- Dio korisnika interneta želi nanijeti štetu drugima: krađa podataka, uznemiravanje, financijska šteta

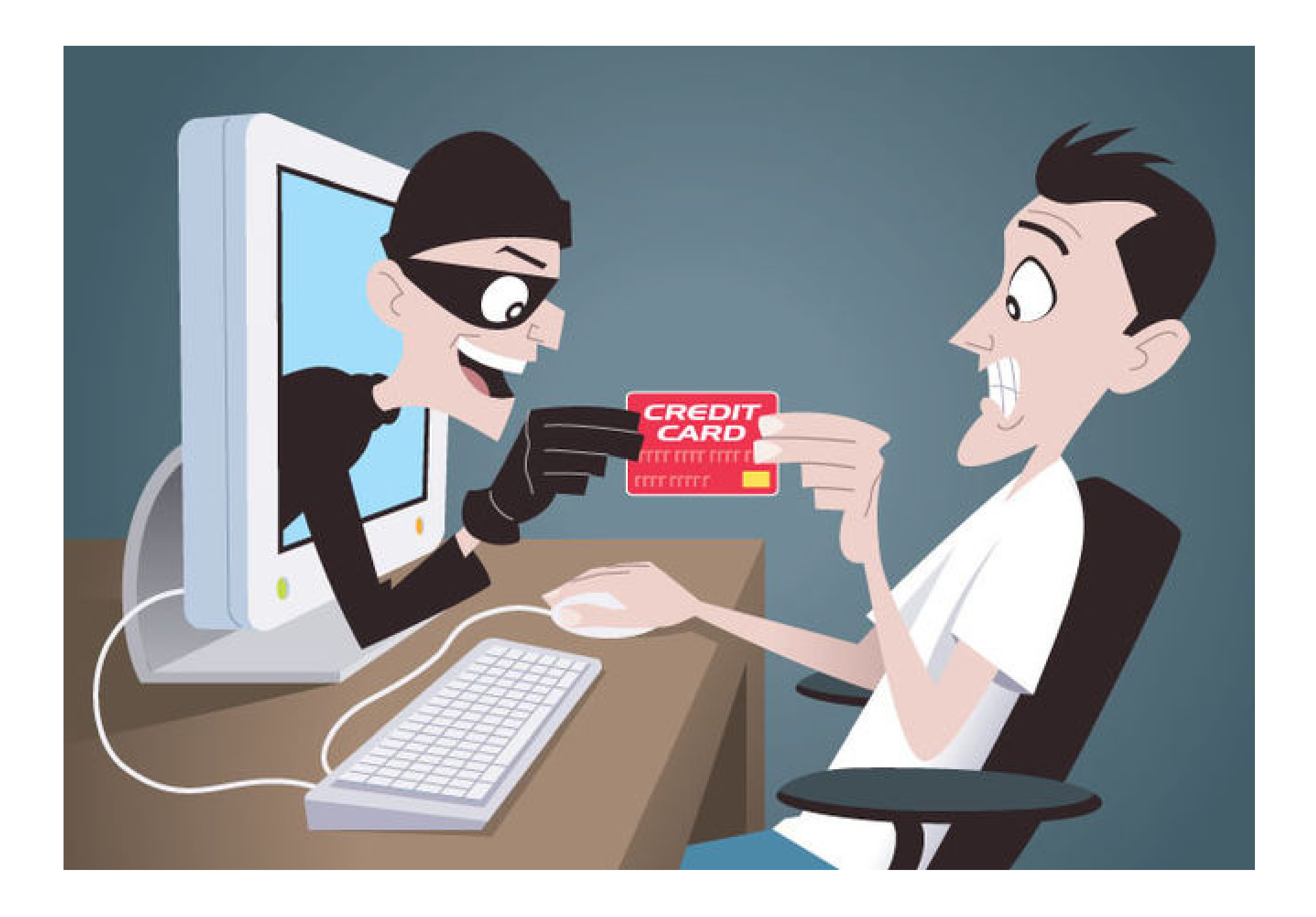

**v** Nova kartica

 $\times$  +

• Na idućim stranicama vidjeti ćete kako provjeriti je li Internet stranica koju koristite sigurna

 $\bullet$ 

罰

. Sp

 $\mathbf{P}$ 

 $\bullet$ 

 $\mathcal{L}$ 

Ħ

н.

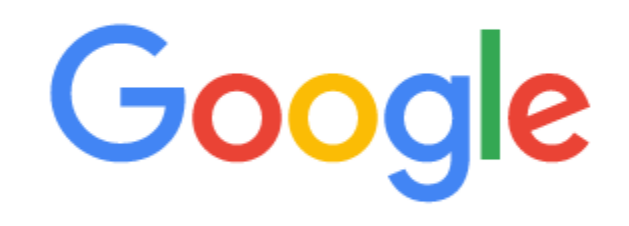

J

### Q vijesti

- Q vijesti Google Pretraživanje
- Q vij
- Q vijesti.hr
- Q vijesti 24
- Q vijesti dana
- Q vijesti dana bjelovar
- Q vijesti dana daruvar
- Q vijesti index
- Q vijesti.ba
- Q vijesti net

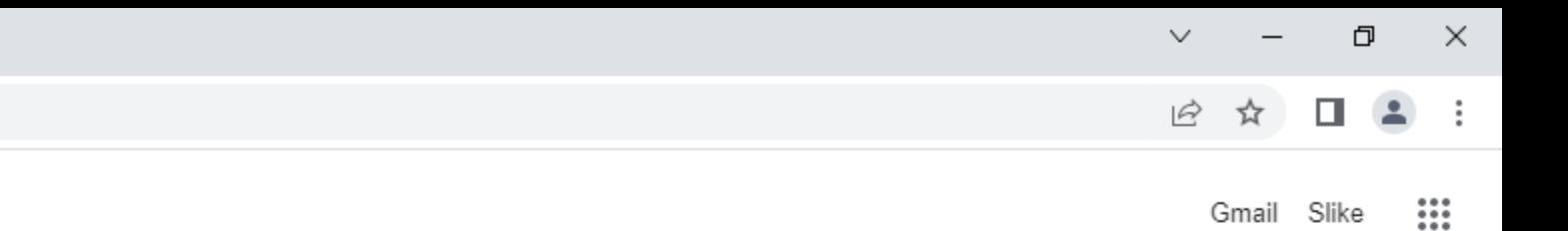

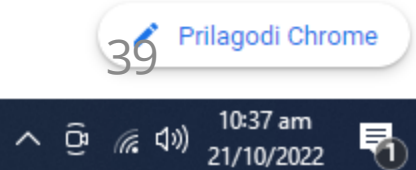

□ google.com/search?q=vijesti&oq=vij&aqs=chrome.0.0i131i433i512j69i57j0i131i433i512l2j0i131i433i457i512j0i402l2j0i131i433i512j0i131i433j0i131i433i512.24265j0j15&sourceid=chrome&ie=UTF-8  $\leftarrow$   $\rightarrow$ C

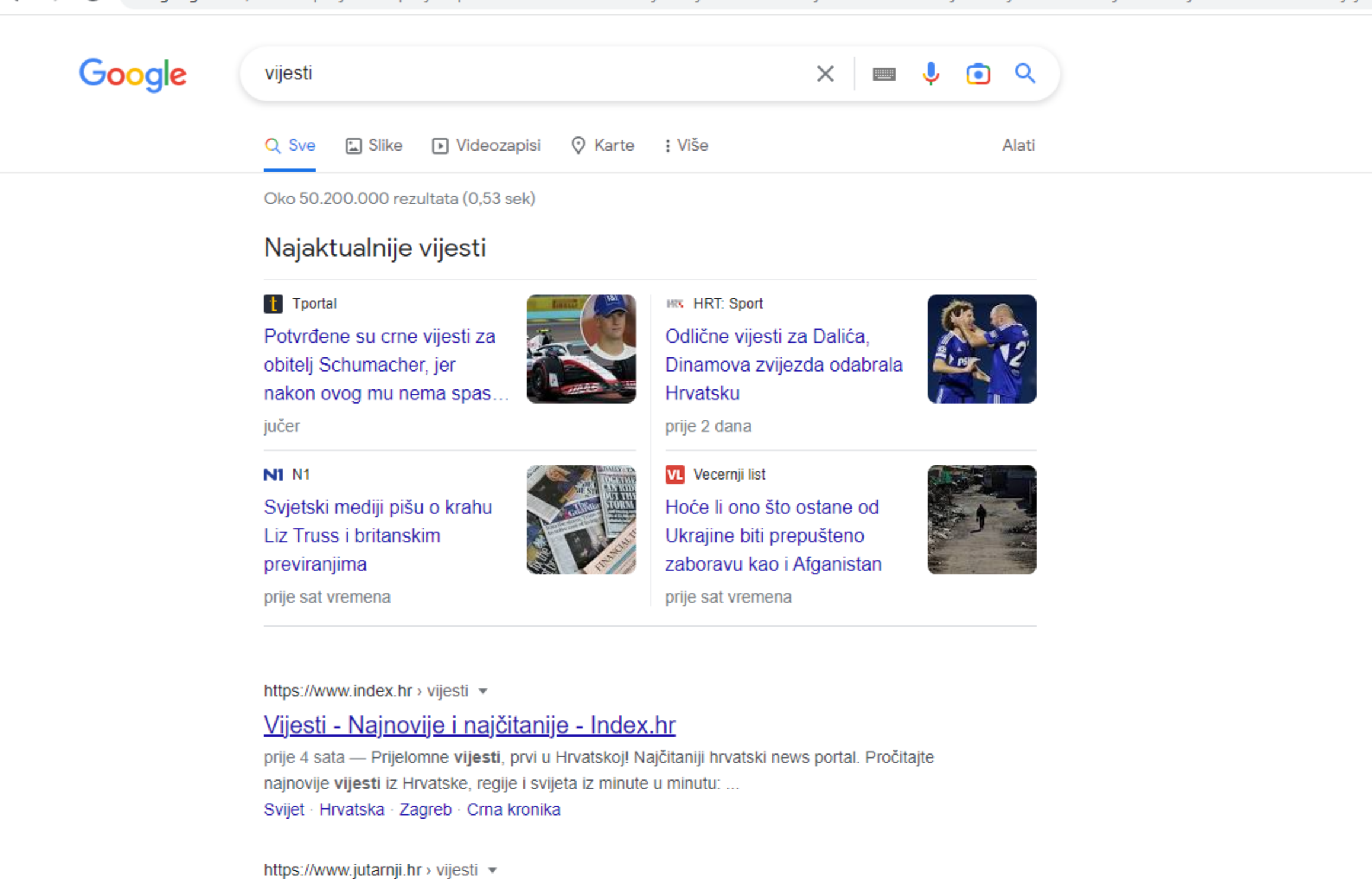

### Vijesti - Jutarnji list

prije 28 minuta - DRAMATIČNI TRENUTAK Kako su splitski ronioci zapravo spasili most: 'Nitko na svijetu tako nešto nije napravio' 25.07.2022. u 09:56. Povratak na vrh. vijesti.

https://klik.hr › vijesti ▼

**A** 

P

### Vijesti s najboljih HR portala + Sve vijesti - KLIK.HR

 $\bullet$ 

Najnovije vijesti dana iz Hrvatske i sve vijesti iz svijeta s najboljih news portala čitajte na 1klik. Dnevne vijesti iz minute u minutu.

https://www.index.hr/vijesti

闫i

Q

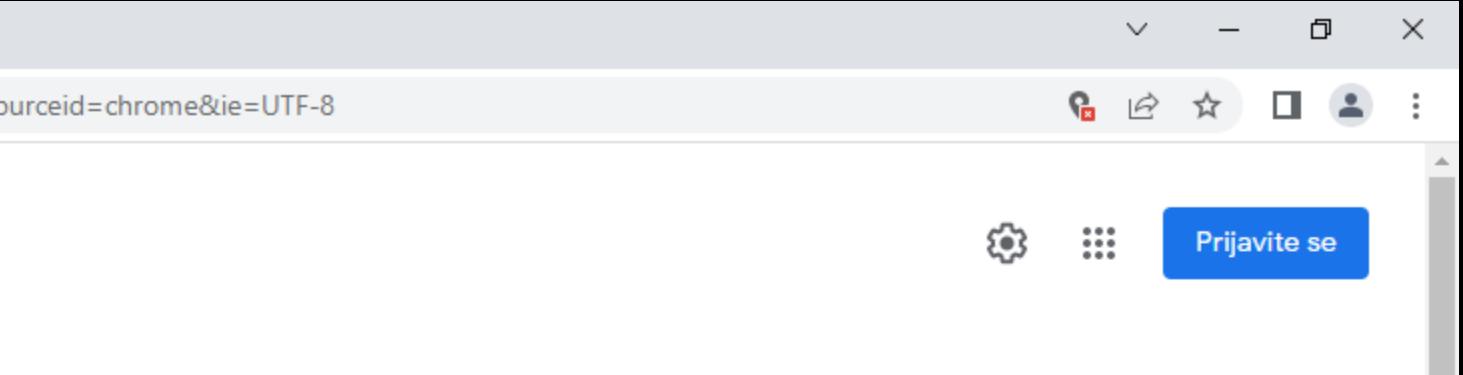

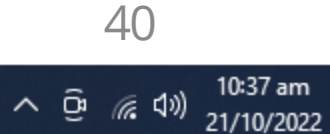

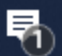

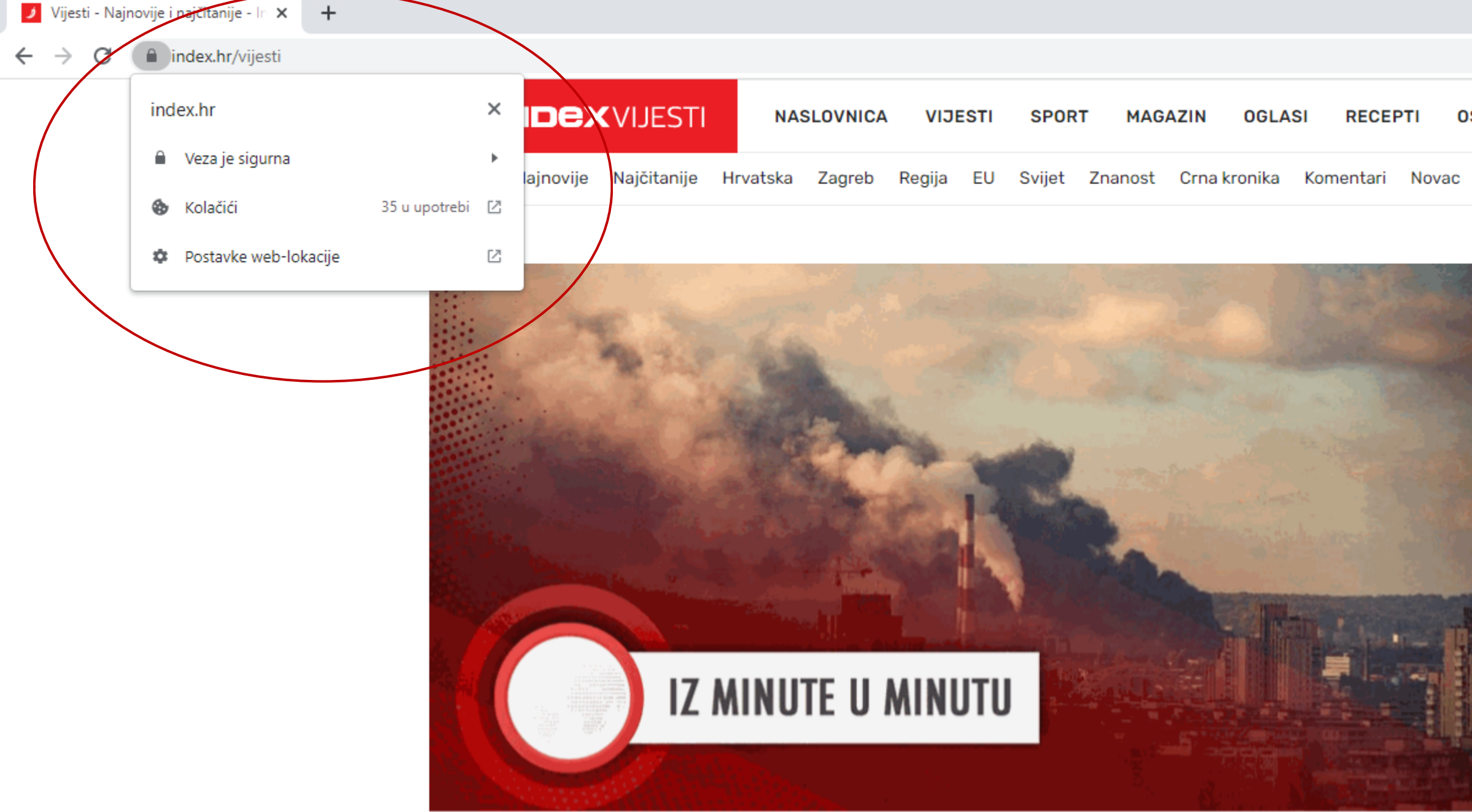

### RAZVOJ DOGAĐAJA PRATITE NA INDEXU

### Eksplozije odjekuju ukrajinskim gradovima. Ukrajina moli Izrael za oružje

IZ MINUTE U MINUTU pratimo rat u Ukrajini.

Q

耳

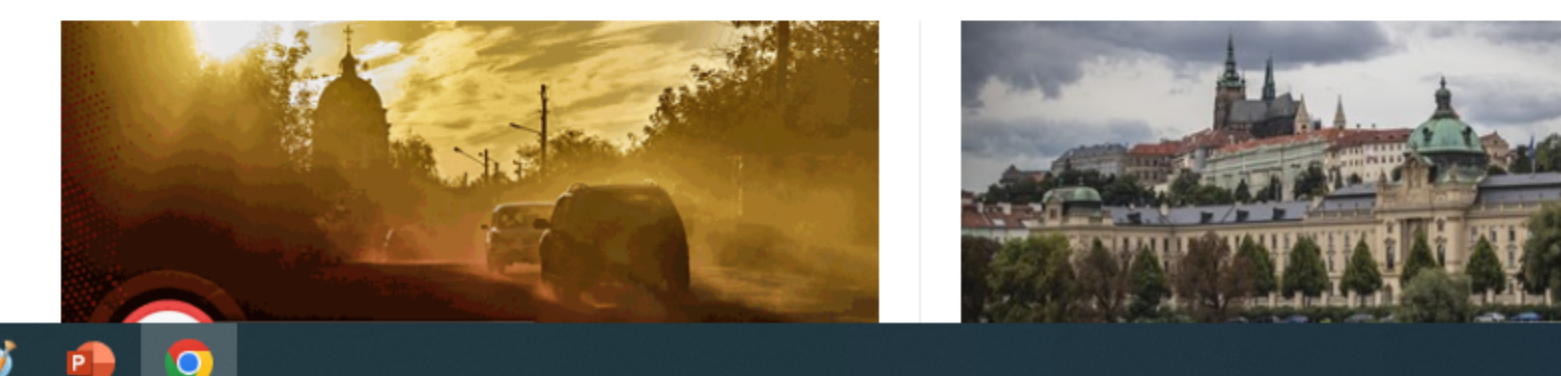

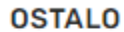

 $Q | Q$ 

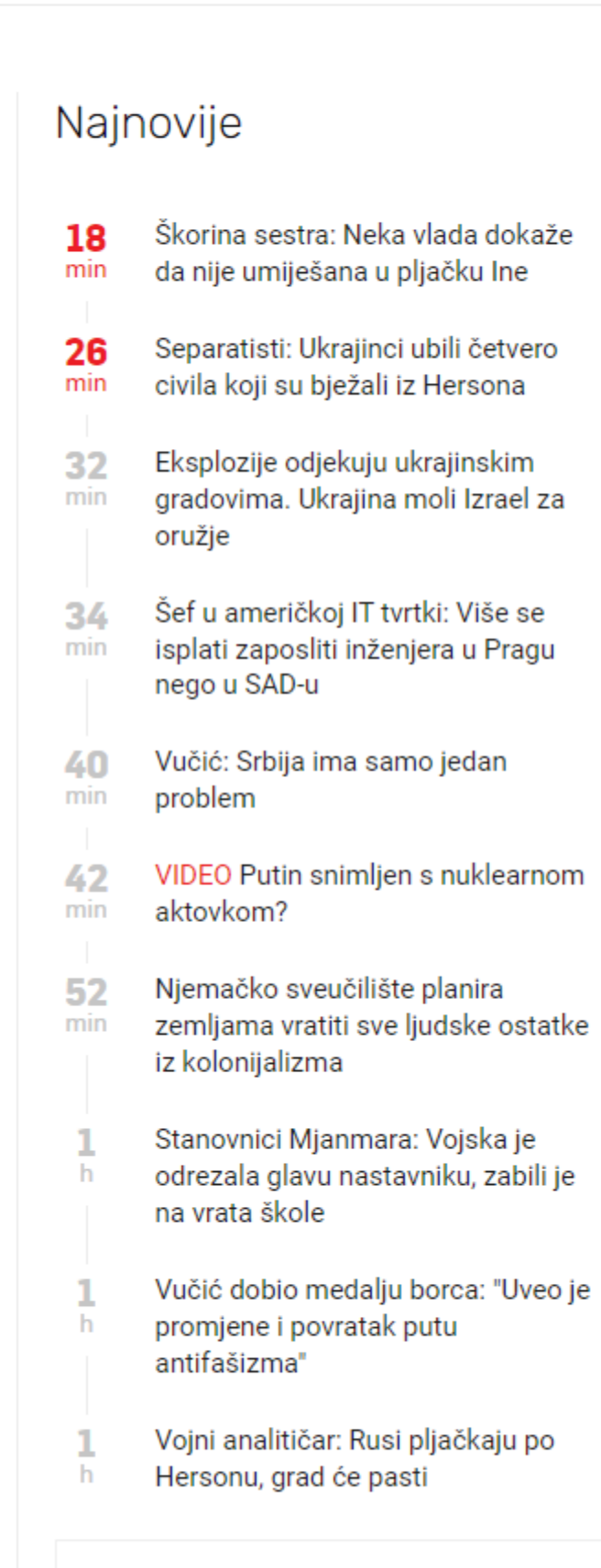

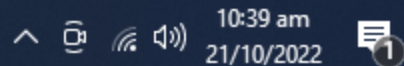

41

门

 $G \rightharpoonup$ 

 $\overline{\mathsf{x}}$ 

 $\bullet$ 

## GOOGLE USLUGE – PRETRAŽIVANJE SADRŽAJA

- Ne posjećujte sumnjive web stranice jer one najčešće sadrže zlonamjerne sadržaje
- Primjerice online kockanje, piratske programe, sadržaj za odrasle

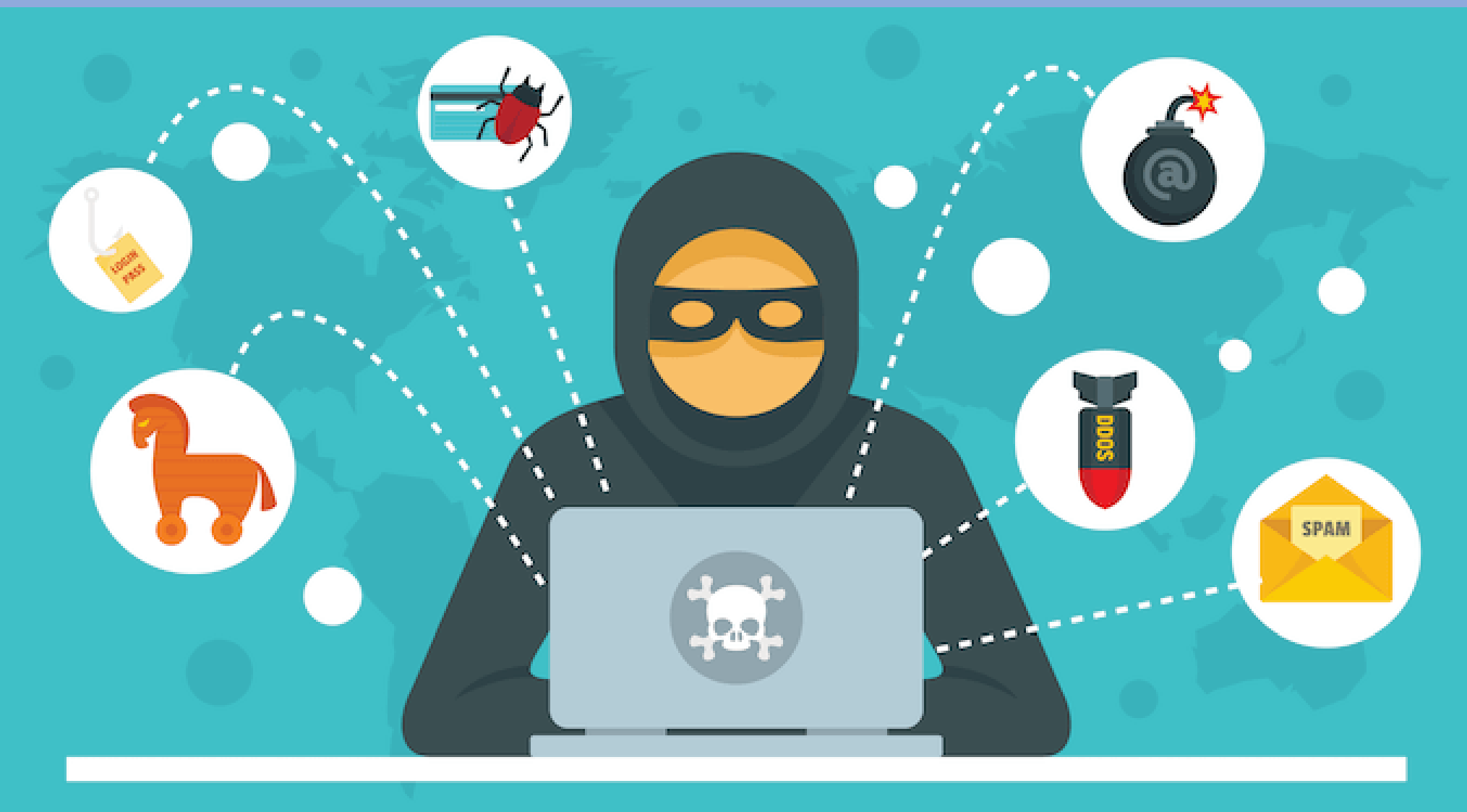

Datoteke koje preuzimate mogu sadržavati viruse o Preuzimajte datoteke samo s provjerenih web stranica Ne otvarajte priloge u e-mailu od nepoznatih pošiljatelja Ne preuzimajte datoteke od nepoznatih osoba na društvenim mrežama

## GOOGLE USLUGE – PRETRAŽIVANJE SADRŽAJA

• Provjera informacija Tko je objavio informaciju? Tko je izvor informacije? Pročitajte cijeli članak – naslovi su namjerno bombastični pa mogu navesti na krivi zaključak Provjerite autora

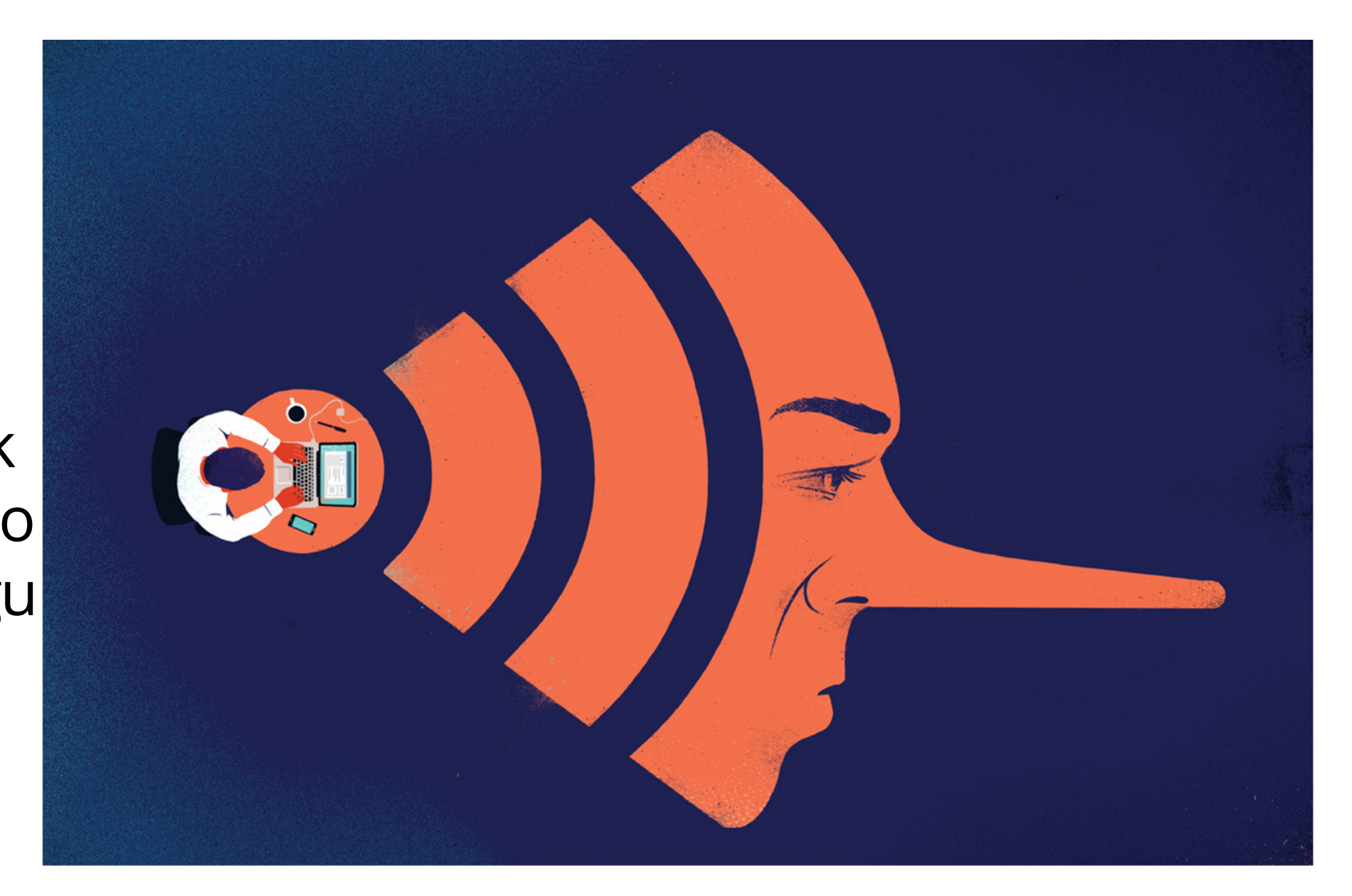

## GOOGLE USLUGE – PREVODITELJ

- Google prevoditelj vrlo kvalitetno prevodi engleski i njemački jezik na hrvatski i obrnuto
- Google prevoditelj vam može pomoći pri pretraživanju interneta te pri

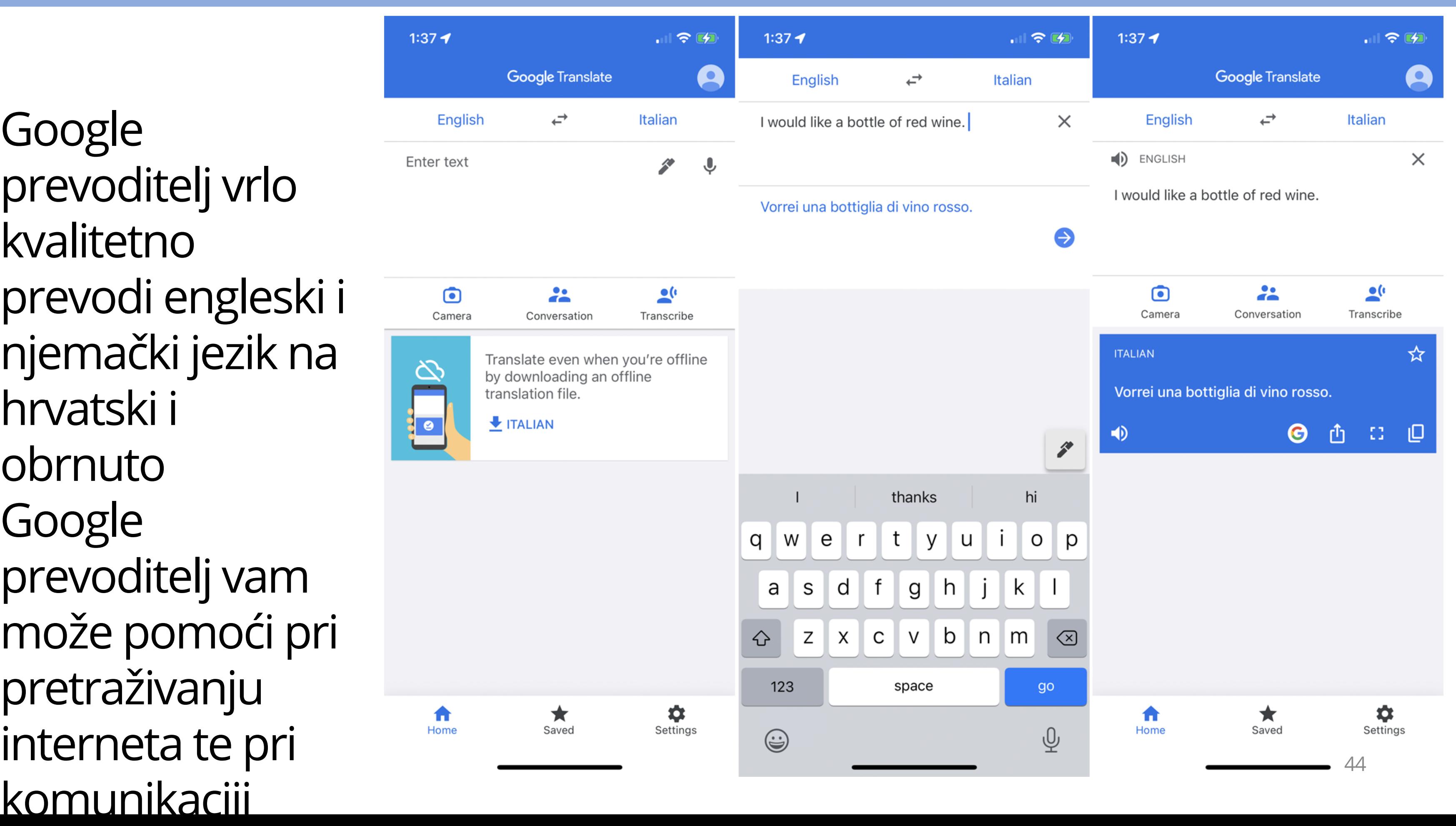

**v** Nova kartica  $\times$  + G Pretraži Google ili unesi URL C  $\leftarrow$   $\rightarrow$ 

H

Q

耳

• Na idućim stranicama možete vidjeti kako se koristi Google prevoditelj

 $\bullet$ 

**SV** 

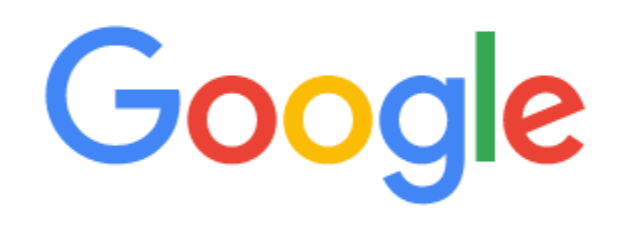

J

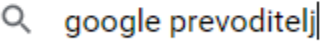

- Q google prevoditelj Google Pretraživanje
- Q google prevoditelja
- google prevoditelj aplikacija Q
- google prevoditelj kamera Q
- google prevoditelj hrvatski na engleski Q
- google prevoditelj hrvatski njemački Q
- google prevoditelj hrvatski ukrajinski Q
- Q google prevoditelj češki hrvatski
- Q google prevoditelj odmah
- Q google prevoditelj talijanski

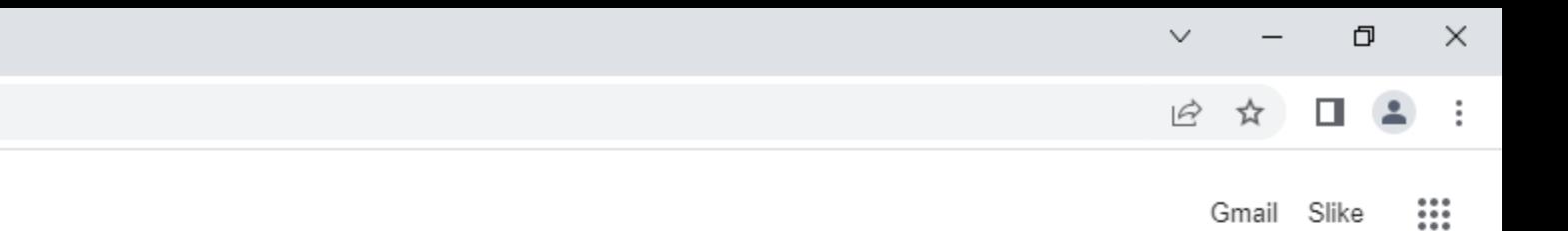

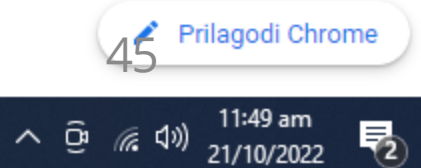

H

Q

耳

副

ளு

P

□ google.com/search?q=google+prevoditelj&oq=google+prevoditelj&aqs=chrome..69i57j0i512l2j0i131i433i512j0i512l4j0i131i433i512j0i512.26444j0j15&sourceid=chrome&ie=UTF-8  $\leftarrow$ 

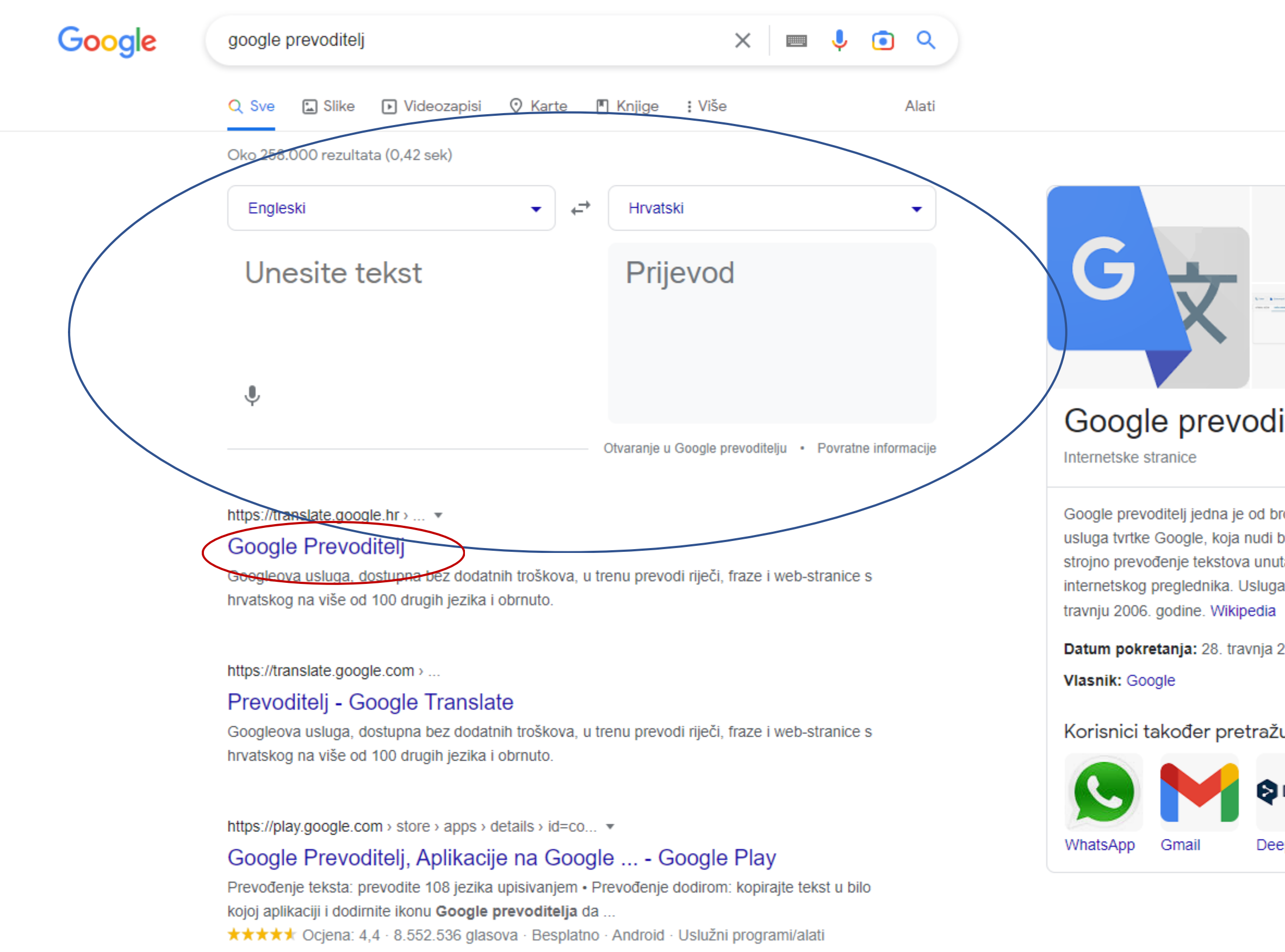

https://play.google.com > store > apps > details > Googl... ▼

 $\bullet$ 

### Google Prevoditelj, Aplikacije na Google ... - Google Play

Prevođenje teksta: prevodite 108 jezika upisivanjem · Prevođenje dodirom: kopirajte tekst u bilo

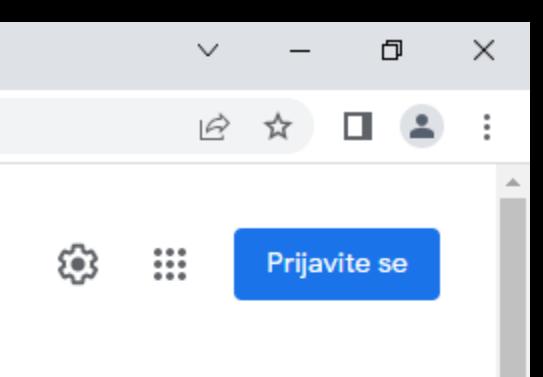

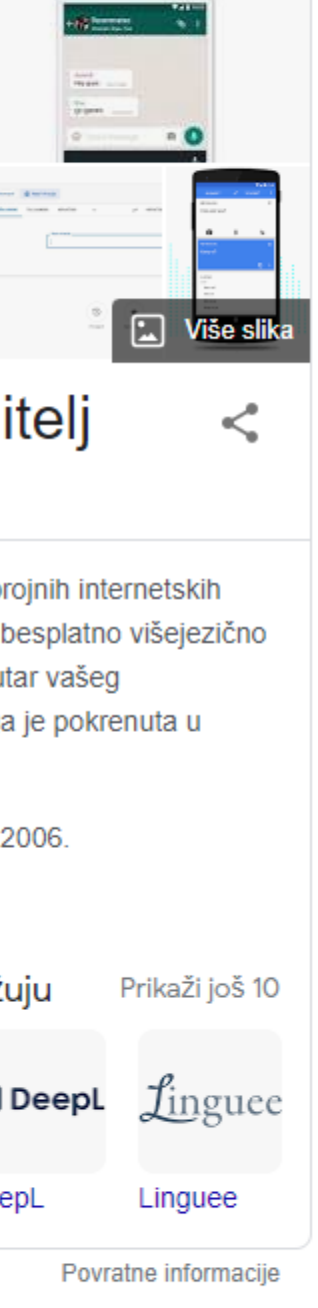

### • Na web stranici Google prevoditelja imamo više mogućnosti

46  $\sim$   $\overline{G}$  (  $\overline{G}$   $\overline{G}$ 

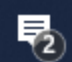

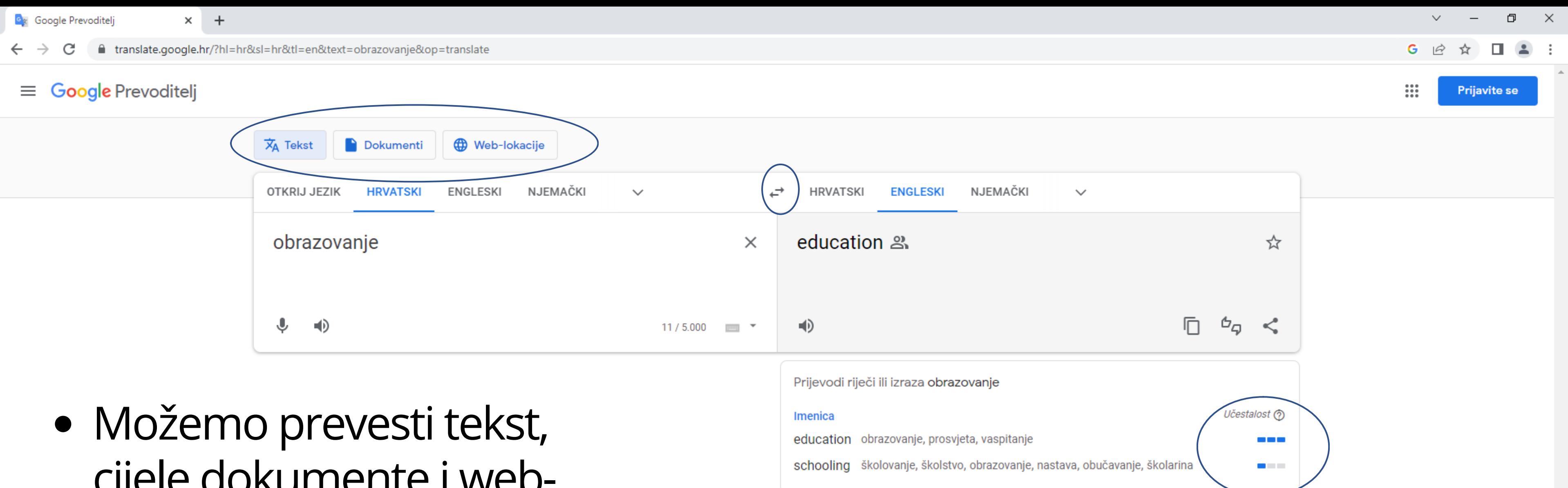

- cijele dokumente i webstranice
- Učestalost prijevoda određene riječi nam može dati dodatnu sigurnost pri prevođenju

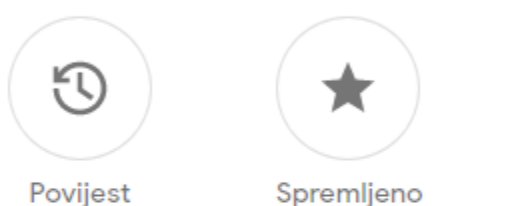

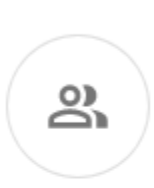

Doprinesite

Pošaljite povratne informacije

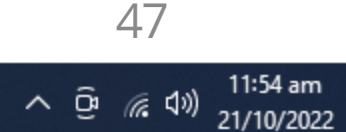

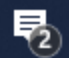

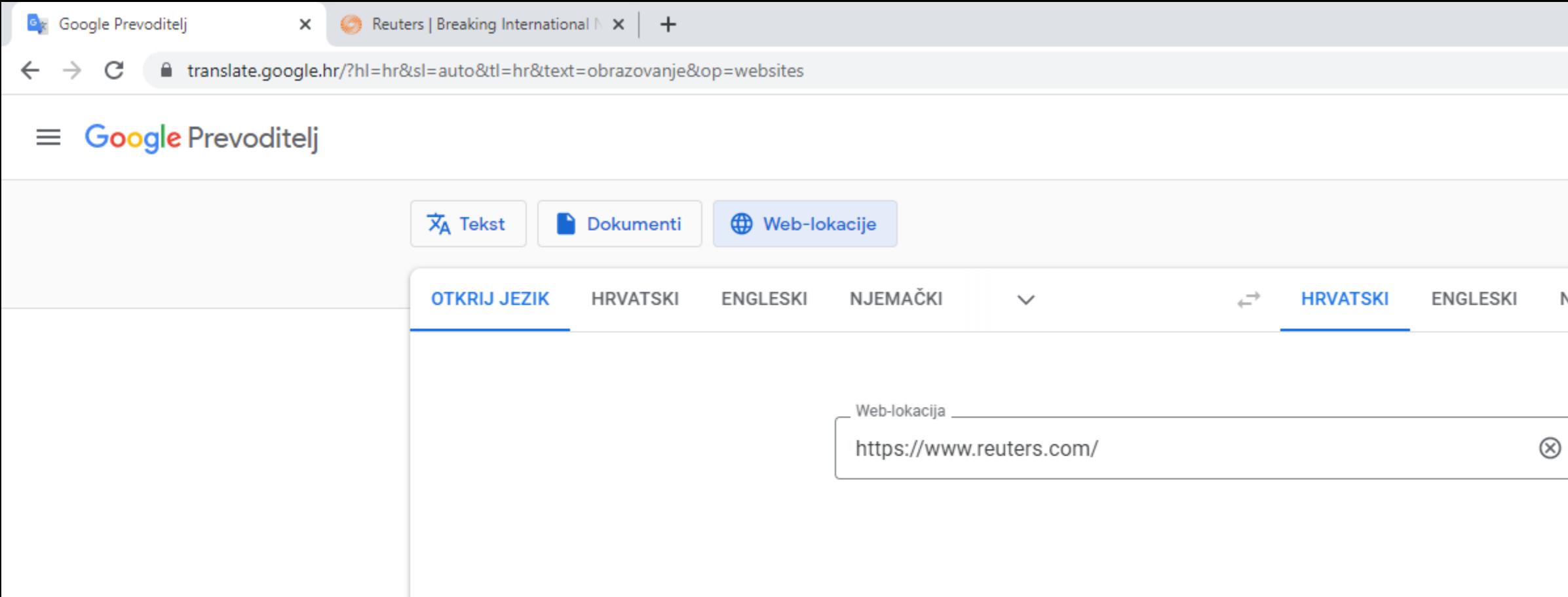

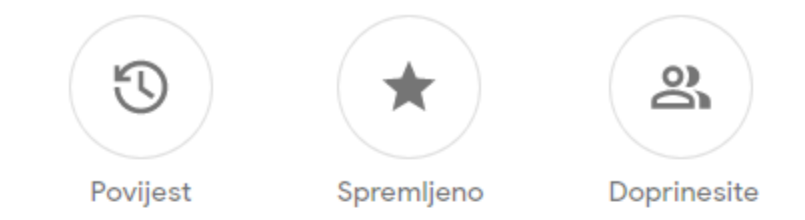

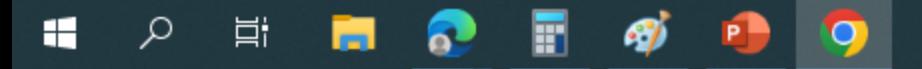

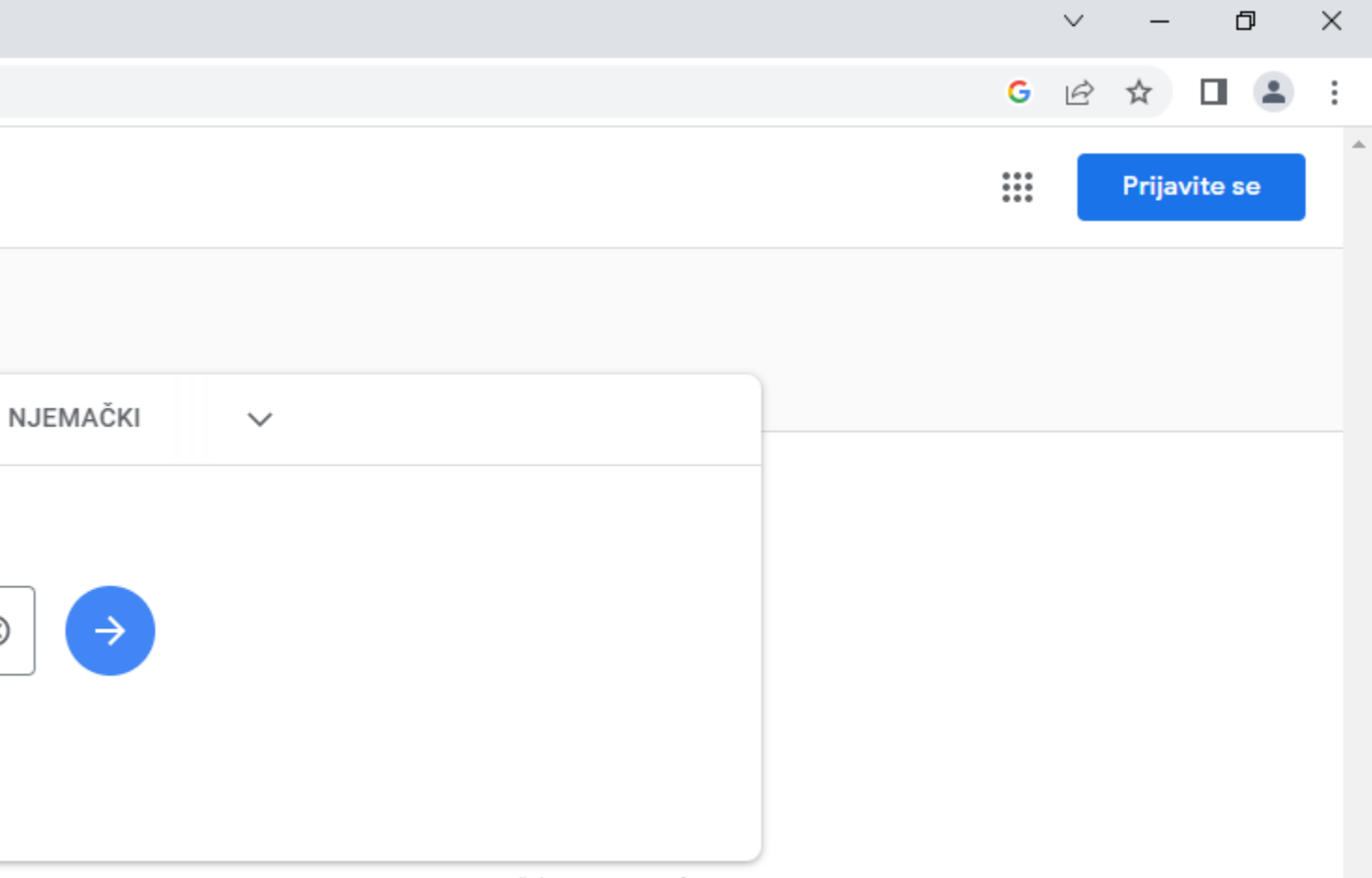

Pošaljite povratne informacije

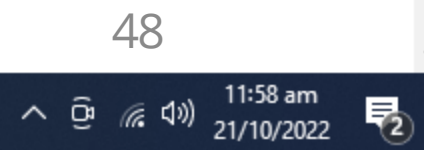

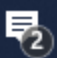

e reuters.com

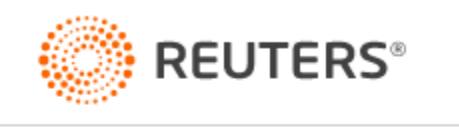

▼ SPX 3,665.78 -0.80%

World  $\vee$  Business  $\vee$  Legal  $\vee$  Markets  $\vee$  Breakingviews Technology  $\vee$  Investigations Mo

DJI 30,333.59 - 0.30%

World

▼ FTSE 6,883.79 -0.87%

▼ N225 26,890.58 -0.43%

World

The big reveal: Xi set to introduce China's next standing committee 3:08 AM GMT+2

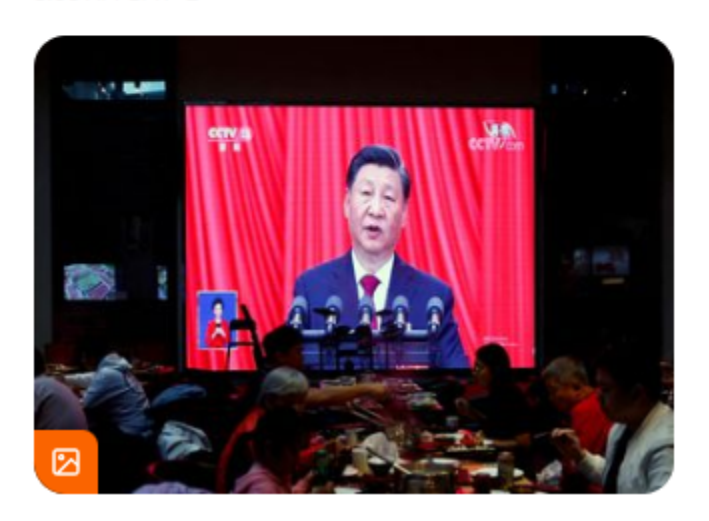

### **INSIGHT**

Russia poised to largely skirt new G7 oil price cap 11:01 AM GMT+2 . Updated an hour ago

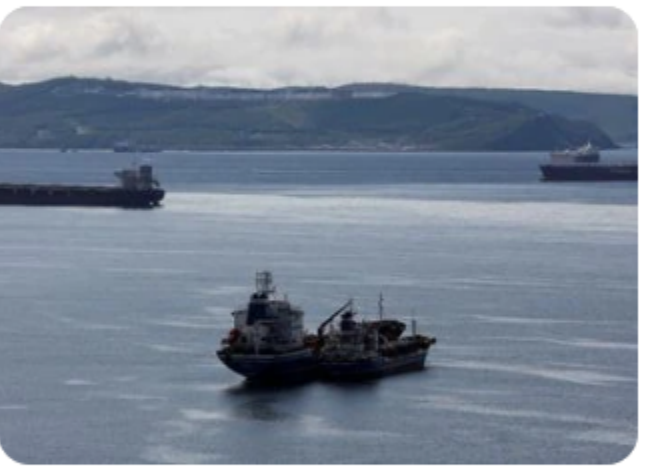

### **Business Tesla's Musk says recession could last** until 2024

### **Business**

### **Business**

 $\times$ 

As intervention threat grows, Japan deals 'strictly' with FX speculators 9:42 AM GMT+2

### Charged

**EXCLUSIVE Automakers** to double spending on EVs, batteries to \$1.2 trillion by 2030 7:04 AM GMT+2

**Healthcare & Pharmaceuticals** Pfizer expects to hike U.S. **COVID vaccine price to** \$110-\$130 per dose 8:11 AM GMT+2

### Markets

Shares slide, dollar strong as U.S. yields march higher 10:54 AM GMT+2

### **FOCUS**

Walmart doubles down on Africa despite a decade of frustration

 $\bullet$ 

### **Boris Johnson, Rishi Sunak lead** race to become Britain's next prime minister

10:57 AM GMT+2 - an hour ago

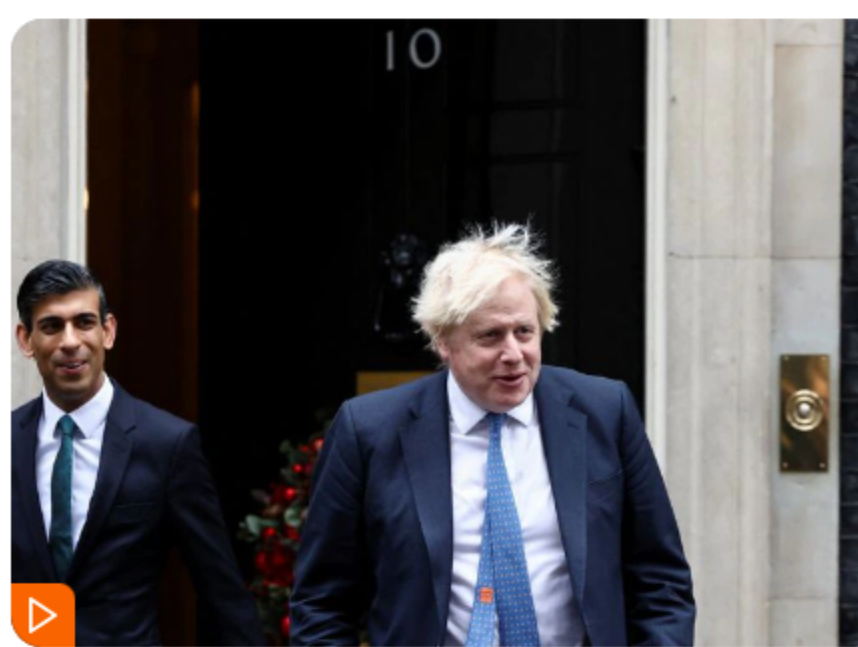

Boris Johnson and former finance minister Rishi Sunak were leading the potential contenders to replace British Prime Minister Liz Truss on Friday, with candidates canvassing support to become Conservative Party leader in a fast-tracked contest.

- Prescient or traitor? Rishi Sunak is the favourite to be next UK PM
- Factbox: How will the contest to replace Liz Truss as UK prime minister work?

### World

### Iranian trainers on the ground help Russia with Ukraine drone

 $\frac{11}{2}$ 

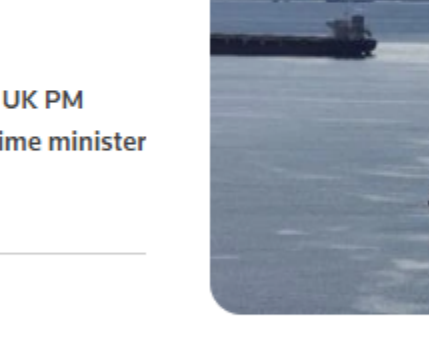

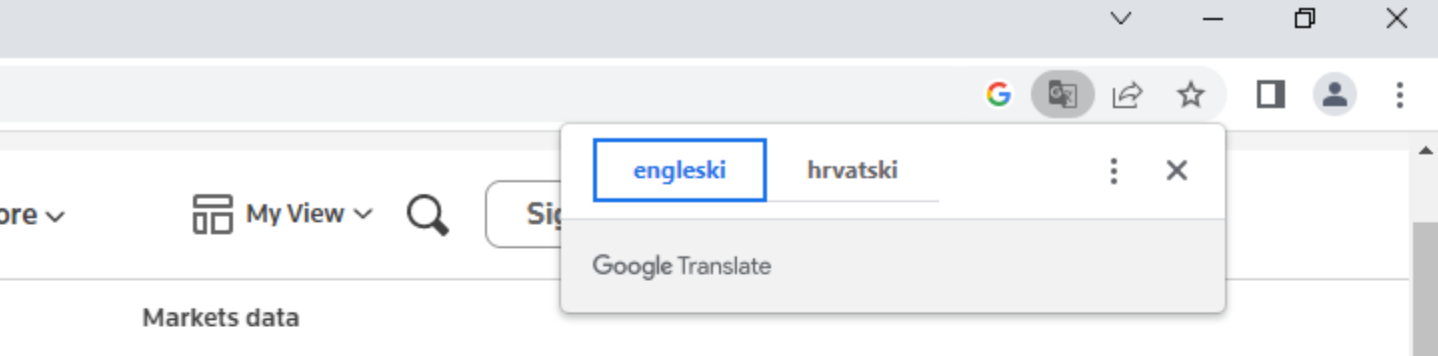

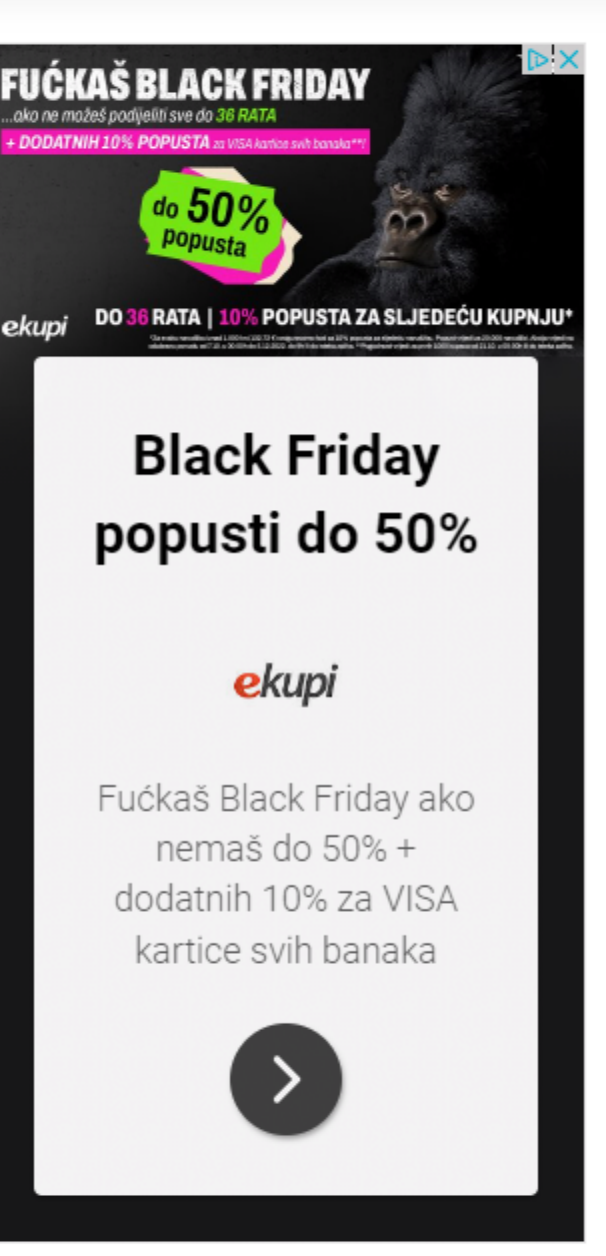

Report an ad

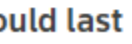

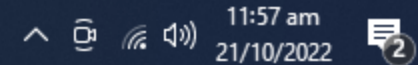

49

## G O O G L E U S L U G E – G O O G L E KA RT E

- Google karte su koristan alat za pomoć pri pronalasku određ e nih lokacija; za pomoć pri pronalasku raznih sad r ž aj a od ljekarne, dućana pa do restorana; za pronalazak raznih znamenitosti i sl.
- Google Karte vam same izračunaju koliko vam treba od jedne lokacije d o druge
- Karte su koristan alat i na

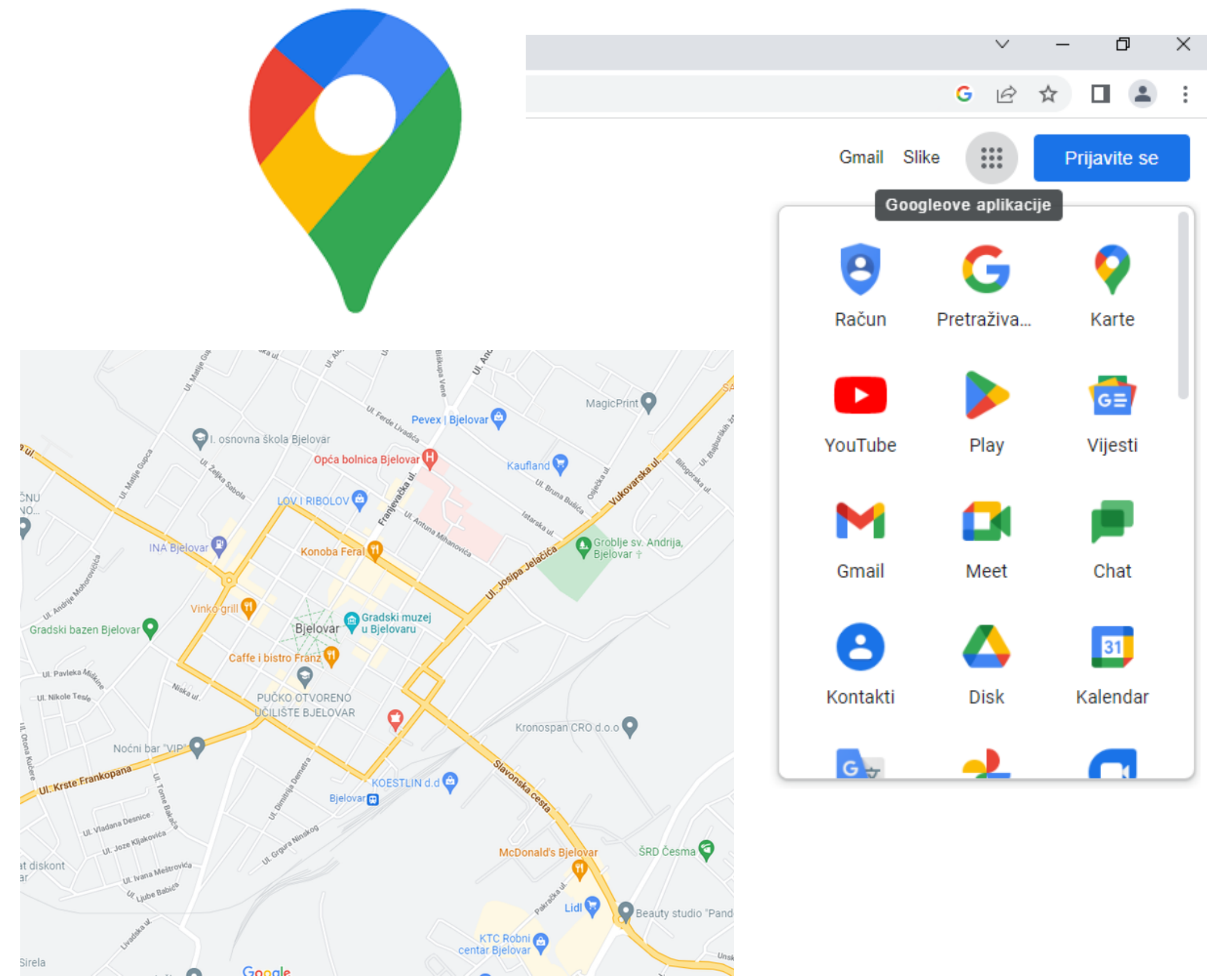

5 0

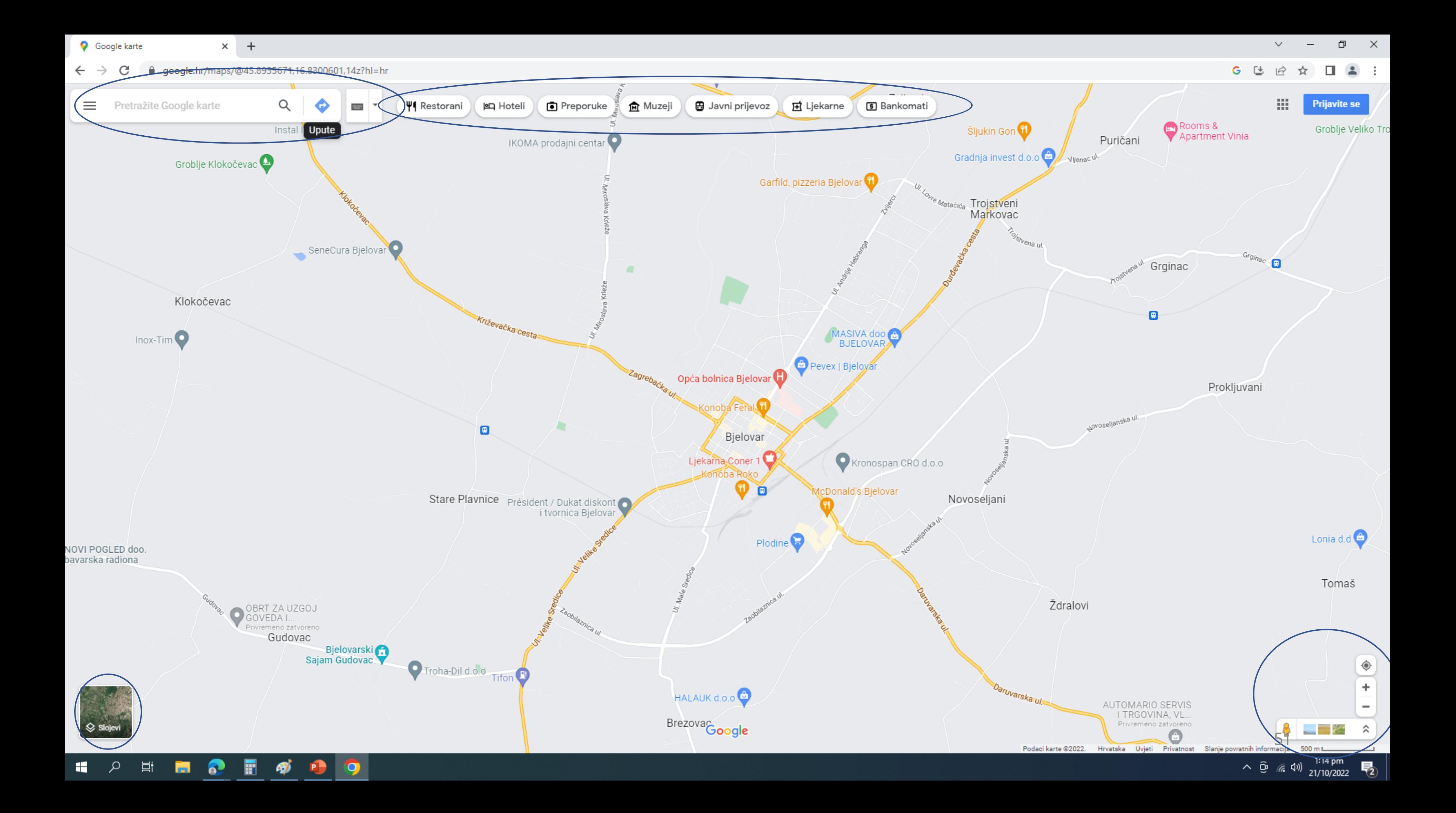

C  $\leftarrow$   $\rightarrow$ 

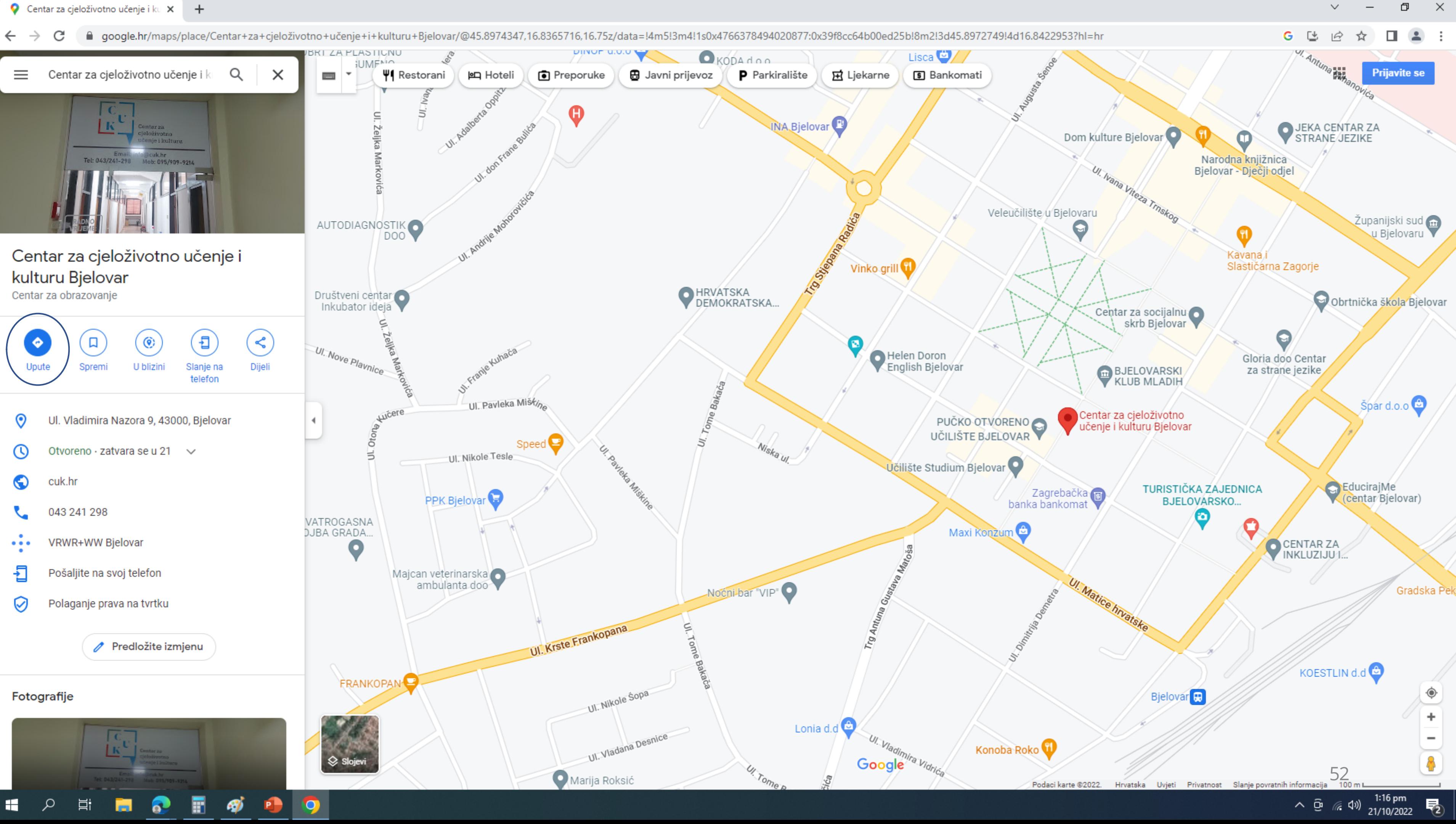

**Q** POSTAJA PROMETNE POLICIJE BJ  $\times$   $+$ 

 $\varphi$ 

н.

闫.

- Gj

a<sup>2</sup>

 $\mathbf{P}$ 

 $\bullet$ 

△ google.hr/maps/dir/POSTAJA+PROMETNE+POLICIJE+BJELOVAR,+UI.+Vlahe+Paljetka+2,+43000,+Bjelovar/Centar+za+cjeloživotno+učenje+i+kulturu+Bjelovar,+UI.+Vladimira+Nazora+9,+43000,+Bjelovar/@45.9013896,16.8435425,16z/data=l3m1  $\leftarrow$   $\rightarrow$ C

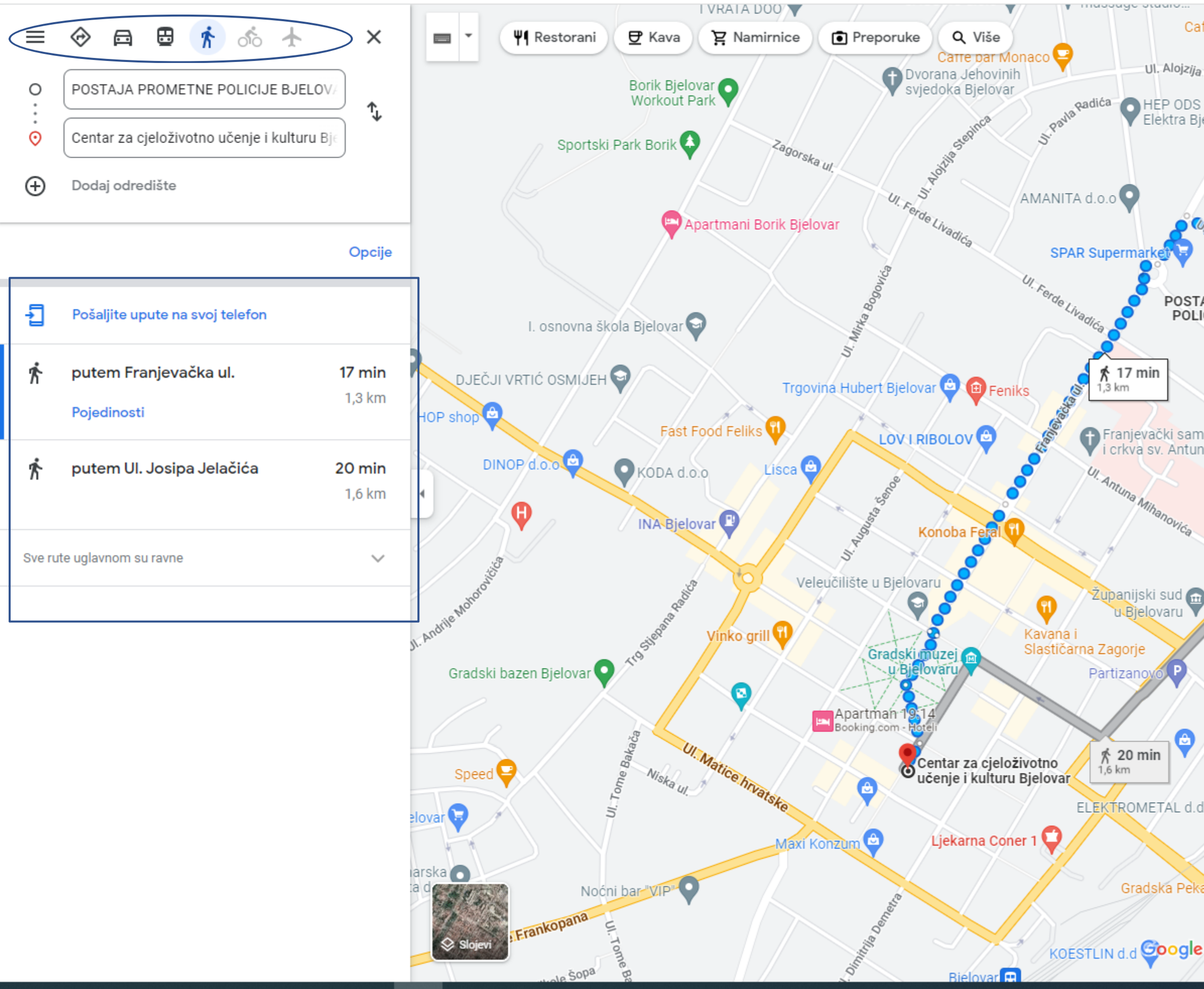

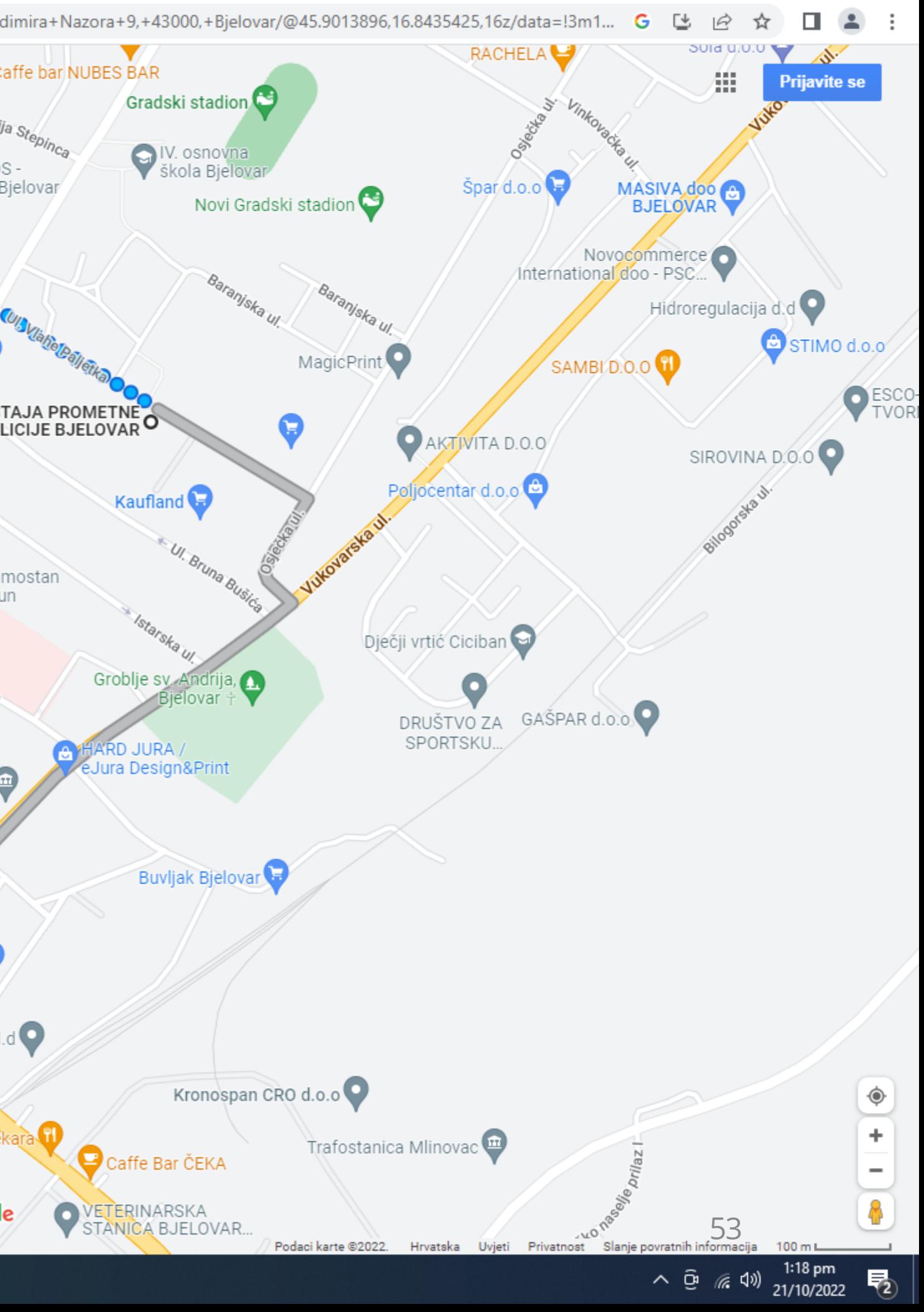

## GOOGLE USLUGE – YOUTUBE

- Koristan alat za slušanje glazbe, gledanje zabavnog sadržaja, gledanje poučnog sadržaja
- Iznimno je važno preispitivati informacije koje nađemo na društvenim mrežama pa tako i n a YouTubeu!
- Imamo više mogućnosti ako se ulogiramo s Google računom na YouTube
- Ako smo ulogirani s Google računom na Google Chrome pregledniku, a u t o m a t s ki ć e m o s tim is tim računom biti ulogirani i u sve ostale

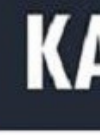

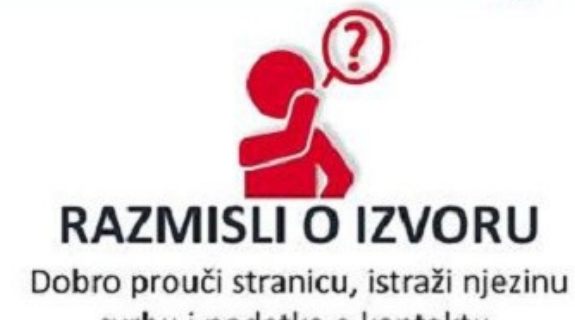

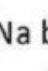

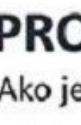

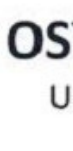

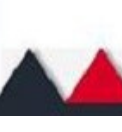

### KAKO PREPOZNATI LAŽNE VIJESTI

svrhu i podatke o kontaktu.

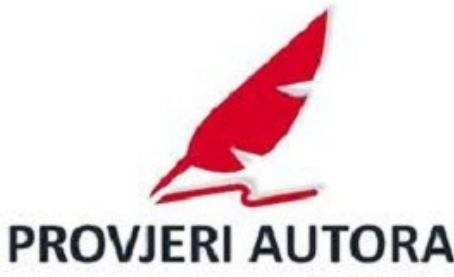

Na brzinu provjeri autora! Može li mu se vjerovati i je li to stvarna osoba?

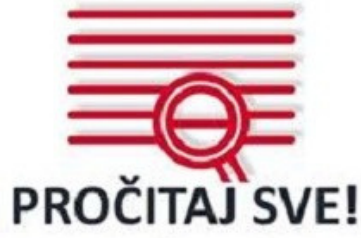

Senzacionalistički naslovi privlače klikove. O čemu je zapravo riječ?

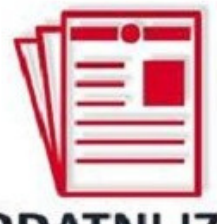

### **DODATNI IZVORI**

Klikni na ponuđene linkove i dodatne izvore. Provjeri sadrže li informacije koje zaista podupiru vijest.

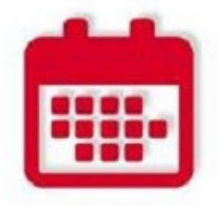

### **PROVJERI DATUM OBJAVE**

Ako je nešto nedavno objavljeno, ne znači da je nova vijest.

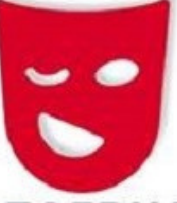

### **JE LI TO ZAFRKANCIJA?**

Ako je previše neobično i čudno, možda je šala. Istraži stranicu i autora da bi bio siguran.

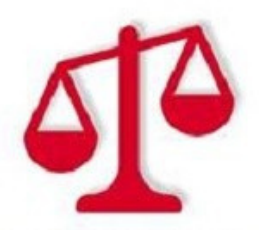

**OSVIJESTI SVOJE STAVOVE** 

Uzmi u obzir da bi tvoji stavovi mogli utjecati na prosudbu.

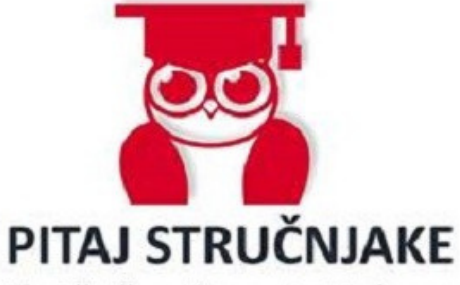

Pitaj knjižničara ili provjeri informacije na fact-checking stranicama.

> ilievod: Hrvatsko knjižničarsko društvo 5 4

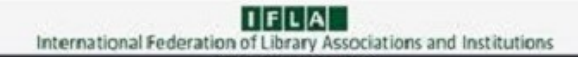

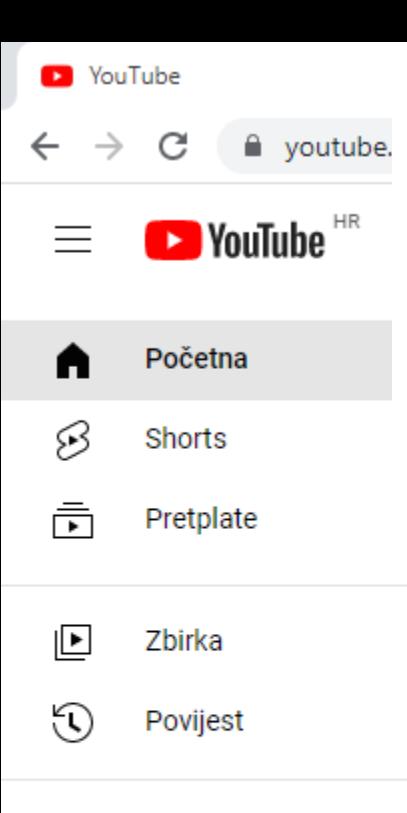

Prijavite se da biste mogli pozitivno ocjenjivati videozapise, ostavljati komentare i aktivirati pretplate.

 $\oslash$  Prijava

**ISTRAŽITE** 

- U trendu Glazba ♡ Videoigre
- ♡ Sport
- $\bigoplus$ Pregled kanala

### **VIŠE S YOUTUBEA**

- YouTube Premium
- **YouTube Music**
- YouTube Kids
- YouTube TV

• Političar populist · Bitno je provjeriti informacije izrečene u videu • Senzacionalizam - "OVO JE KRAJ"

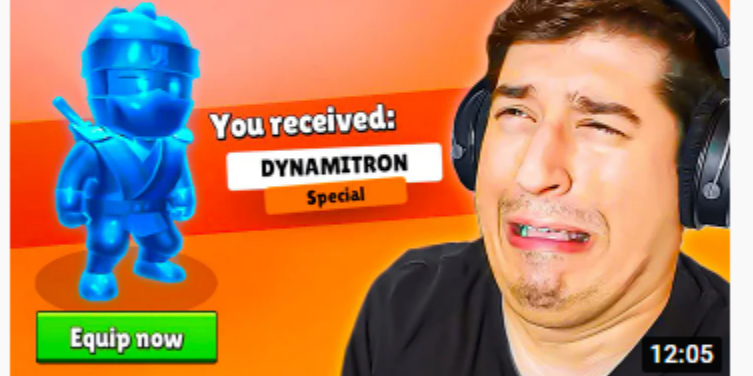

KUPUJEM SPECIAL SKIN SVAKI PUT KADA PADNEM!!! \*tužim stumble guys\* KingsOfFailsShow ● 717 tis. pregleda · prije 2 mjeseca

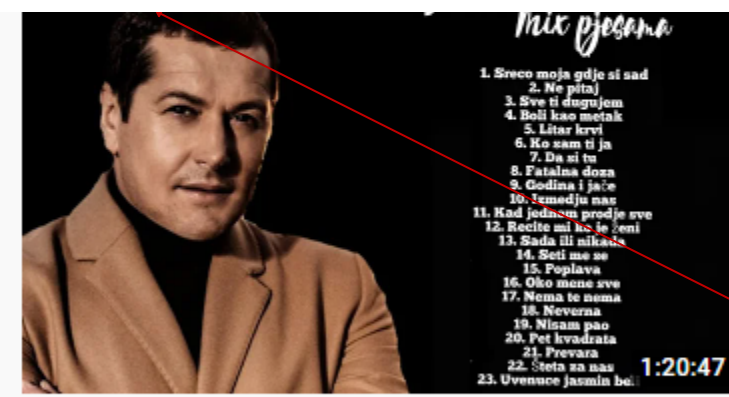

ACO PEJOVIĆ - MIX PJESAMA (2022) 5 Vekica\_g 169 tis. pregleda · prije 1 mjesec

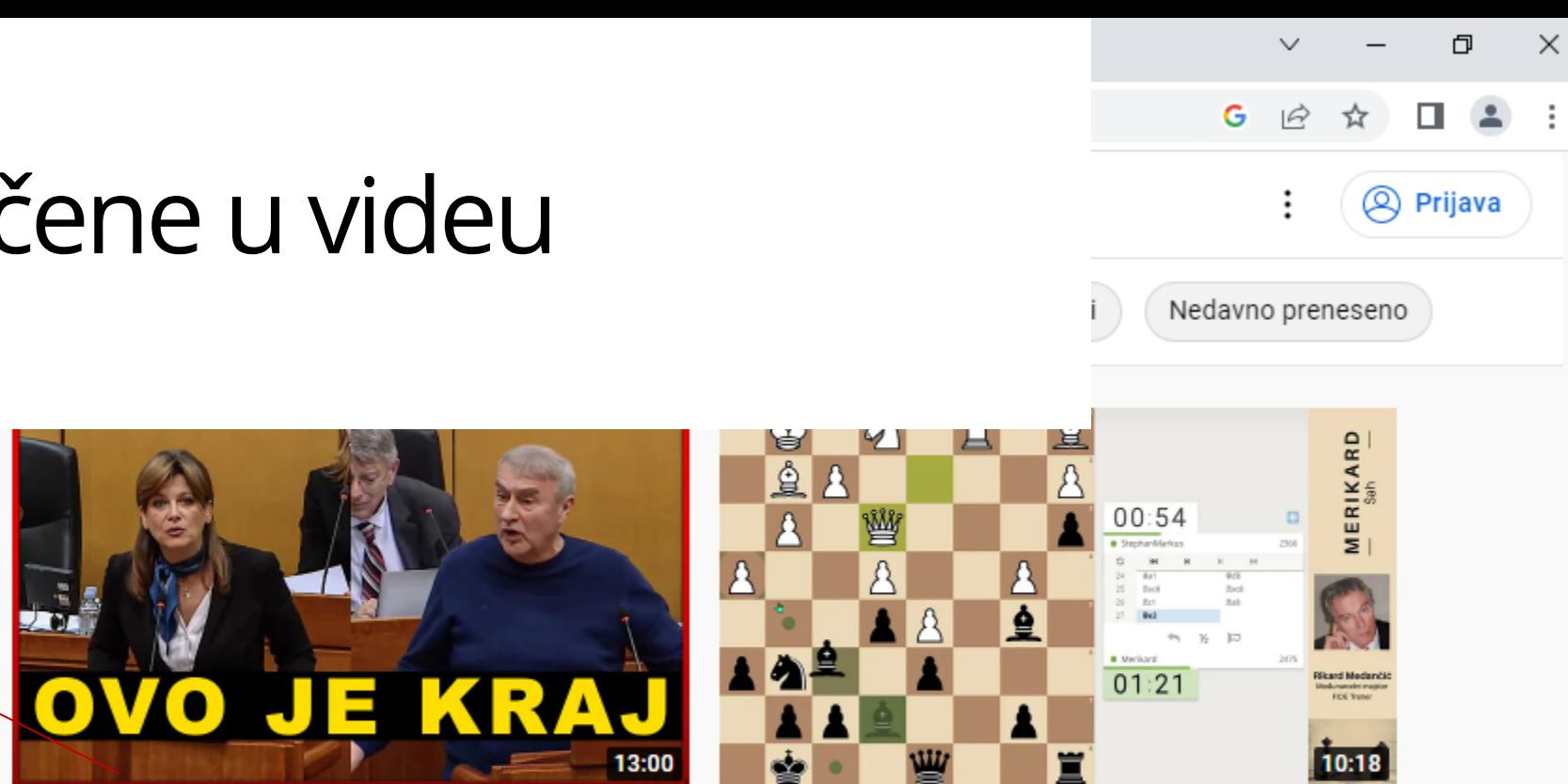

IvanPernarTV 5,9 tis. pregleda · prije 2 sata

(j

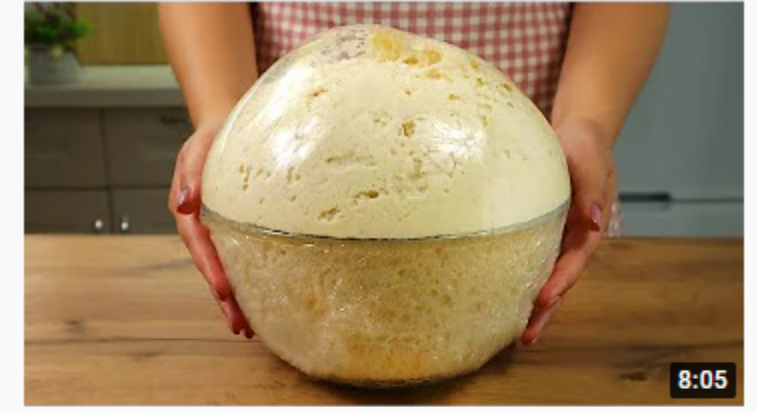

Pomiješajte brašno s vodom i mlijekom i bit ćete zahvalni mojoj baki za recept. Schnell Lecker Kochen 5,1 mil. pregleda · prije 1 mjesec

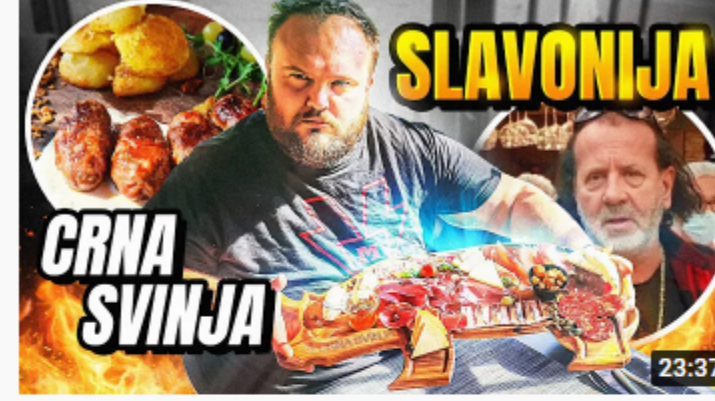

POSETIO SAM RESTORAN BOLJI OD **K** BRAJLOVIĆA !!! Šunka, kulen, čvarci,... HUGESTAFF 194 tis. pregleda · prije 5 dana

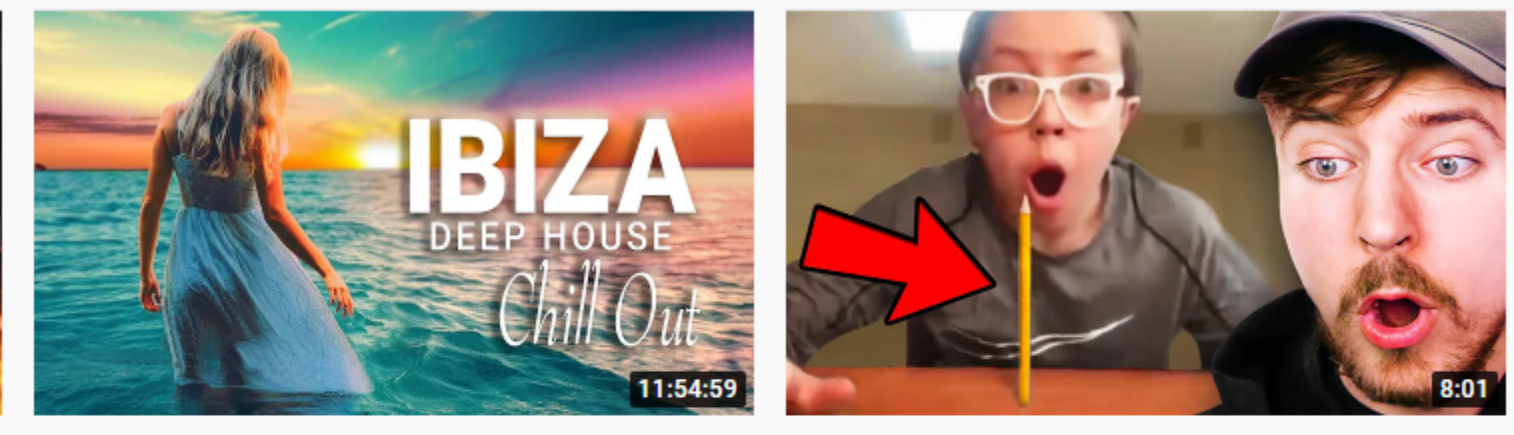

GREEN

IBIZA SUMMER MIX 2021 → Raj, Tajland, Havaji, Grčka, OTOCI T Feeli... Green Sound @ 6,4 mil. pregleda · Vrijeme streaminga: prije 10 mjeseci

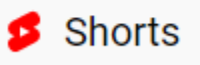

 $\bullet$ 

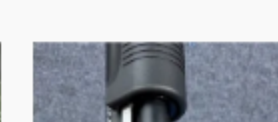

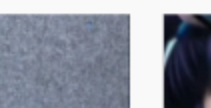

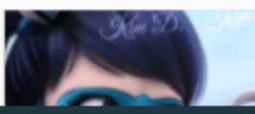

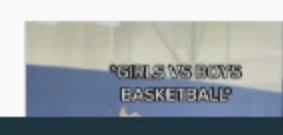

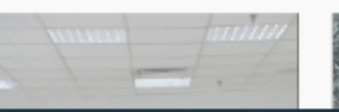

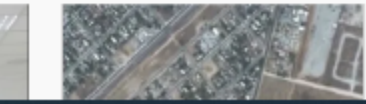

Vidović Krišto razvalila istinom Sabor: "Mediji manipulatori", Prkačin o...

932. - ENGLESKA PARTIJA MERIKARD ŠAH 696 pregleda · prije 2 dana

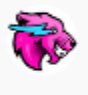

Impossible 0.00001% Odds! Beast Reacts <sup>o</sup> 11 mil. pregleda · prije 9 dana

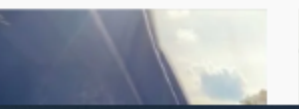

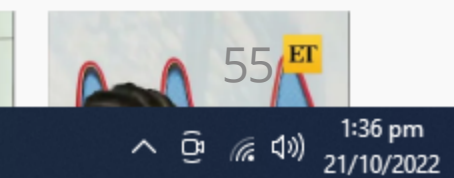

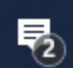

### GOOGLE USLUGE – GMAIL

- Gmail je klijent za slanje e-pošte
- Popularan je i jednostavan za korištenje
- Gmail račun je u isto vrijeme i Google račun

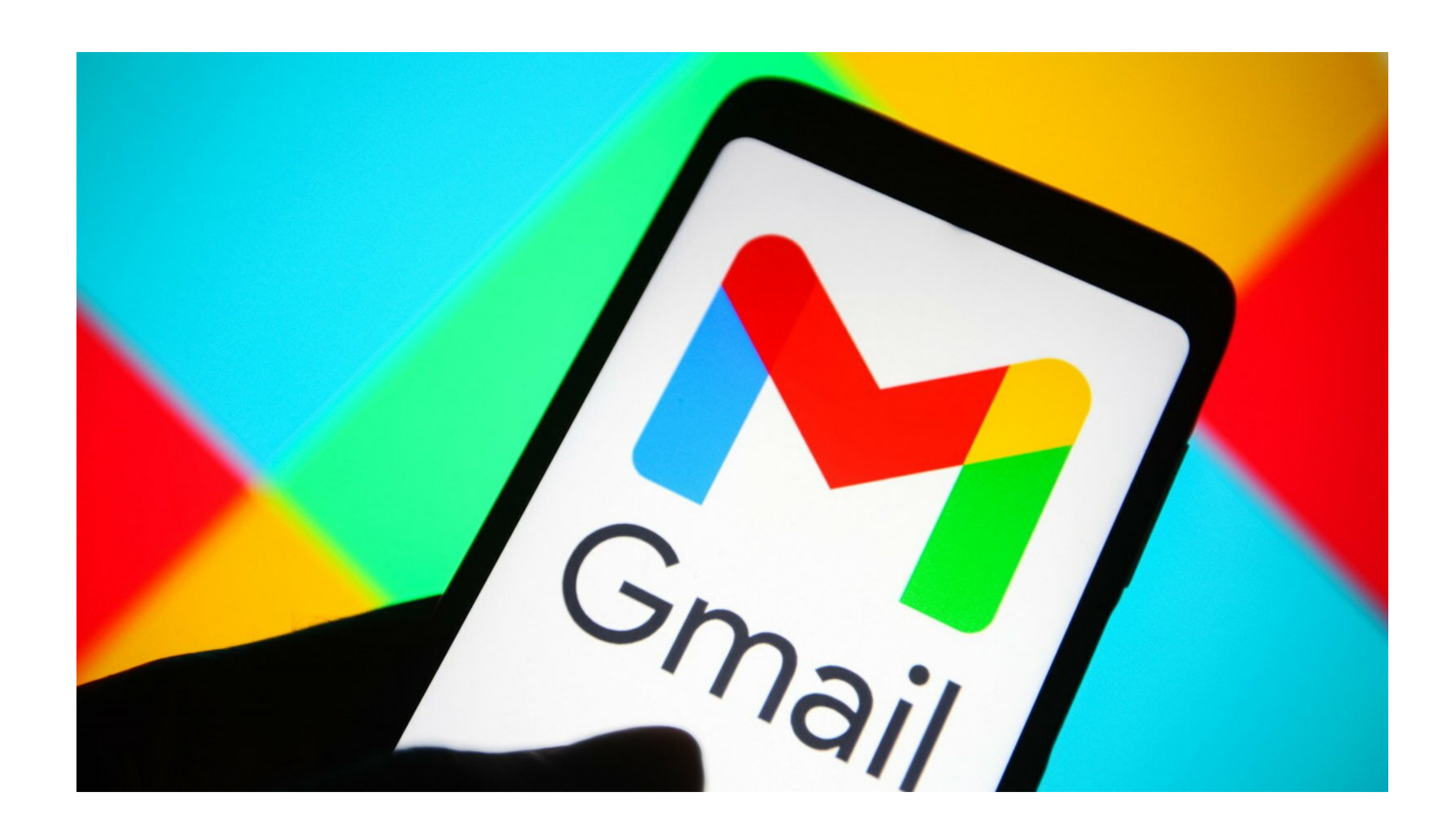

## GOOGLE USLUGE – GOOGLE PLAY

- Google Play je aplikacija za mrežnu trgovinu aplikacija, glazbe, filmova, e-knjiga i ostalih digitalnih sadržaja
- Može se koristiti na Android uređajima
- Za iOS sustave (iPhone) se koristi Apple Store

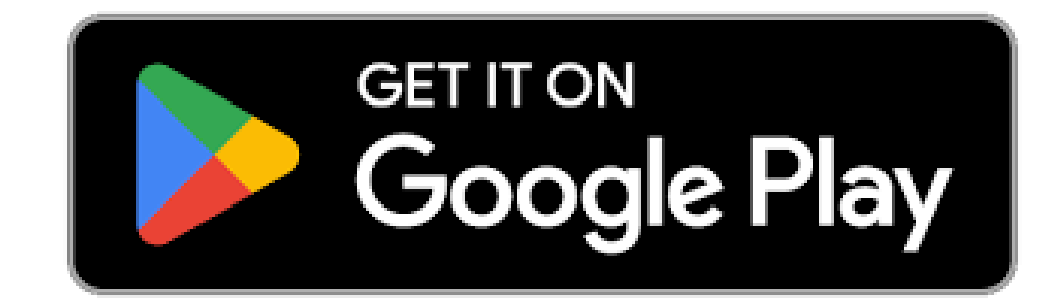

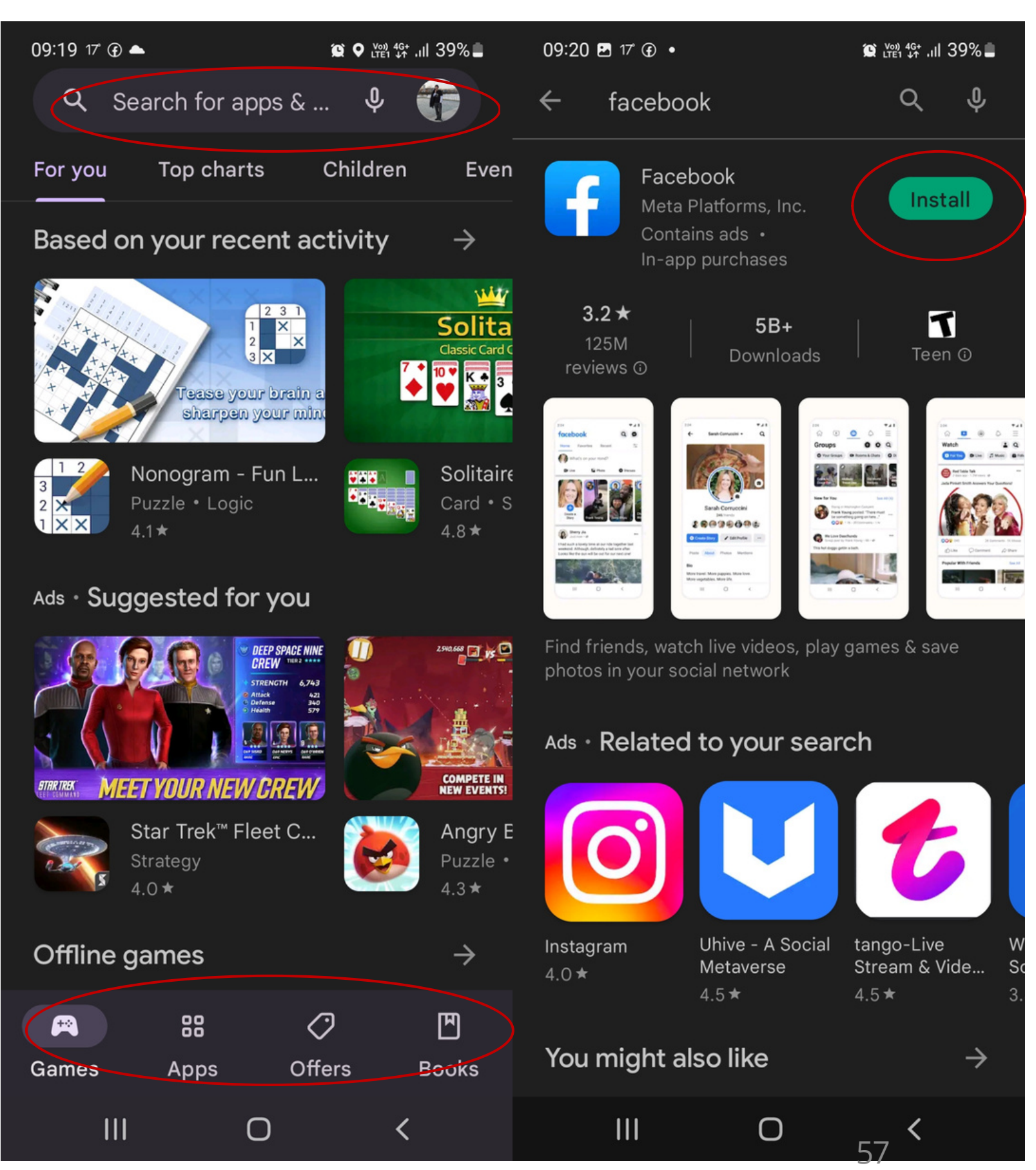

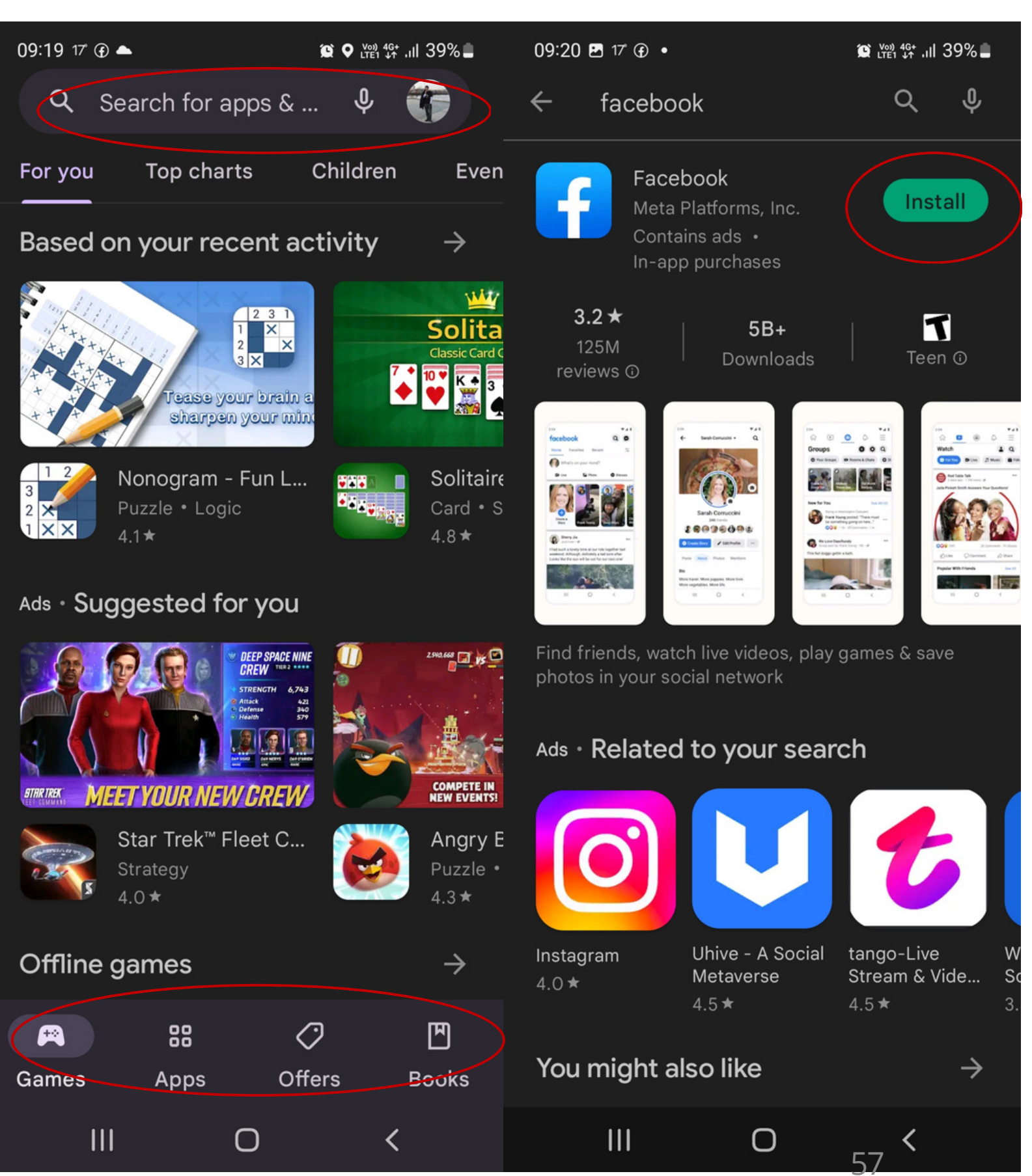

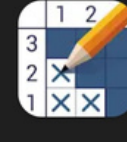

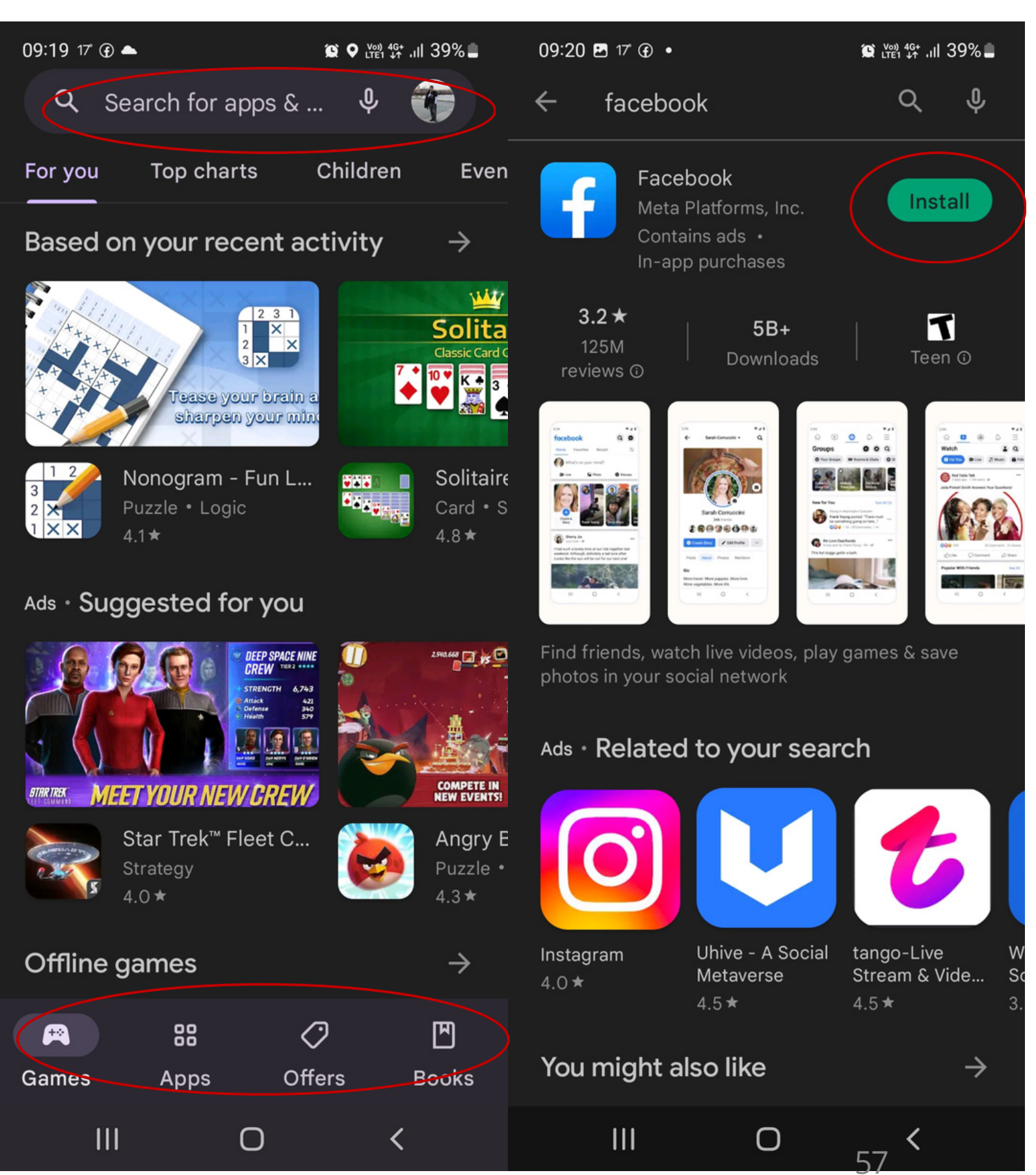

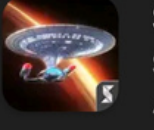

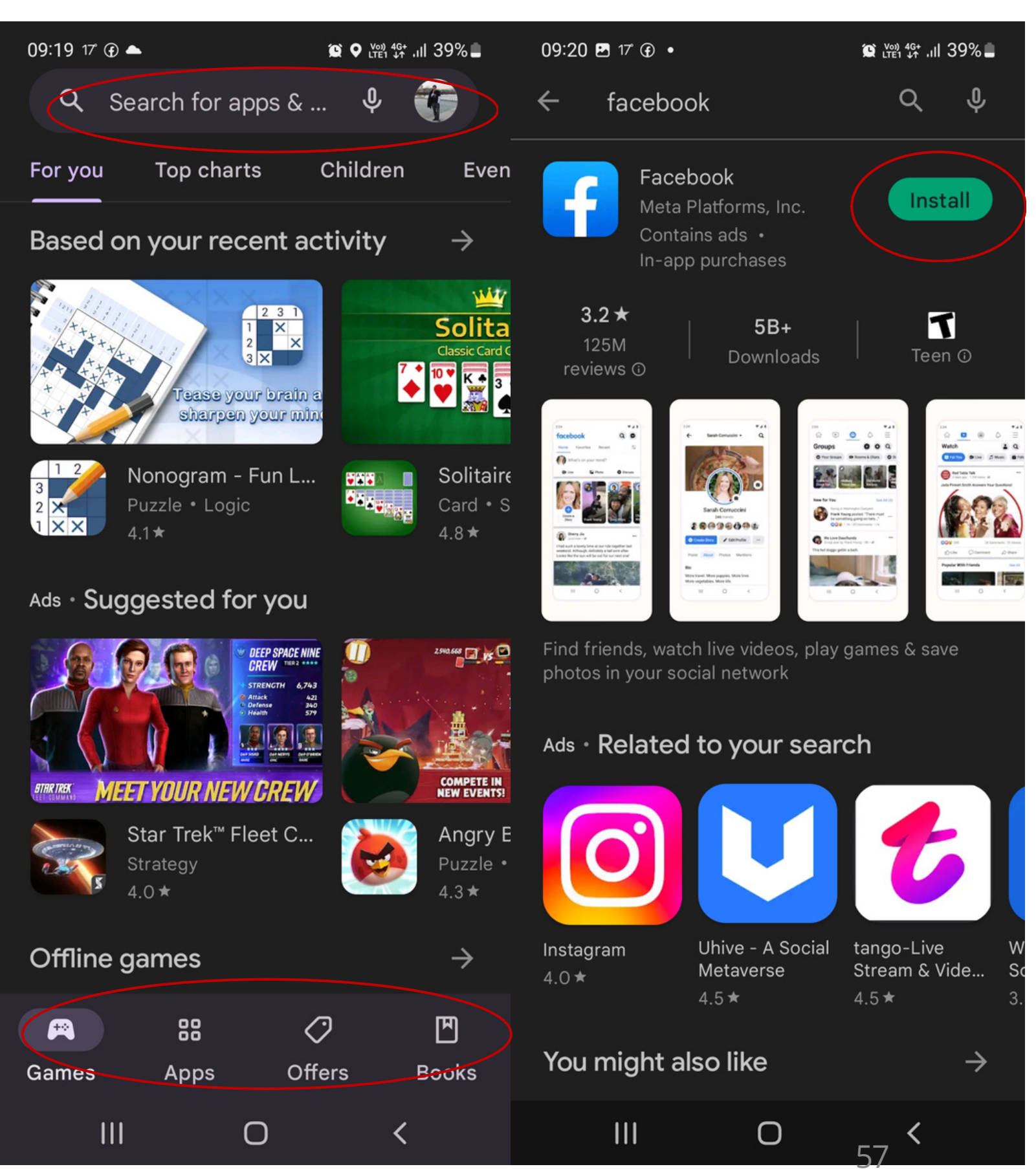

## ONLINE KUPOVINA – SAVJETI ZA SIGURNU KUPOVINU

- Savjeti za sigurnu kupovinu:
	- $\circ$  Kupujte kod trgovaca za koje ste čuli, koji imaju reputaciju
	- Ako vidite neku odličnu ponudu na stranici za koju prvi puta čujete, dobro provjerite to poduzeće. Potražite recenzije na internetu
	- Ne vjerujte svim reklama na društvenim mrežama. Ako je ponuda predobra da bi bila istinita, onda vjerojatno i je!
	- Ne kupujte ništa na javnoj mreži na WI-Fi-ju

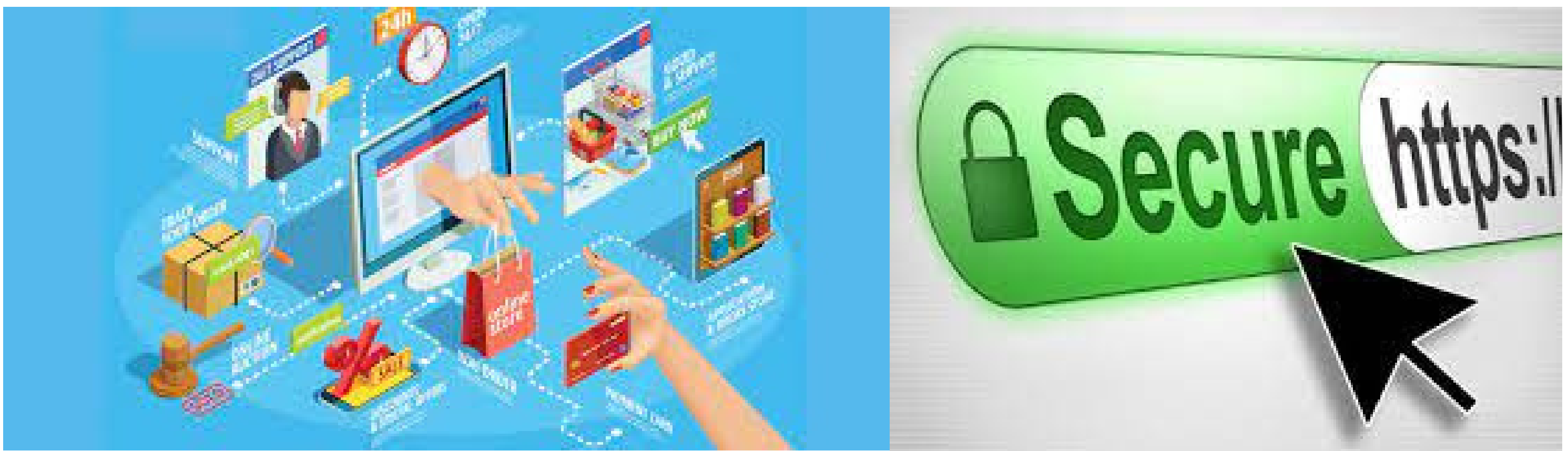

58

### ONLINE KUPOVINA – SAVJETI ZA SIGURNU KUPOVINU Provjerite je li stranica sigurna. Stranica bi trebala počinjati sa "https", a ne

- sa "http"
- Pazite se e-maila koji nude odlične ponude ili vam govore da je došlo do problema sa dostavom paketa. Obrišite sve poruke koje su vam sumnjive i od ne poznatih pošiljatelja
- Čuvajte svoje osobne podatke. Rijetko koja stranica treba vaš OIB. Primjerice OIB je potrebno dati za određene usluge na e-građanima i za usluge teleoperatera
- Prijavljujte policiji ako mislite da vas netko želi prevariti putem interneta

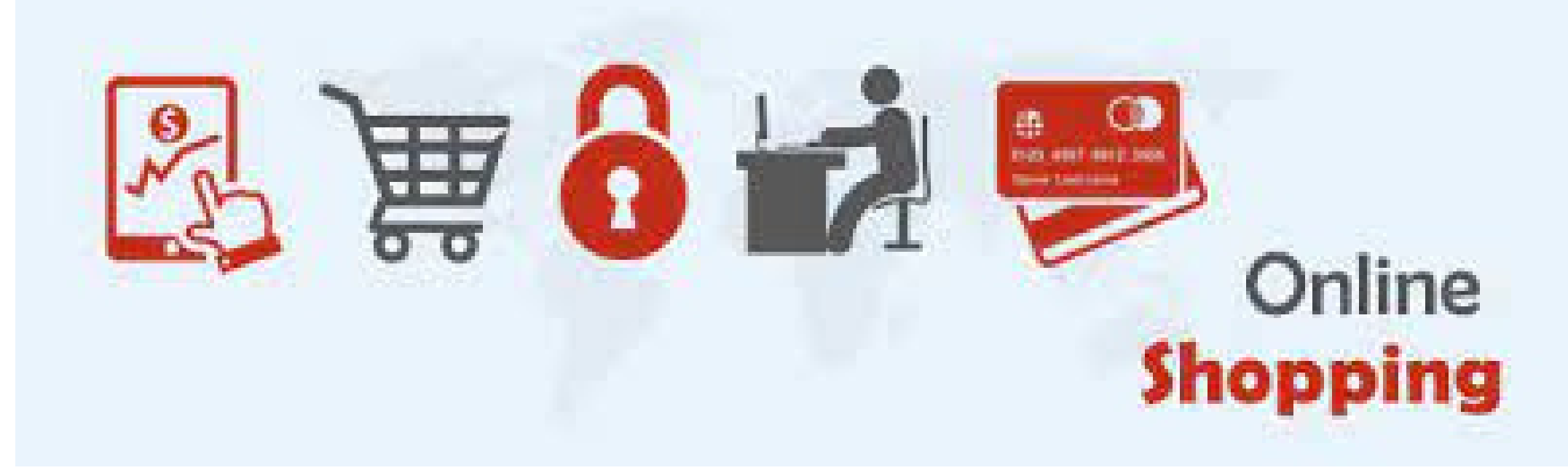

## ONLINE KUPOVINA – NAČINI PLAČANJA

- Plaćanje pouzećem
- Plaćanje po ponudi
- PayPal
- Kartično plaćanje

### Plaćanje pouzećem je najsigurnije Ako kupujete kod trgovca koji je poznat, svi načini plaćanja bi

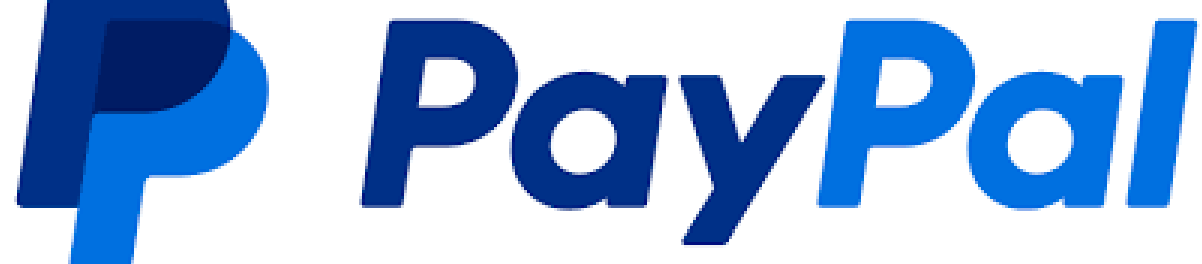

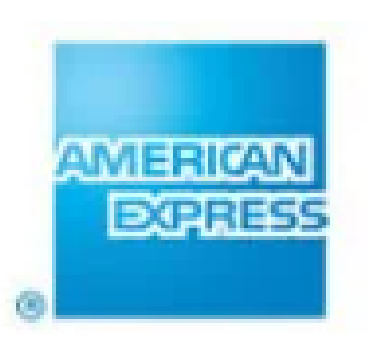

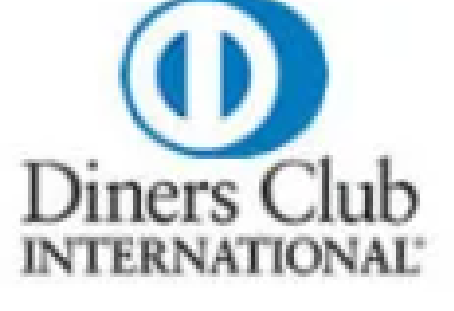

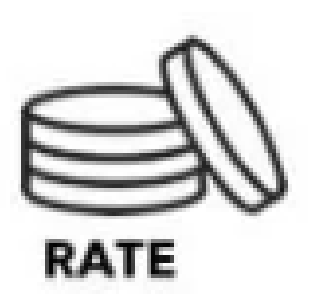

- 
- trebali biti sigurni

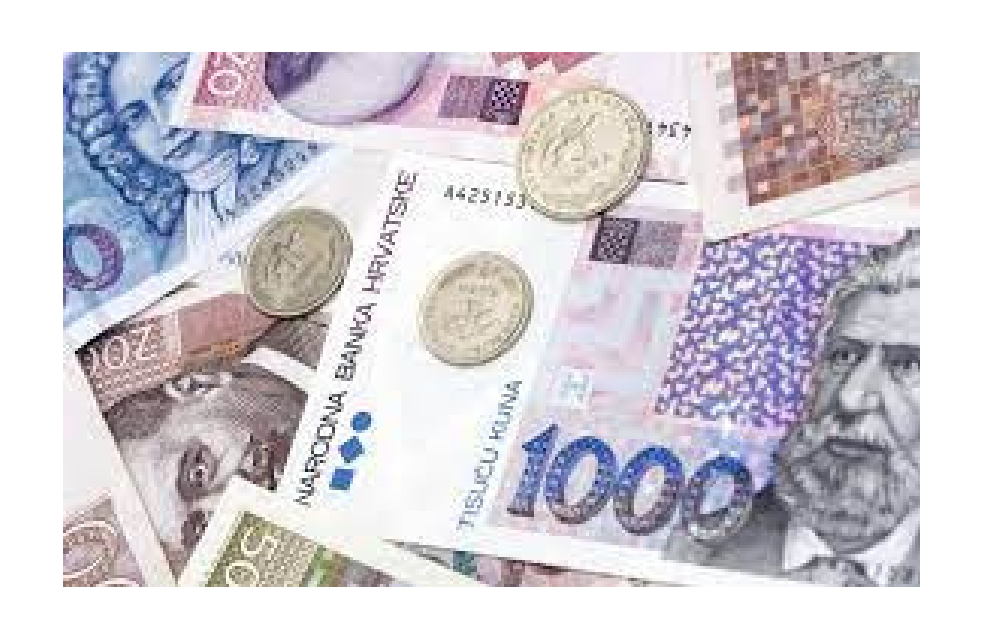

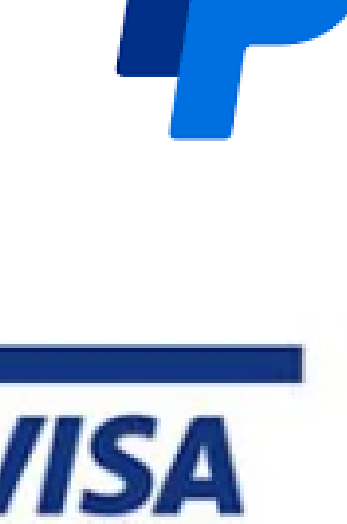

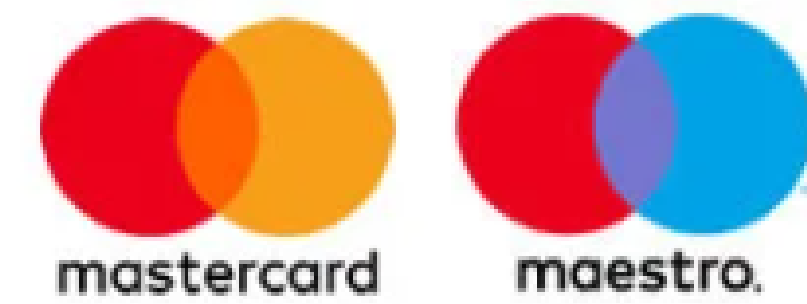

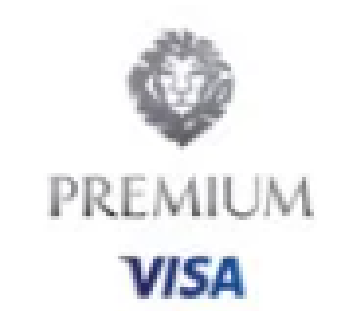

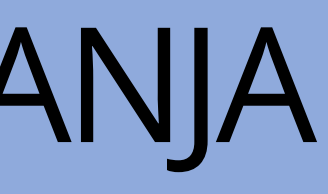

## ONLINE KUPOVINA PROIZVODA I USLUGA

- Putem interneta možete kupiti sve što vam padne na pamet i neke stvari su jeftinije nego u trgovinama, primjerice:
	- Elektronika
	- Lijekovi
	- Hrana za životinje
	- Pelene za djecu i odrasle
	- **o** Knjige
	- Oprema za vježbanje
	- Odjeća i obuća

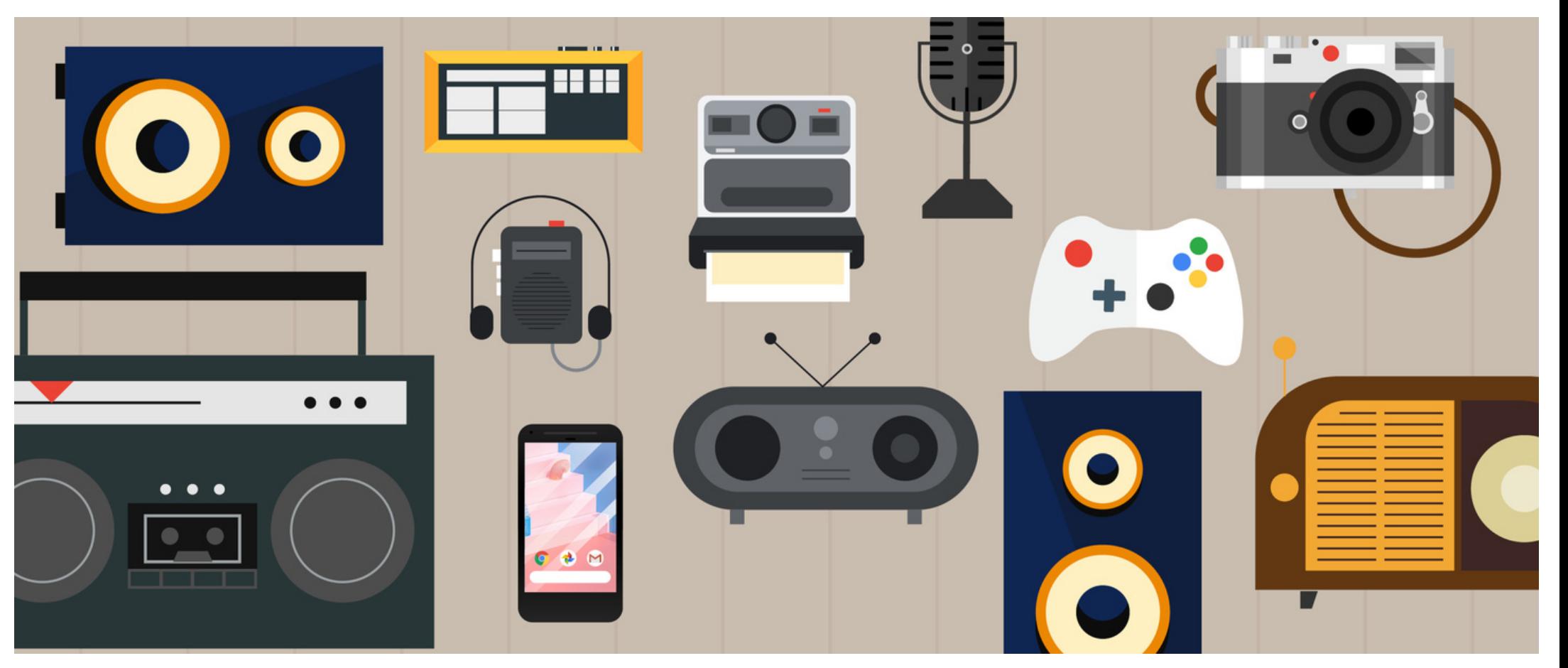

Online možete kupiti i brojne usluge:  $\circ$  Karte za koncerte, kazališta, autobuse, vlakove Online edukacije Programe za tjelesnu aktivnost

## ONLINE KUPOVINA PROIZVODA I USLUGA

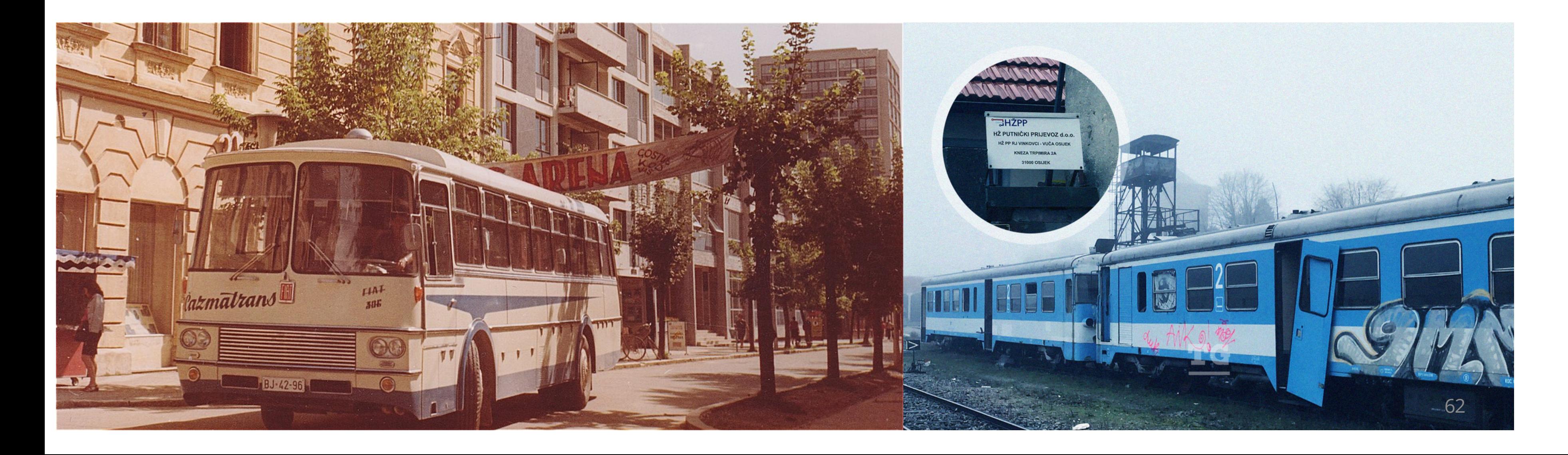

## e-Građani

- E-Građani je iznimno koristan ala t
- Portal e-Građani mogu koristiti svi hrvatski državljani
- Na portalu e-Građani možete pronaći mnoštvo korisnih informacija i poveznica na korisne Internet stranice vezan e uz državnu upravu
- Ako imate vjerodajnice onda vam usluga e-Građani pruža mnoštvo u slu g a
- Pazite gdje se prijavljujete u sustav e-Građani i s kime dijelite  $\overline{p}$  $\overline{\phantom{a}}$  $\mathbf{L} = \mathbf{L}$ e

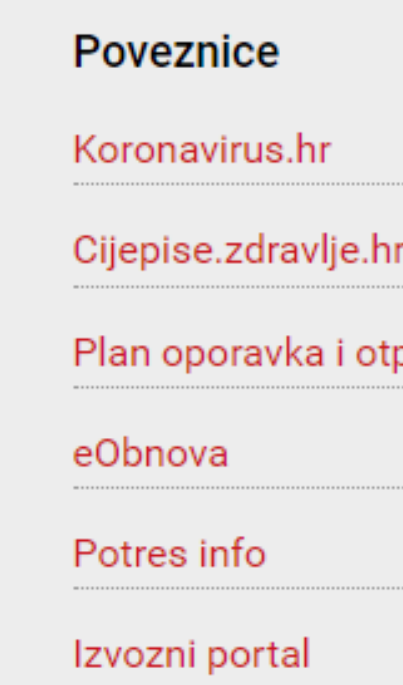

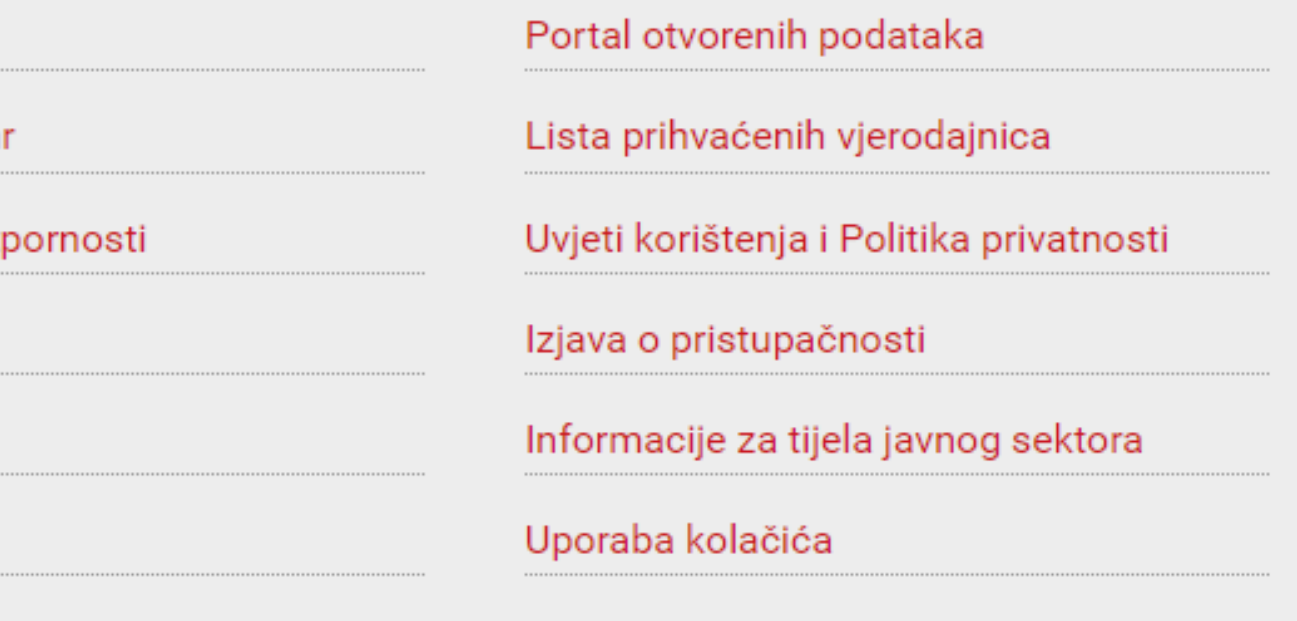

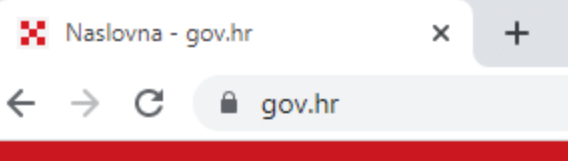

Q

耳i

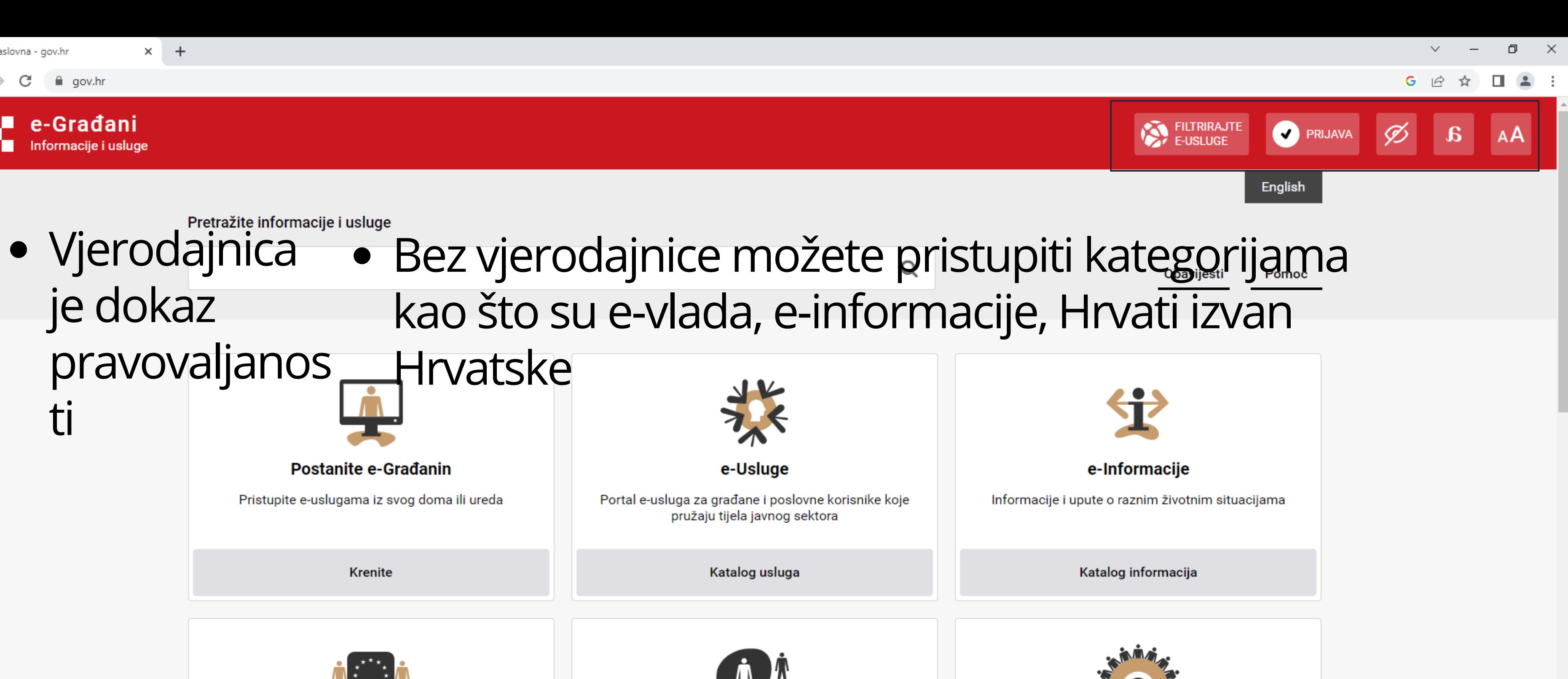

Stranci u Hrvatskoj

Informacije i e-usluge za sve strane državljane s

boravištem u Republici Hrvatskoj, digitalne nomade i

državljane EU

Više o strancima u Hrvatskoj

 $\bullet$ 

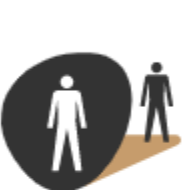

### **Hrvati izvan Hrvatske**

Informacije i e-usluge namijenjene Hrvatima izvan Hrvatske i njihovim potomcima

Više o Hrvatima izvan Hrvatske

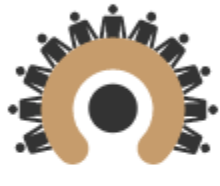

e-Vlada

Pregled svih tijela državne uprave

Više o temi e-Vlada

64  $\sim$   $\overline{C}$ <sup>2:18</sup> pm<br>24/10/2022

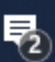

- Pritiskom na e-usluge možete vidjeti kojim sve uslugama možete pristupiti
- Vjerodajnice koje pružaju visoku razinu sigurnosti otvaraju sva vrata

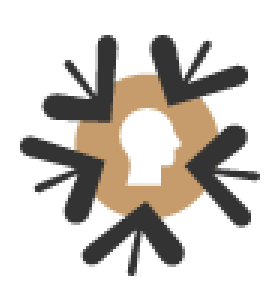

### e-Usluge

Portal e-usluga za građane i poslovne korisnike koje pružaju tijela javnog sektora

### Katalog usluga

### e-Građani

### Sve vjerodajnice

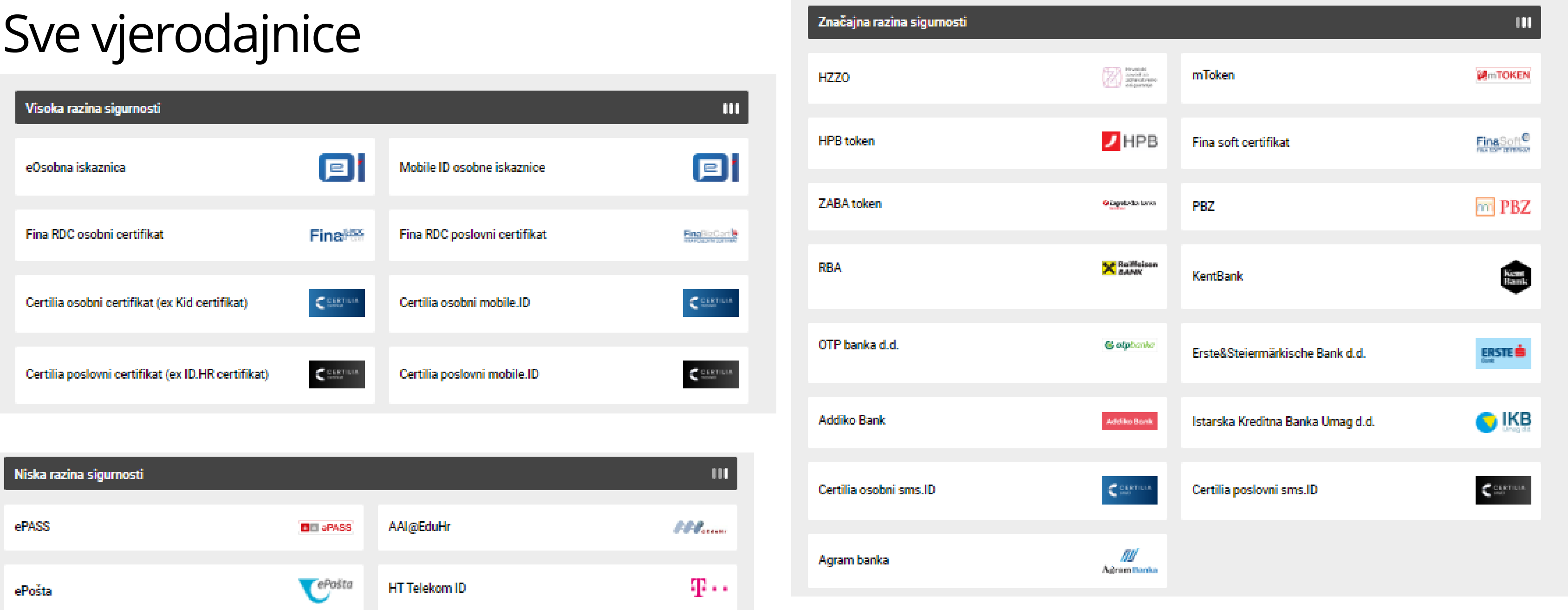

eOsobna i Certilia ID su vrlo jednostavni načini kada se osobna iskaznica uspješno aktivira. Tražite za pomoć svoje bližnje ili djelatnike MUP-a

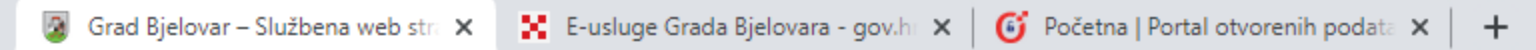

bjelovar.hr

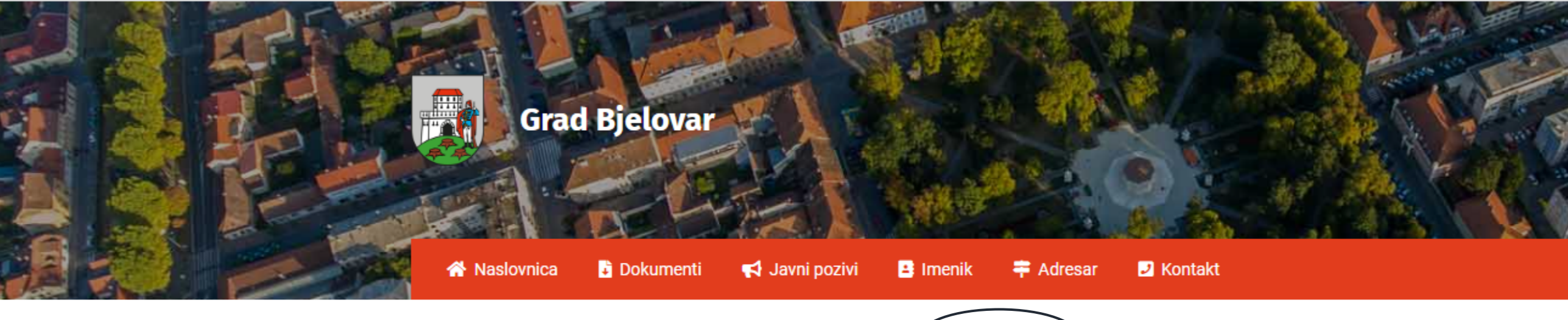

sve možete napraviti putem sustava e-

# Građani

Putem sustava e-Građani možete pristupiti E-uslugama Grada Bjelovara

> Otvoreni grad – web platforma koja građanima pruža niz elektroničkih usluga koje se odnose na informiranje ili komunikaciju s gradskim službama, te uvid u funkcioniranje grada.

**WERE IN THE THE THE TIME OF THE TIME OF THE TIME OF THE TIME OF THE TIME OF THE TIME OF THE TIME OF THE TIME OF THE TIME OF THE TIME OF THE TIME OF THE TIME OF THE TIME OF THE TIME OF THE TIME OF THE TIME OF THE TIME OF T** 

**A MANUSCRIPT** 

SAZNAJTE VIŠE

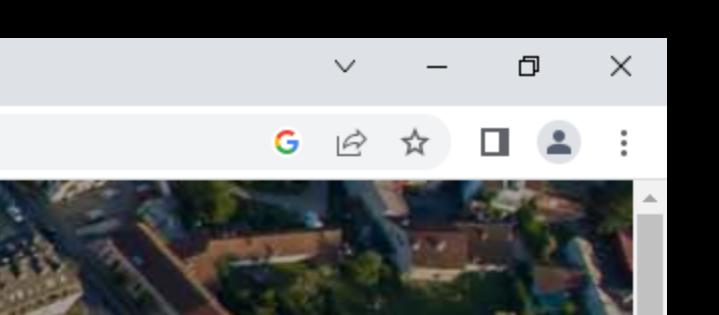

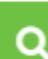

67

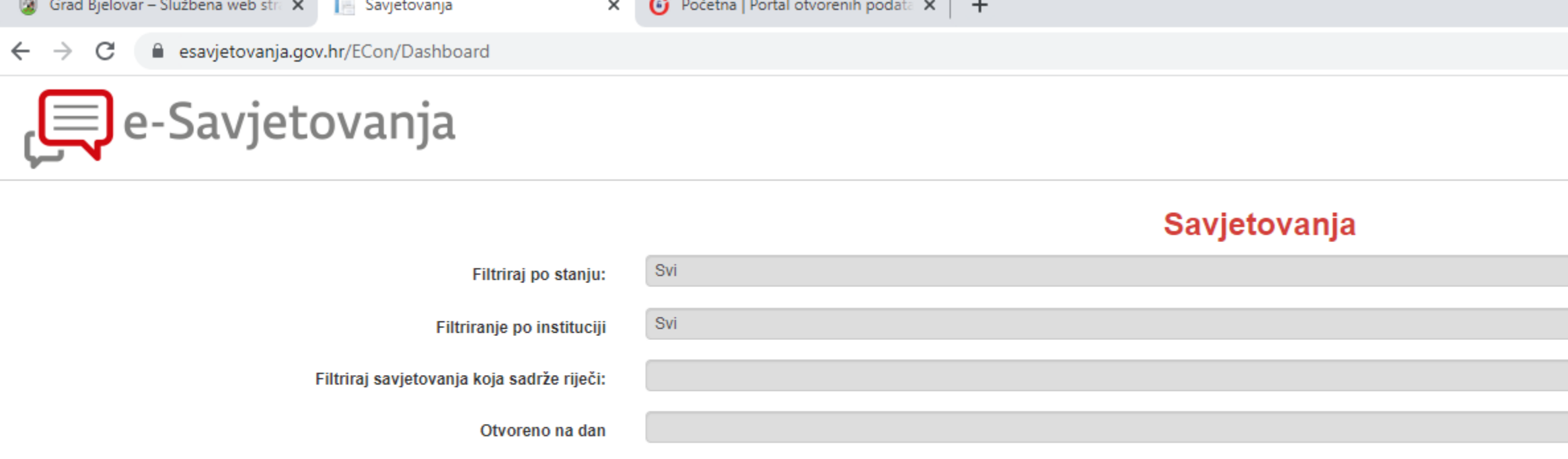

• Aplikacija e-Savjetovanja omogućuje svima zainteresiranima pregled otvorenih javnih savjetovanja, kao i aktivno sudjelovanje u njima. Prijaviti se možete pomoću

**Mini:** 

Mini

**Mini:** 

Minis

Euro

**Mini:** 

**Mini:** 

**Mini:** 

vjerodajnice kojom se prijavljujete i u aplikaciju e-Građani

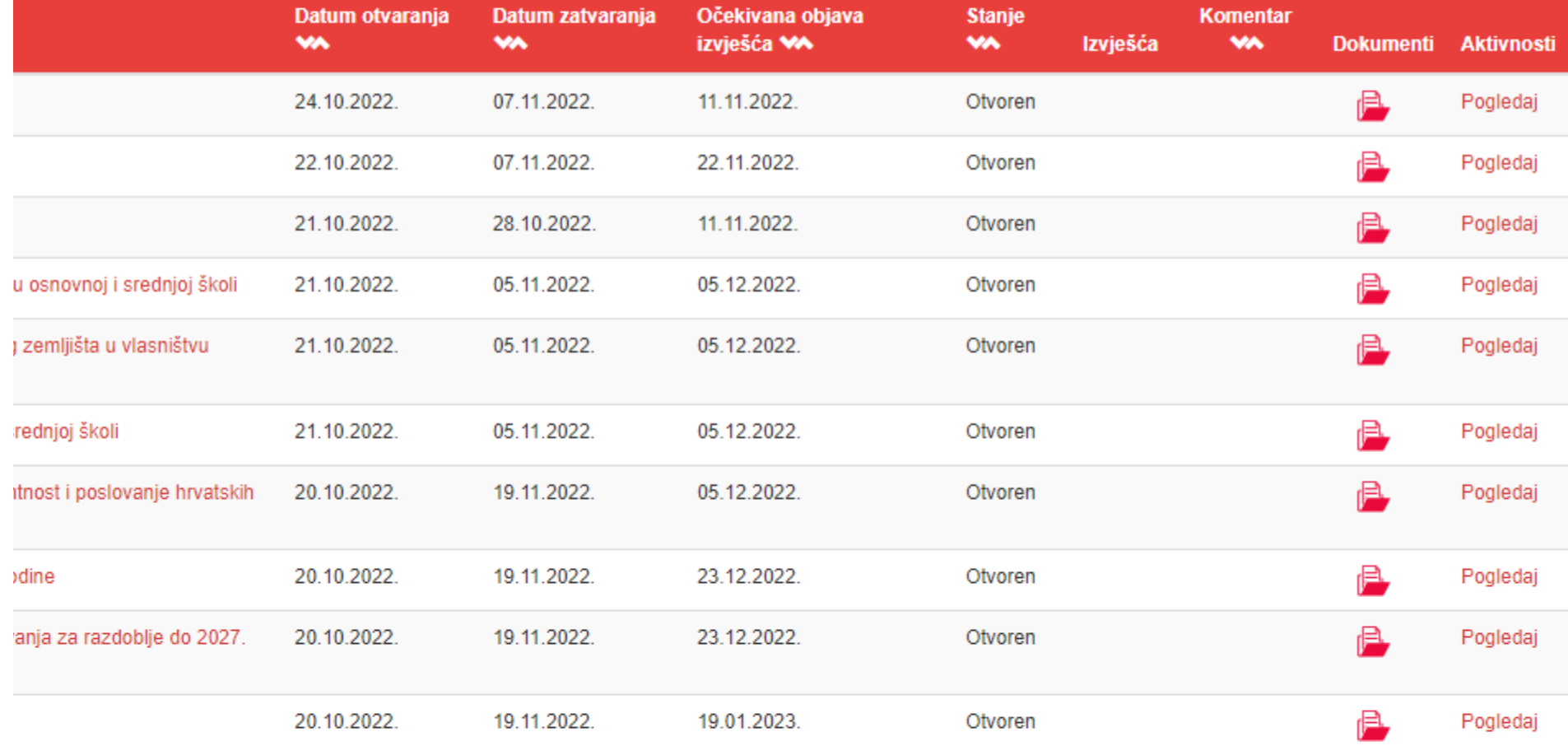

Ova stranica koristi kolačiće. Postavke kolačića mogu se kontrolirati i konfigurirati u vašem web pregledniku. Nastavkom pregleda ove web stranice slažete se s korištenjem kolačića. Više detalja možete pronaći u uvjetima k

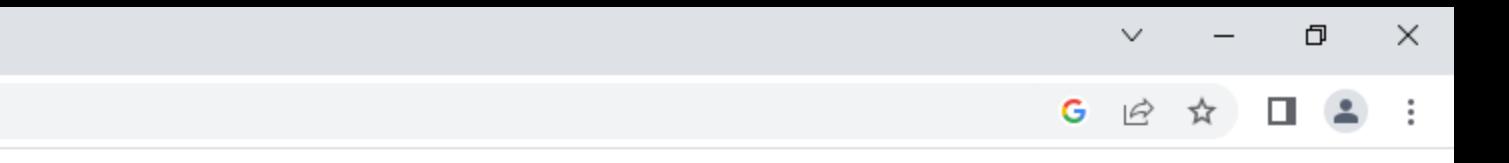

### SAVJETOVANJA UPUTE ISTRAŽIVANJA **Prijavi se**  $\vee$

 $\sim$   $\overline{Q}$ <sup>3:36</sup> pm<br>24/10/2022

68

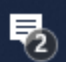

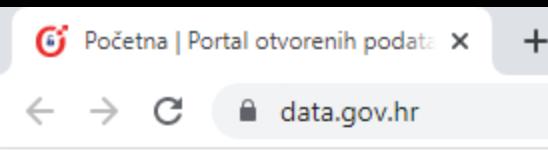

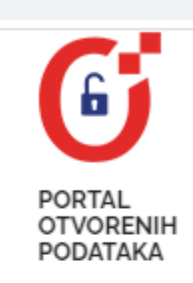

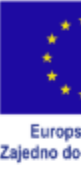

PODACI » PONOVNA UPORABA » NOVOSTI » VAŠI PRIJEDLOZI »

• Zakonom o pravu na pristup informacijama svim domaćim i stranim fizičkim i pravnim osobama, na jednak je način i pod jednakim uvjetima omogućeno pravo na pristup informacijama. · Na portalu otvorenih podataka možete pronaći brojne otvorene podatke

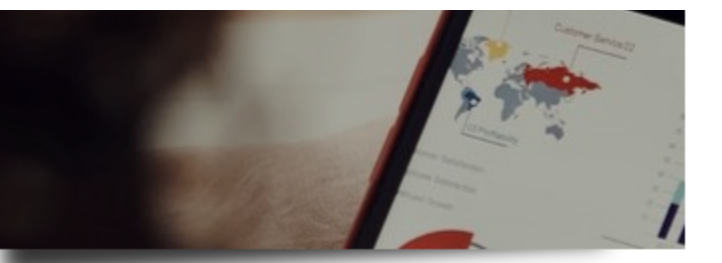

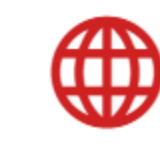

Portal otvorenih podataka Republike Hrvatske predstavlja podatkovni čvor koji služi za prikupljanje, kategorizaciju i distribuciju otvorenih podataka javnog sektora. Opširnije

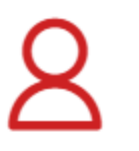

Povjerenik za informiranje štiti, prati i promiče Ustavom Republike Hrvatske zajamčeno pravo na pristup informacijama te ponovnu uporabu informacija. Opširnije

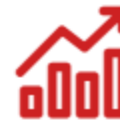

### O otvorenim podacima

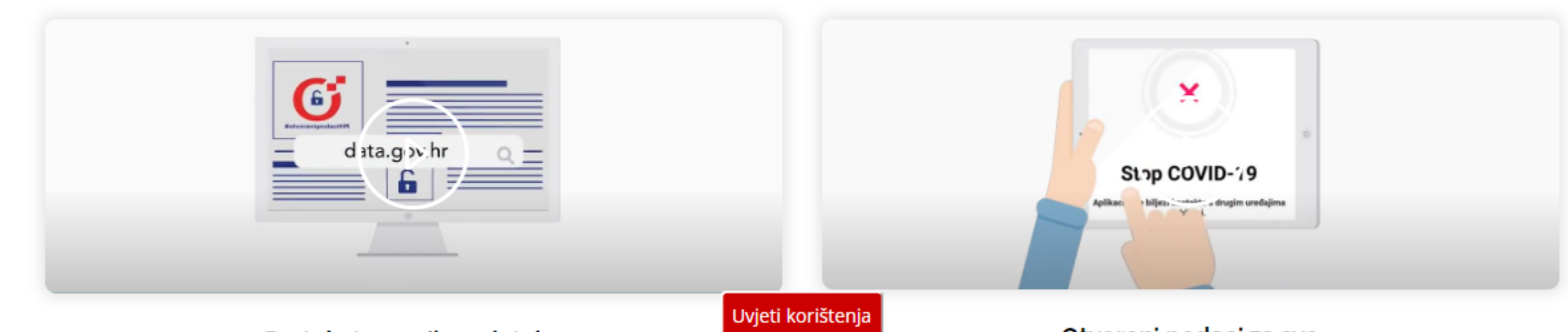

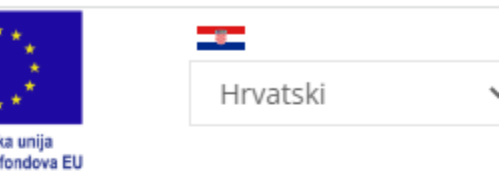

BAZA ZNANJA v

PRIJAVA

Proaktivna objava informacija obvezuje tijela javne vlasti da kontinuirano objavljuju pojedine skupine informacija koje su u posjedu tijela javne vlasti, s ciljem da se učine lako dostupnim općoj javnosti. Opširnije

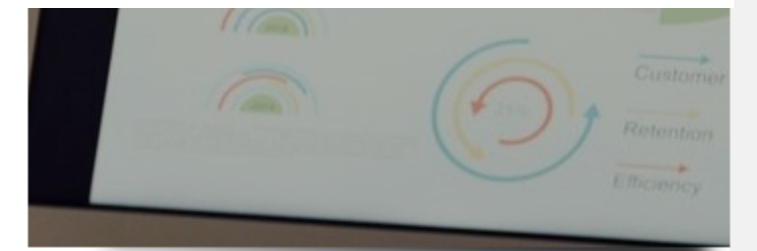

69

 $\sim$   $\overline{Q}$  (  $\overline{q}$   $\overline{q}$ 

<u>Atuarani nadaci za cu</u>

## MODUL K – KOMUNIKACIJA NA INTERNETU

- Komunikacija e-poštom
- Društvene mreže Facebook
- Komunikacijski alati Zoom
- Sigurna komunikacija na internetu

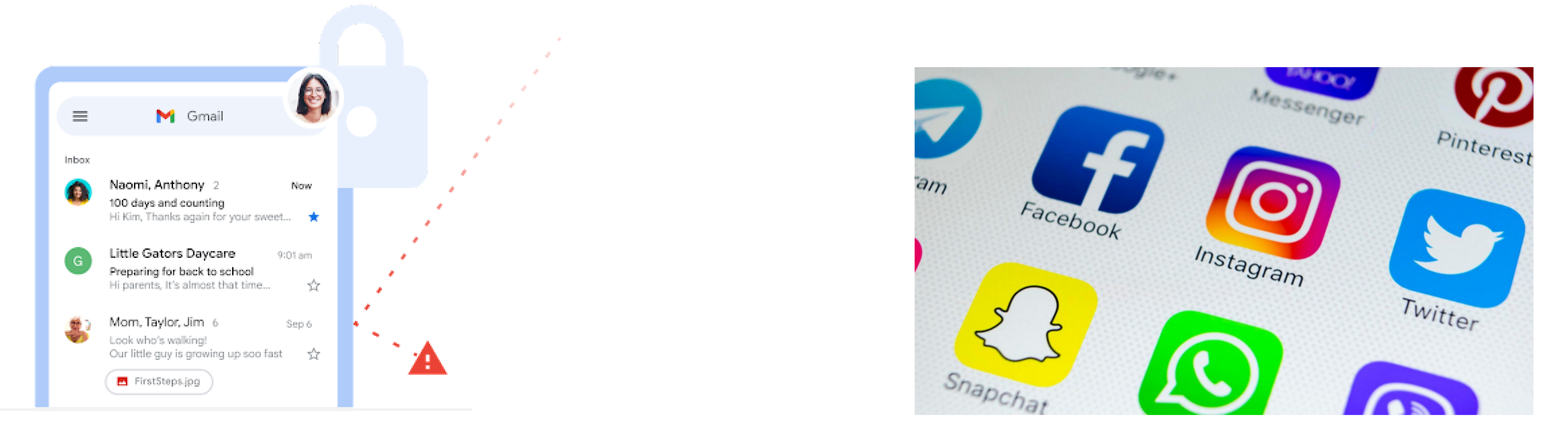

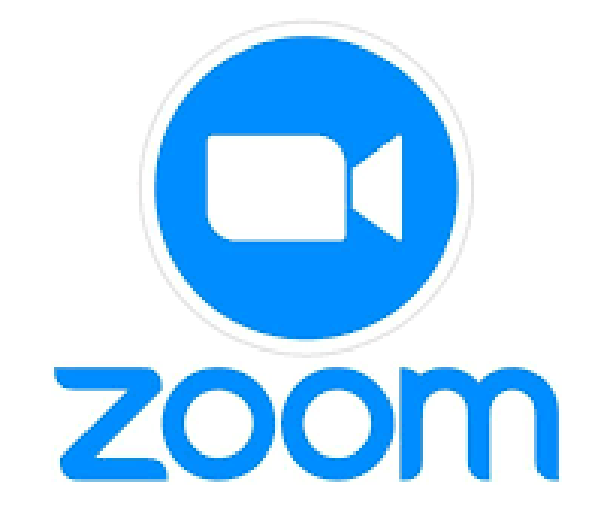

## SIGURNA KOMUNIKACIJA NA INTERNETU

- Na internetu je u svakom trenutku prisutno više stotina milijuna korisnika iz cijelog svijeta koji su vam dostupni u roku od nekoliko sekundi
- Među velikim brojem korisnika postoje i oni s lošim namjerama
- Na internetu je jednostavno prikriti stvarni identitet
- **Nikada nikome ne dajte svoju lozinku!**
- **Nikada drugim korisnicima ne dajte svoje privatne podatke**

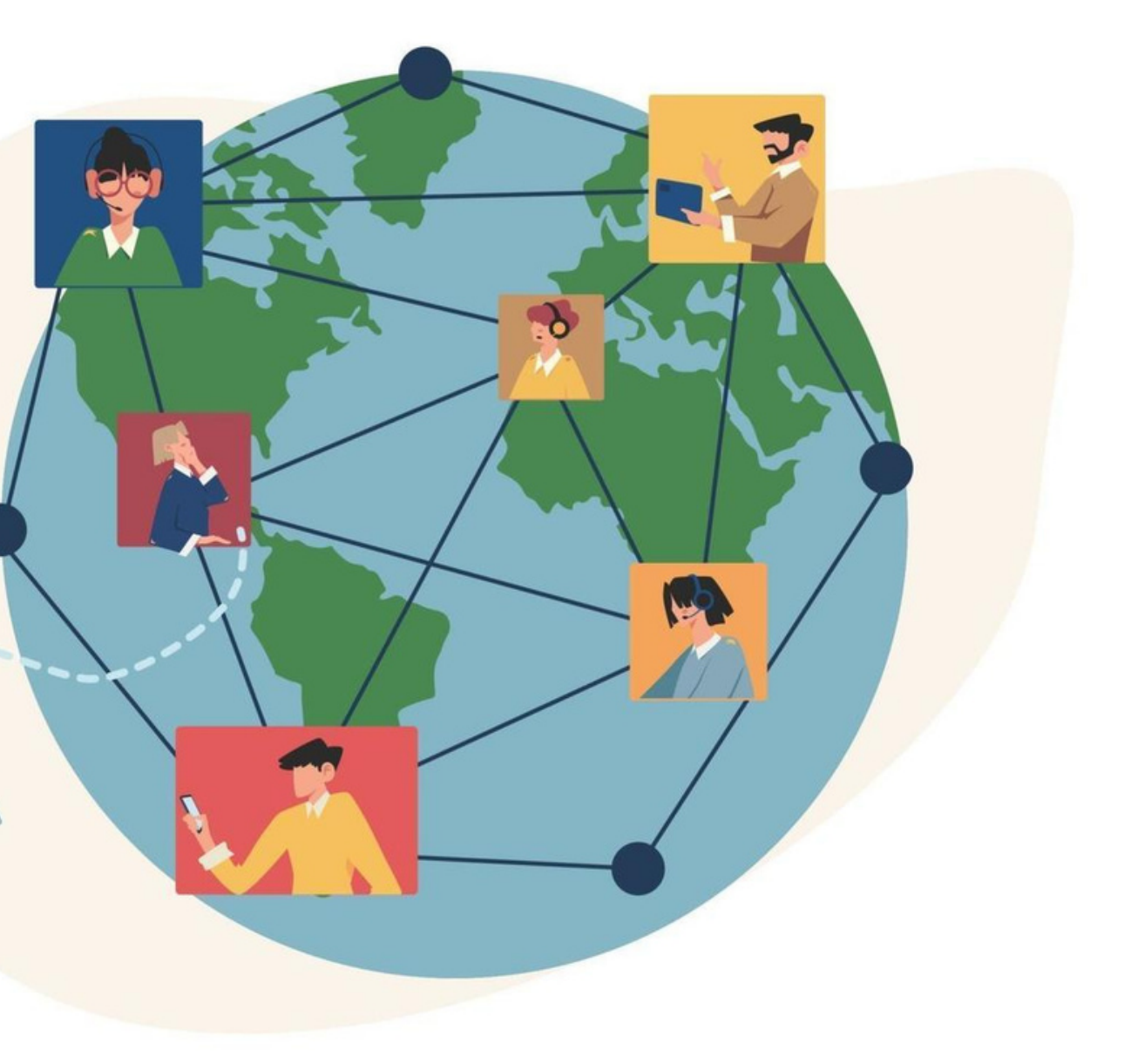

## SIGURNA KOMUNIKACIJA NA INTERNETU

- Upoznavanje drugih osoba putem interneta stvara mnoga prijateljstva, ali upoznavanje tih osoba uživo nosi brojne rizike – nikad niste sigurni u identitet te osobe
- <https://www.carnet.hr/tema/racunalna-sigurnost/> posjetite ovu stranicu

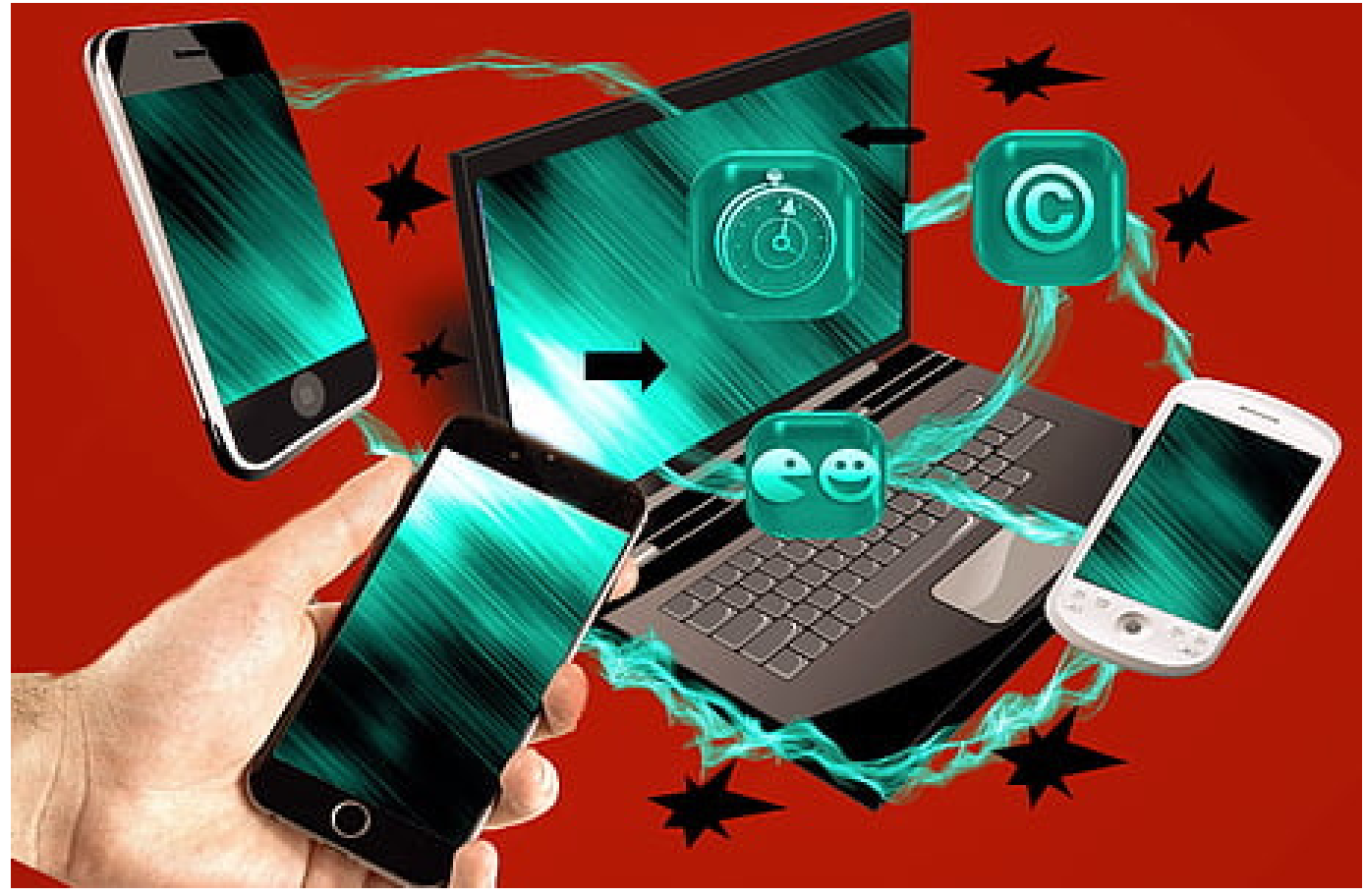

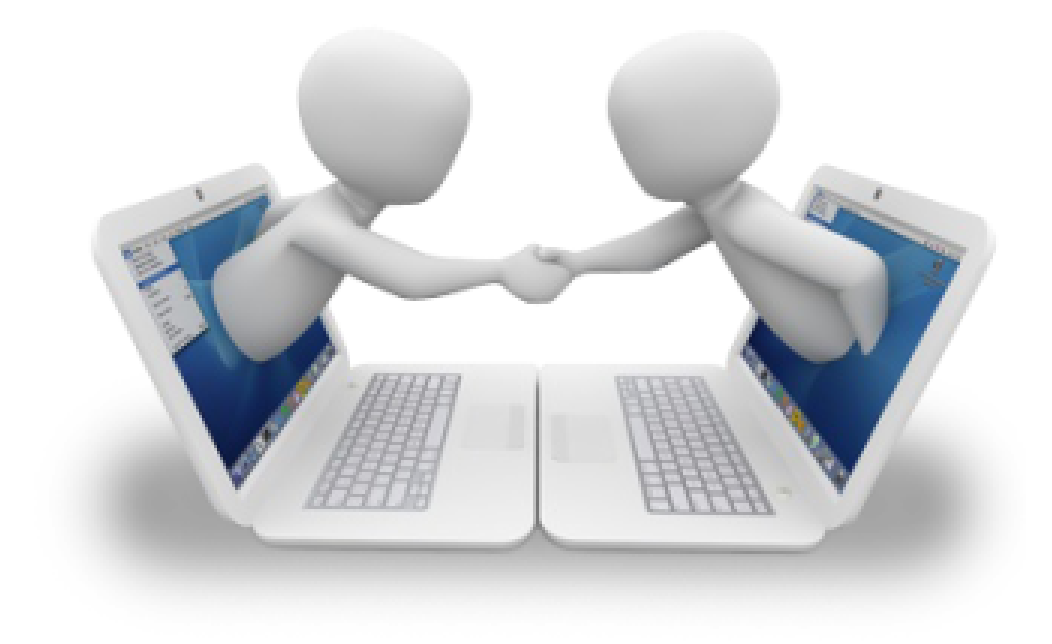
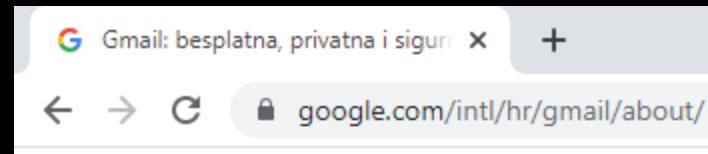

**M** Gmail

### Sigurna i pametna e-pošta jednostavna za upotrebu

Izvršite više zadataka uz Gmail. Sada je integriran s Google Chatom, Google Meetom i drugim proizvodima - sve na jednom mjestu.

Izradi račun

Za posao

· Za izradu Gmail računa pritisnite tipku Izradi račun · Unesite tražene podatke

 $\bullet$ 

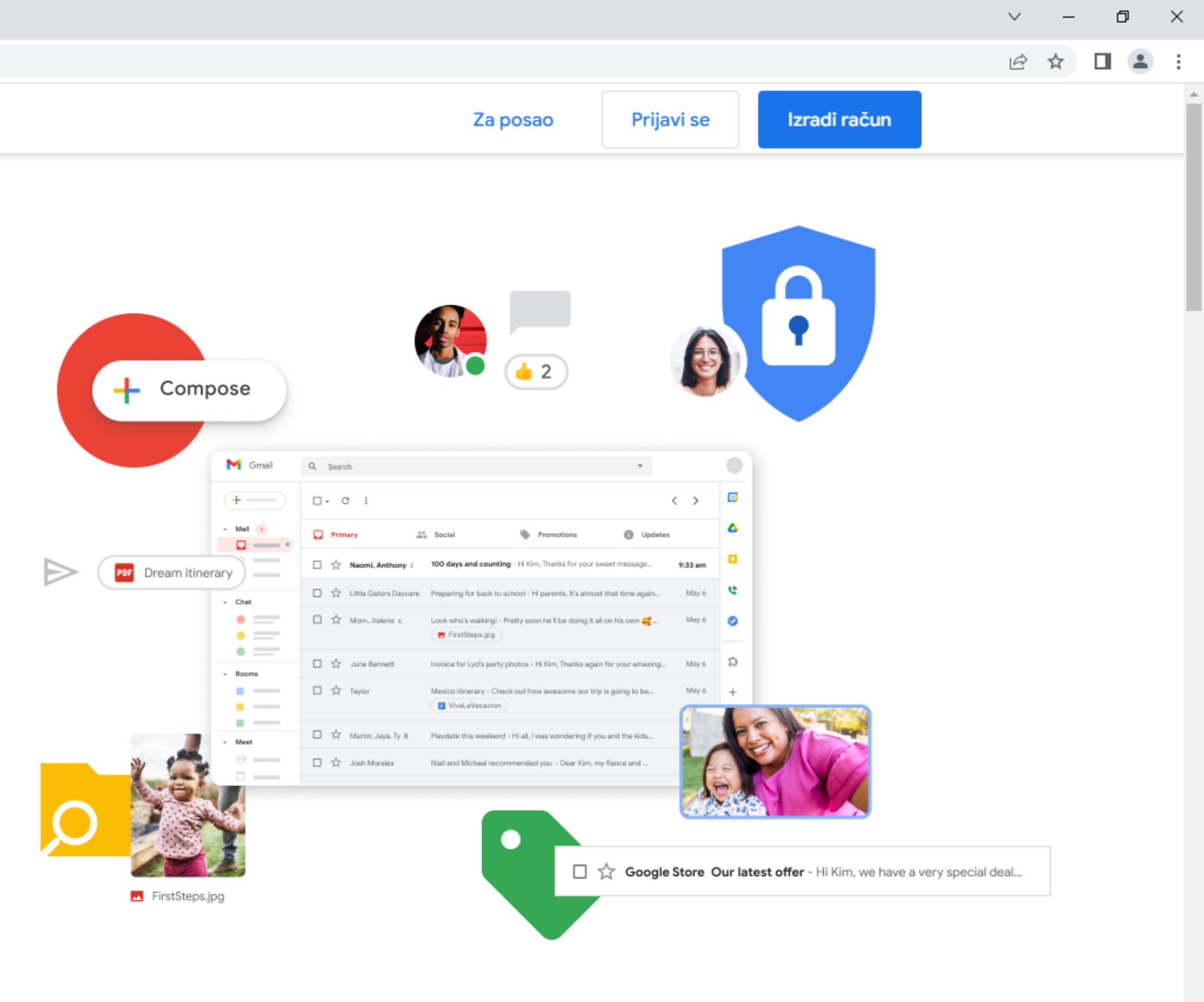

 $\sim$   $\overline{Q}$  (  $\overline{q}$   $\left( \overline{q}$   $\right)$   $\frac{1:17 \text{ pm}}{25/10/2022}$ 

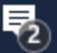

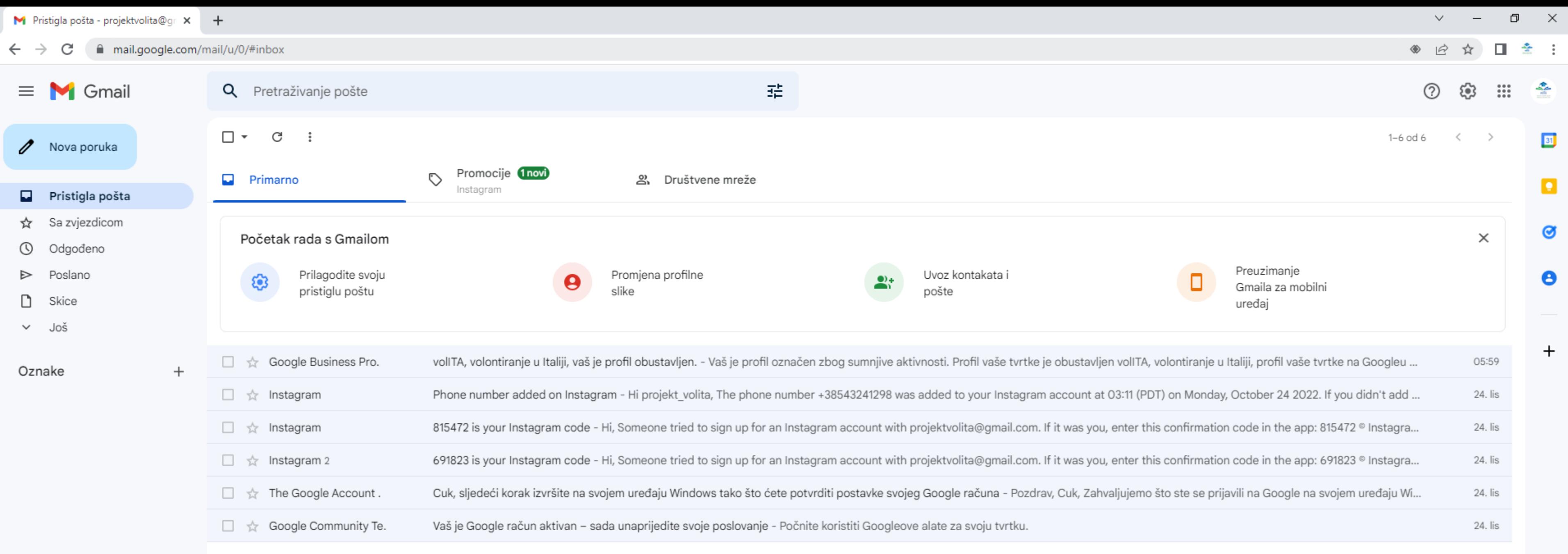

### Kada izradite račun, otvoriti će vam se vaš sandučić Za slanje poruke pritisnite tipku Nova poruka

Uvjeti - Privatnost - Pravila o programu

Iskorišteno 0 GB od 15 GB □

 $\circ$ 

Ħ

H

Zadnja aktivnost na računu: prije 0 minuta Otvoreno na još jednoj lokaciji · Pojedinosti

 $\rightarrow$ 

易

74

- Za izradu Facebook računa, pritisnite tipku Kreiraj novi korisnički račun i slijedite uputstva
- Facebook i slične društvene mreže korisne su za održavanje kontakta s dragim osobama, za informiranje o događajima u blizini
- Važno je napomenuti da Facebook koristi algoritme pomoću kojih želi prepoznati koji vam se sadržaj sviđa kako bi vam onda prikazivao sličan sadržaj te kako bi vas što duže zadržao na svojoj stranici. Ti algoritmi sami po sebi nisu problem, ali ako se slučajno zadržite na nekoj lažnoj vijesti, Facebook će misliti da vam se takav sadržaj sviđa te postoji mogućnost da će vas onda "bombardirati" sa sličnim sadržajem te lako možete radi Facebook algoritma biti krivo informirani
- Slične algoritme koriste i ostale popularne društvene mreže, ali i sam Google

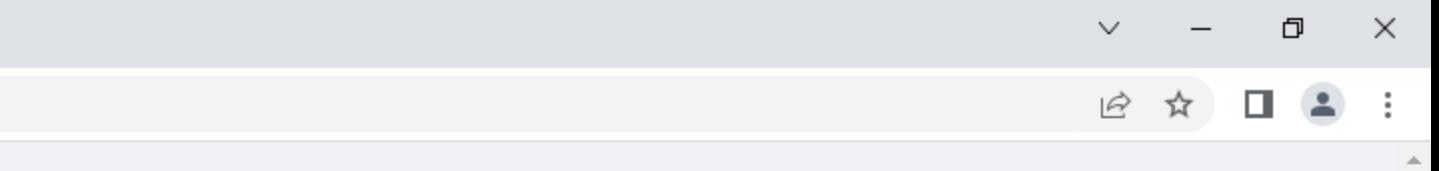

- Ne dijelite svoju [Facebook](https://www.facebook.com/) lozinku s nikim facebook
- Pazite koje Facebook vas povezuje s drugima i podatke dijelite <sup>olakšava razmjenu informacija.</sup> na društvenim mrežama

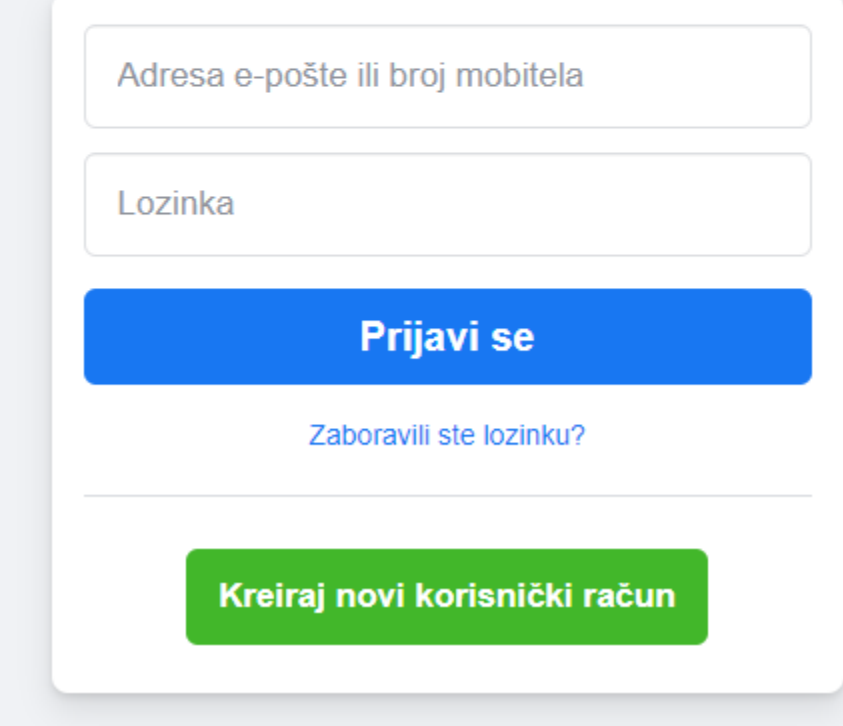

75

## MODUL CUK+ - ZA ONE KOJI ŽELE ZNATI VIŠE

- Što ću naučiti?
- Pisanje dopisa i životopisa

- Usluge internet bankarstva
- ADBlock uBlock Origin

# SASTAVNI CIJELOVI DOPISA

- Dopis ili poslovno pismo mora biti **razumljiv**, **jednostavan** te **jednoznačan**. Izrazito je važno da dopis bude pravopisno i gramatički ispravan, budući da daje prvu sliku o nama. Sastavni dijelovi dopisa su:
	- **zaglavlje** (header) ako pričamo o poslovnoj komunikaciji, tvrtke najčešće za potrebe dopisa koriste memorandume tako da u zaglavlju već imaju primjerice logo, naziv tvrtke i adresu pošiljatelja stoga nije potrebno ništa navoditi. Osim, naravno, ako nema. Ako ste privatna osoba koja piše dopis, zaglavlje nije potrebno ispunjavati već svoje podatke (ime, prezime i adresu navedite u lijevom polju ispod zaglavlja, vidi dokument za download).
	- puni **naziv primatelja**, adresa primatelja
	- mjesto (grad) te **datum**
	- **predmet** dopisa
	- **sadržaj** koji ispisujemo pritom je oslovljavanje važno
	- **pozdrav** i **potpis**
	- (eventualno) prilozi
	- oznake (primjerice u komunikaciji s javnim ustanovama)

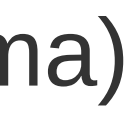

# POŠILJATELJ I PRIMATELJ

Naziv pošiljatelja (ako nije naveden u zaglavlju) Adresa pošiljatelja Poštanski broj i grad

### Naziv primatelja Adresa primatelja Poštanski broj i grad

## DATUM I PREDMET

## U Bjelovaru, 1. siječnja 2023. godine

PREDMET: Zahtjev za upisom dodatne adrese elektroničke pošte

# SADRŽAJ DOPISA I POTPIS

Poštovani,

u prilogu dostavljamo potpisani zahtjev za gore navedeni predmet te molimo da se za sve informacije oko realizacije upisa te eventualne upite meni osobno na mobitel 099 123 456.

S poštovanjem,

### Ime i prezime

# europa.eu/europass/eportfolio

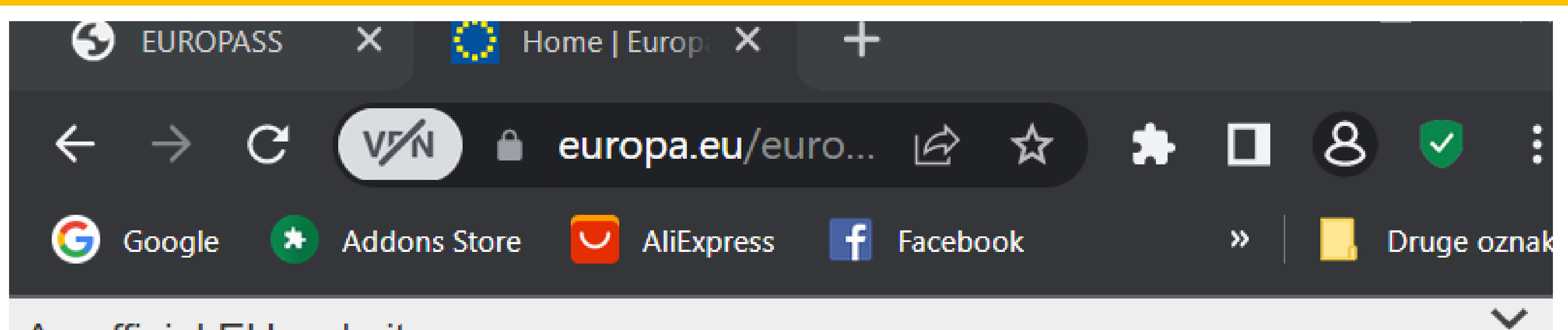

An official EU website

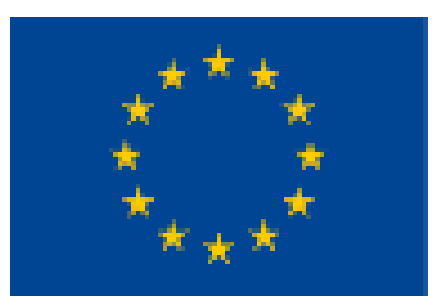

### europass European Union

### europass

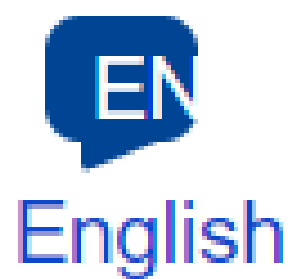

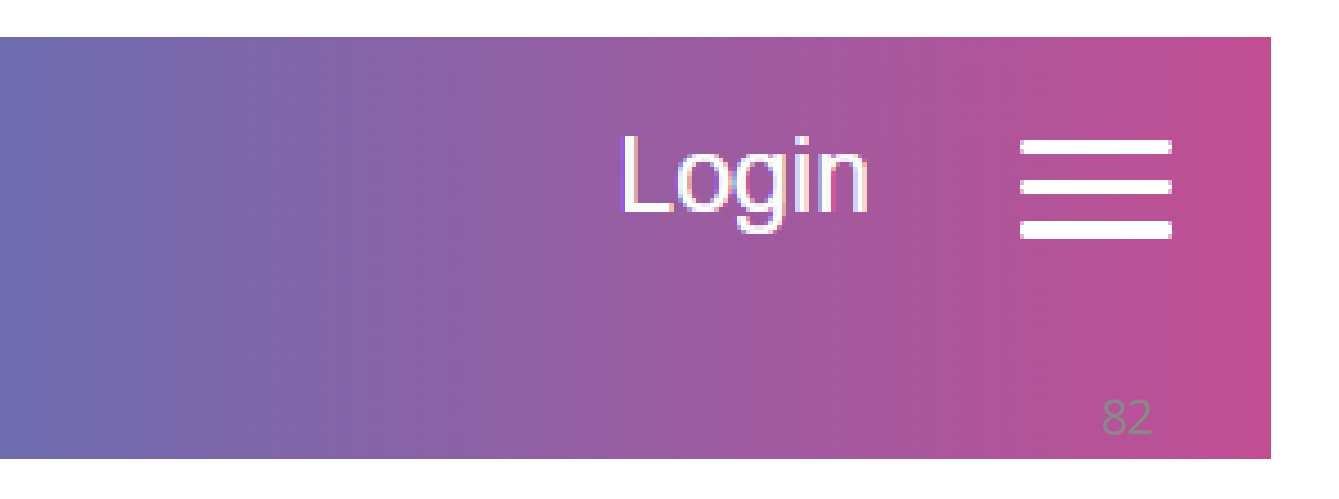

# europass Poduzmi sljedeći korak

## Vaš besplatan osobni alat za učenje i rad u Europi

## Kreirajte svoj besplatni profil Europass

83

### Možete nastaviti raditi kao gost bez registracije. Imajte na umu da će se informacije koje unesete izbrisati pri zatvaranju preglednika.

Nastavite kao gost

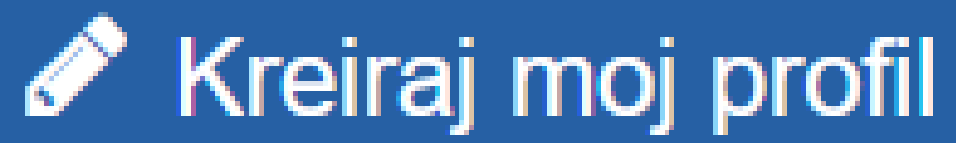

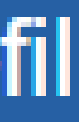

## Odaberite jezik na kojem želite

kreirati profil:

hrvatski

 $\triangleq$ 

≜

÷,

### Odaberi format datuma \*

23/04/2019

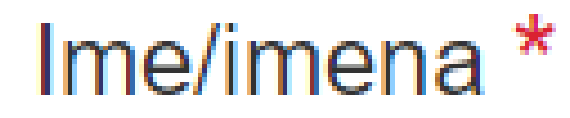

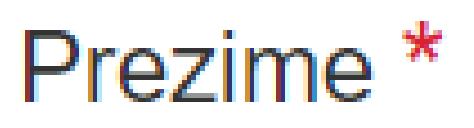

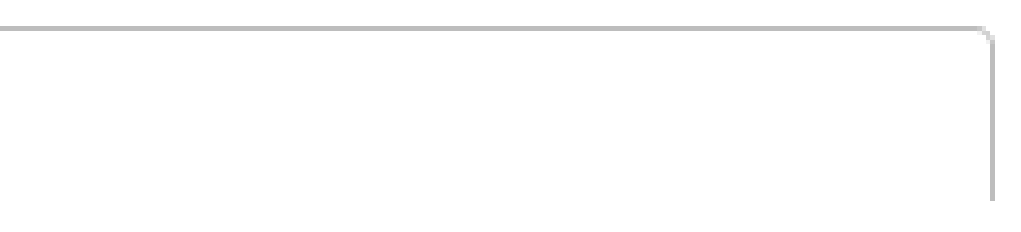

## europa.eu/europass/digitalskills/

## šite ovaj test kako biste saznali više o svojem digitalnom pro

## Testirajte svoje digitalne vještine

## INTERNET BANKARSTVO

- Internet bankarstvo je jednostavan i siguran način za upravljanje vlastitim financijama
- Svaka banka ima vlastitu programsku podršku za mobilno bankarstvo. Banke su se potrudile da ti programi budu što jednostavniji za korištene. Neke su u tome više uspjele, neke manje
- Svaka banka nudi podršku pri korištenju njihovog mobilnog bankarstva

## ADBLOCKER

- Na svim Internet preglednicima možete instalirati brojne korisne dodatke pa tako i blokator reklama
- Važno je znati da su reklame na Internet stranicama većini vlasnika tih stranica glavni izvor prihoda
- Reklame su često napasne, na nekim manje sigurnim stranicama i opasne
- Preporuka je da koristite [uBlock](https://chrome.google.com/webstore/detail/ublock-origin/cjpalhdlnbpafiamejdnhcphjbkeiagm) Origi[n](https://chrome.google.com/webstore/detail/ublock-origin/cjpalhdlnbpafiamejdnhcphjbkeiagm)

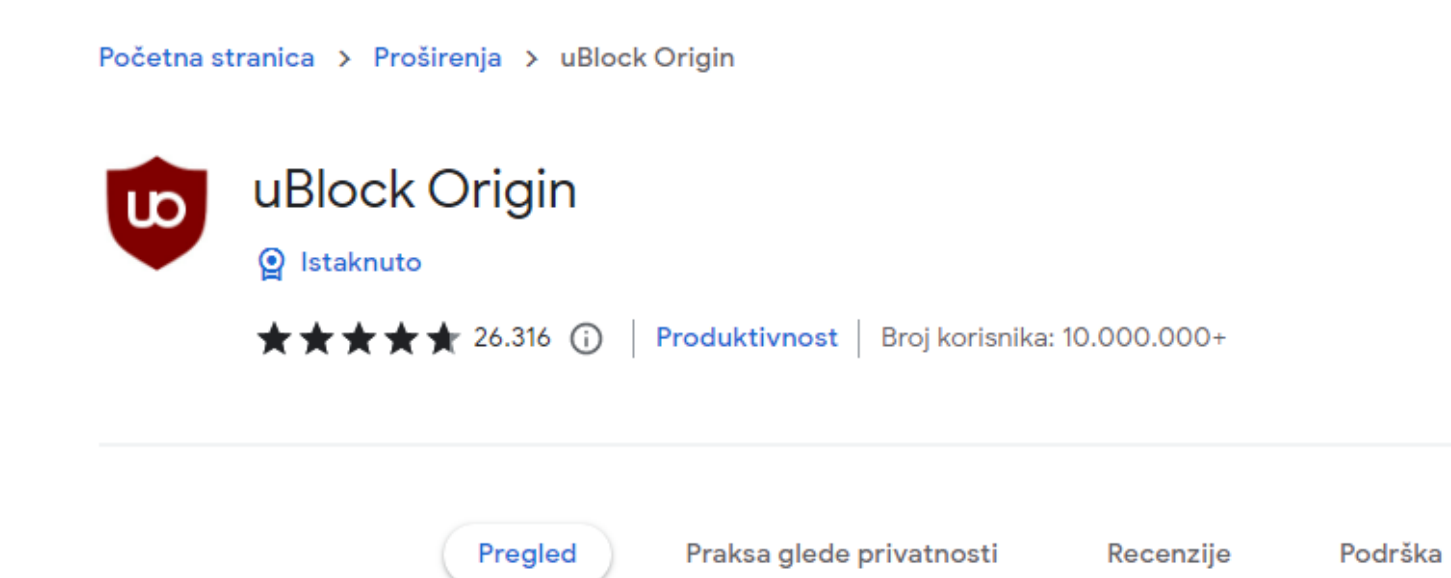